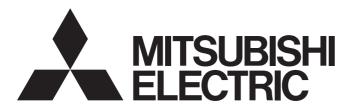

# Mitsubishi Programmable Controller

# CC-Link IE Field Network Digital-Analog Converter Module User's Manual

-NZ2GF2B-60DA4

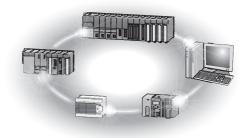

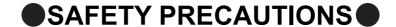

(Read these precautions before using this product.)

Before using this product, please read this manual and the relevant manuals carefully and pay full attention to safety to handle the product correctly.

The precautions given in this manual are concerned with this product only. For the safety precautions of the programmable controller system, refer to the user's manual for the CPU module used.

In this manual, the safety precautions are classified into two levels: " WARNING" and " CAUTION".

Indicates that incorrect handling may cause hazardous conditions, resulting in death or severe injury.

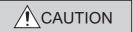

Indicates that incorrect handling may cause hazardous conditions, resulting in minor or moderate injury or property damage.

Under some circumstances, failure to observe the precautions given under "\_\_\_\_\_CAUTION" may lead to serious consequences.

Observe the precautions of both levels because they are important for personal and system safety.

Make sure that the end users read this manual and then keep the manual in a safe place for future reference.

# [Design Precautions]

# **WARNING**

- In the case of a communication failure in the network, data in the master module are held. Check Data link status (each station) (SW00B0 to SW00B7) and configure an interlock circuit in the program to ensure that the entire system will operate safely.
- Do not use any "use prohibited" signals as a remote input or output signal. These signals are reserved for system use. Do not write any data to the "use prohibited" area in the remote register. If these operations are performed, correct operation of the module cannot be guaranteed.
- Configure safety circuits external to the programmable controller to ensure that the entire system operates safely even when a fault occurs in the external power supply or the programmable controller. Failure to do so may result in an accident due to an incorrect output or malfunction.
  - (1) The status of analog output depends on the setting of various functions that control the analog output. Exercise great caution when setting those functions. For details of analog output status, refer to the Page 82, Section 8.6.
  - (2) Due to failure of the output element or internal circuit, normal output may not be obtained correctly. Configure an external circuit for monitoring output signals that could cause a serious accident.

# [Design Precautions]

# **!** CAUTION

- Do not install the control lines or communication cables together with the main circuit lines or power cables. Keep a distance of 100mm or more between them. Failure to do so may result in malfunction due to noise.
- At power-on or power-off, a voltage may occur or a current may flow between output terminals for a moment. In this case, start the control after analog outputs become stable.

# [Security Precautions]

# **WARNING**

To maintain the security (confidentiality, integrity, and availability) of the programmable controller and the system against unauthorized access, denial-of-service (DoS) attacks, computer viruses, and other cyberattacks from external devices via the network, take appropriate measures such as firewalls, virtual private networks (VPNs), and antivirus solutions.

# [Installation Precautions]

# **N**WARNING

Shut off the external power supply (all phases) used in the system before mounting or removing a
module. Failure to do so may result in electric shock or cause the module to fail or malfunction.

# [Installation Precautions]

# **CAUTION**

- Use the module in an environment that meets the general specifications in this manual. Failure to do so may result in electric shock, fire, malfunction, or damage to or deterioration of the product.
- Securely fix the module with a DIN rail.
- Do not directly touch any conductive parts and electronic components of the module. Doing so can cause malfunction or failure of the module.
- After the first use of the product (extension module), the number of connections/disconnections is limited to 50 times (IEC 61131-2 compliant).
- To connect an extension module to a main module, engage the respective connectors and securely lock the module joint levers. Incorrect connection may cause malfunction, failure, or drop of the module
- Securely connect the cable connectors. Poor contact may cause malfunction.

# [Wiring Precautions]

# / WARNING

• Shut off the external power supply (all phases) used in the system before wiring. Failure to do so may result in electric shock or cause the module to fail or malfunction.

# [Wiring Precautions]

# **!** CAUTION

- Individually ground the FG terminal of the programmable controller with a ground resistance of  $100\Omega$  or less. Failure to do so may result in electric shock or malfunction.
- Tighten any unused terminal screws within the specified torque range. Undertightening may cause a short circuit due to contact with a solderless terminal.

# [Wiring Precautions]

# **!** CAUTION

- Use applicable solderless terminals and tighten them within the specified torque range. If any spade solderless terminal is used, it may be disconnected when a terminal block screw comes loose, resulting in failure.
- Check the rated voltage and terminal layout before wiring to the module, and connect the cables correctly. Connecting a power supply with a different voltage rating or incorrect wiring may cause a fire or failure.
- Tighten the terminal block screws within the specified torque range. Undertightening can cause short circuit, fire, or malfunction. Overtightening can damage the screw and/or module, resulting in drop, short circuit, fire, or malfunction.
- Prevent foreign matter such as dust or wire chips from entering the module. Such foreign matter can cause a fire, failure, or malfunction.
- Place the cables in a duct or clamp them. If not, dangling cable may swing or inadvertently be pulled, resulting in damage to the module or cables or malfunction due to poor contact.
- Do not install the control lines or communication cables together with the main circuit lines or power cables. Keep a distance of 100mm or more between them. Failure to do so may result in malfunction due to noise.
- When disconnecting the cable from the module, do not pull the cable by the cable part. For the cable with connector, hold the connector part of the cable. For the cable connected to the terminal block, loosen the terminal screw. Pulling the cable connected to the module may result in malfunction or damage to the module or cable.
- When an overcurrent caused by an error of an external device or a failure of the programmable controller flows for a long time, it may cause smoke and fire. To prevent this, configure an external safety circuit, such as a fuse.
- Mitsubishi programmable controllers must be installed in control panels. Wiring and replacement of a
  module must be performed by qualified maintenance personnel with knowledge of protection against
  electric shock. For wiring methods, refer to "INSTALLATION AND WIRING" in this manual.

# [Startup and Maintenance Precautions]

# **WARNING**

- Do not touch any terminal while power is on. Doing so will cause electric shock or malfunction.
- Shut off the external power supply (all phases) used in the system before cleaning the module or retightening the terminal block screws or connector screws. Failure to do so may cause the module to fail or malfunction.

# [Startup and Maintenance Precautions]

# **CAUTION**

- Do not disassemble or modify the module. Doing so may cause failure, malfunction, injury, or a fire.
- Do not drop or apply strong shock to the module. Doing so may damage the module.
- Shut off the external power supply (all phases) used in the system before mounting or removing a module. Failure to do so may cause the module to fail or malfunction.

# [Startup and Maintenance Precautions]

# **!** CAUTION

- After the first use of the product (terminal block), the number of connections/disconnections is limited to 50 times (IEC 61131-2 compliant).
- Before handling the module or the cable to be connected to the module, touch a conducting object such as a grounded metal to discharge the static electricity from the human body. Failure to do so may cause the module to fail or malfunction.
- Startup and maintenance of a control panel must be performed by qualified maintenance personnel with knowledge of protection against electric shock. Lock the control panel so that only qualified maintenance personnel can operate it.

# [Disposal Precautions]

# **CAUTION**

When disposing of this product, treat it as industrial waste.

# **●**CONDITIONS OF USE FOR THE PRODUCT ●

- (1) Mitsubishi programmable controller ("the PRODUCT") shall be used in conditions;
  - i) where any problem, fault or failure occurring in the PRODUCT, if any, shall not lead to any major or serious accident; and
  - ii) where the backup and fail-safe function are systematically or automatically provided outside of the PRODUCT for the case of any problem, fault or failure occurring in the PRODUCT.
- (2) The PRODUCT has been designed and manufactured for the purpose of being used in general industries.

MITSUBISHI SHALL HAVE NO RESPONSIBILITY OR LIABILITY (INCLUDING, BUT NOT LIMITED TO ANY AND ALL RESPONSIBILITY OR LIABILITY BASED ON CONTRACT, WARRANTY, TORT, PRODUCT LIABILITY) FOR ANY INJURY OR DEATH TO PERSONS OR LOSS OR DAMAGE TO PROPERTY CAUSED BY the PRODUCT THAT ARE OPERATED OR USED IN APPLICATION NOT INTENDED OR EXCLUDED BY INSTRUCTIONS, PRECAUTIONS, OR WARNING CONTAINED IN MITSUBISHI'S USER, INSTRUCTION AND/OR SAFETY MANUALS, TECHNICAL BULLETINS AND GUIDELINES FOR the PRODUCT. ("Prohibited Application")

Prohibited Applications include, but not limited to, the use of the PRODUCT in;

- Nuclear Power Plants and any other power plants operated by Power companies, and/or any other cases in which the public could be affected if any problem or fault occurs in the PRODUCT.
- Railway companies or Public service purposes, and/or any other cases in which establishment of a special quality assurance system is required by the Purchaser or End User.
- Aircraft or Aerospace, Medical applications, Train equipment, transport equipment such as
  Elevator and Escalator, Incineration and Fuel devices, Vehicles, Manned transportation,
  Equipment for Recreation and Amusement, and Safety devices, handling of Nuclear or
  Hazardous Materials or Chemicals, Mining and Drilling, and/or other applications where there is a
  significant risk of injury to the public or property.

Notwithstanding the above, restrictions Mitsubishi may in its sole discretion, authorize use of the PRODUCT in one or more of the Prohibited Applications, provided that the usage of the PRODUCT is limited only for the specific applications agreed to by Mitsubishi and provided further that no special quality assurance or fail-safe, redundant or other safety features which exceed the general specifications of the PRODUCTs are required. For details, please contact the Mitsubishi representative in your region.

(3) Mitsubishi shall have no responsibility or liability for any problems involving programmable controller trouble and system trouble caused by DoS attacks, unauthorized access, computer viruses, and other cyberattacks.

# INTRODUCTION

Thank you for purchasing the CC-Link IE Field Network digital-analog converter module (hereafter abbreviated as D/A converter module).

This manual describes the operating procedure, system configuration, parameter settings, functions, and troubleshooting of the D/A converter module.

Before using this product, please read this manual and the relevant manuals carefully and develop familiarity with the functions and performance of the D/A converter module to handle the product correctly.

When applying the program examples introduced in this manual to an actual system, ensure the applicability and confirm that it will not cause system control problems.

■ Target module: NZ2GF2B-60DA4

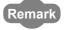

Unless otherwise specified, this manual describes the program examples in which the remote I/O signals and remote registers are assigned for a D/A converter module as follows.

- Remote input signal: RX0 to RX1F
- Remote output signal: RY0 to RY1F
- · Remote register: RWr0 to RWrF, RWw0 to RWwF

For the assignment of remote I/O signals and remote registers, refer to the following.

User's manual for the master/local module used

# **RELEVANT MANUALS**

# (1) CC-Link IE Field Network (relevant) manuals

When using the CC-Link IE Field Network for the first time, refer to CC-Link IE Field Network Master/Local Module User's Manual or Simple Motion Module User's Manual first. The following shows the structure of the CC-Link IE Field Network manuals.

| Manual name <manual (model="" code)="" number=""></manual>                                                     | Description                                                                                                    |
|----------------------------------------------------------------------------------------------------|----------------------------------------------------------------------------------------------------|
| MELSEC-Q CC-Link IE Field Network Master/Local Module User's Manual <sh-080917eng, 13jz47=""></sh-080917eng,>  | Overview of the CC-Link IE Field Network, and specifications, procedures before operation, system configuration, installation, wiring, settings, functions, programming, and troubleshooting of the QJ71GF11-T2    |
| MELSEC-L CC-Link IE Field Network Master/Local Module User's Manual <sh-080972eng, 13jz54=""></sh-080972eng,>  | Overview of the CC-Link IE Field Network, and specifications, procedures before operation, system configuration, installation, wiring, settings, functions, programming, and troubleshooting of the LJ71GF11-T2    |
| MELSEC-Q QD77GF Simple Motion Module User's Manual (Network)<br><ib-0300203, 1xb957=""></ib-0300203,>          | Functions, programming, and troubleshooting for CC-Link IE Field Network of the QD77GF16                                                                                                    |
| MELSEC-Q QD77GF Simple Motion Module User's Manual (Positioning Control) <ib-0300202, 1xb956=""></ib-0300202,> | Specifications of the QD77GF16 and information on how to establish a system, maintenance and inspection, and troubleshooting. Functions, programming and buffer memory for the positioning control of the QD77GF16 |

# (2) Operating manual

| Manual name <manual (model="" code)="" number=""></manual>                             | Description                                                                                                    |  |  |
|----------------------------------------------------------------------------------------|----------------------------------------------------------------------------------------------------|--|--|
| GX Works2 Version1 Operating Manual (Common) <sh-080779eng, 13ju63=""></sh-080779eng,> | System configuration, parameter settings, and online operations of GX Works2, which are common to Simple projects and Structured projects |  |  |

# CONTENTS

| CONDITION<br>INTRODUC<br>RELEVANT<br>MANUAL PA<br>TERM | ECAUTIONS S OF USE FOR THE PRODUCT FION MANUALS GE ORGANIZATION ST |    |
|--------------------------------------------------------|--------------------------------------------------------------------|----|
| CHAPTER '                                              | D/A CONVERTER MODULE                                               | 15 |
| 1.1                                                    | Application                                                        | 15 |
| 1.2                                                    | Features                                                           | 16 |
| CHAPTER 2                                              | 2 PART NAMES                                                       | 19 |
| CHAPTER :                                              | 3 SPECIFICATIONS                                                   | 23 |
| 3.1                                                    | General Specifications                                             | 23 |
| 3.2                                                    | Performance Specifications                                         | 25 |
| 3.3                                                    | Calculating Current Consumption                                    | 27 |
| 3.4                                                    | Function List                                                      | 28 |
| 3.5                                                    | List of Remote I/O Signals                                         | 29 |
| 3.6                                                    | List of Remote Register                                            |    |
| 3.7                                                    | List of Remote Buffer Memory                                       | 32 |
| CHAPTER 4                                              | THE PROCEDURE BEFORE OPERATION                                     | 41 |
| CHAPTER :                                              | 5 SYSTEM CONFIGURATION                                             | 43 |
| 5.1                                                    | D/A Converter Module System Configuration                          | 43 |
| 5.2                                                    | Applicable Systems                                                 |    |
| CHAPTER (                                              | S INSTALLATION AND WIRING                                          | 45 |
| 6.1                                                    | Station Number Setting                                             | 45 |
| 6.2                                                    | Installation Environment and Installation Position                 | 46 |
|                                                        | 6.2.1 Installation environment                                     | 46 |
|                                                        | 6.2.2 Installation position.                                       | 46 |
|                                                        | 6.2.3 Installation direction                                       | 47 |
| 6.3                                                    | Installation                                                       | 48 |
|                                                        | 6.3.1 Connecting extension modules                                 | 48 |
|                                                        | 6.3.2 Mounting the modules on a DIN rail                           | 49 |
| 6.4                                                    | Wiring with Terminal Block for Module Power Supply and FG          | 52 |
| 6.5                                                    | Wiring of Ethernet Cable                                           | 54 |
| 6.6                                                    | Wiring of External Device and Terminal Block                       | 57 |

| CHAPTER 7   | VARIOUS SETTINGS                                                        | 63  |
|-------------|-------------------------------------------------------------------------|-----|
| 7.1         | Parameter Setting                                                       | 63  |
| 7.2         | Changing the Parameter                                                  | 69  |
|             | 7.2.1 Changing the network configuration                                | 69  |
|             | 7.2.2 Changing the parameter without changing the network configuration | 73  |
| 7.3         | Offset/Gain Setting                                                     |     |
| CHAPTER 8   | FUNCTION                                                                | 77  |
| 8.1         | Mode Shift at Power-on                                                  | 77  |
| 8.2         | Drive Mode Switch                                                       | 78  |
| 8.3         | D/A Conversion Enable/Disable Function                                  | 80  |
| 8.4         | D/A Output Enable/Disable Function                                      |     |
| 8.5         | Range Switching Function                                                |     |
| 8.6         | Analog Output HOLD/CLEAR Function                                       | 82  |
| 8.7         | Cyclic Data Update Watch Function                                       |     |
| 8.8         | Scaling Function                                                        |     |
| 8.9         | Shift Function                                                          | 91  |
| 8.10        | Digital Value Range Check Function                                      |     |
| 8.11        | Alert Output Function                                                   |     |
| 8.12        | Trigger Output Function                                                 |     |
| 8.13        | CC-Link IE Field Network Synchronous Communication Function             | 109 |
| 8.14        | Error Notification Function                                             |     |
| 8.15        | Function at the Extension Module Installation                           |     |
| 8.16        | CC-Link IE Field Network Diagnostic Function                            |     |
| CHAPTER 9   | PROGRAMMING                                                             | 124 |
| 9.1         | Precautions for Programming                                             | 124 |
| 9.2         | Procedure for Programming                                               |     |
| 9.3         | Program Example                                                         |     |
| CHAPTER 1   | 0 MAINTENANCE AND INSPECTION                                            | 133 |
| NADTED 1    | 1 TROUBLESHOOTING                                                       | 135 |
| JIAF ILIX I |                                                                         |     |
| 11.1        | Checking for the Error Codes and the Alarm Codes                        |     |
| 11.2        | Error Code List                                                         |     |
| 11.3        | Alarm Code List                                                         |     |
| 11.4        | Checking the LEDs                                                       |     |
| 11.5        | Unit Test                                                               |     |
| 11.6        | Troubleshooting for Each Phenomenon                                     |     |

| APPENDICES                                                             | 151 |
|------------------------------------------------------------------------|-----|
| Appendix 1 Details of Remote I/O Signals                               | 151 |
| Appendix 1.1 Remote input signals                                      | 151 |
| Appendix 1.2 Remote output signals                                     | 156 |
| Appendix 2 Details of Remote Register Areas                            |     |
| Appendix 3 Details of Remote Buffer Memory Areas                       | 162 |
| Appendix 4 I/O Conversion Characteristic of D/A Conversion             | 176 |
| Appendix 5 Accuracy of D/A Conversion                                  | 179 |
| Appendix 6 Conversion Speed of D/A Conversion                          | 179 |
| Appendix 7 EMC and Low Voltage Directives                              | 180 |
| Appendix 7.1 Measures to comply with the EMC Directive                 | 180 |
| Appendix 7.2 Requirements to compliance with the Low Voltage Directive | 185 |
| Appendix 8 Checking Serial Number and Function Version                 |     |
| Appendix 9 Addition and Change of Functions                            | 187 |
| Appendix 9.1 Additional function                                       | 187 |
| Appendix 9.2 Change of function                                        | 187 |
| Appendix 10 External Dimensions                                        | 189 |
|                                                                        |     |
| INDEX                                                                  | 190 |
| REVISIONS                                                              | 192 |
| WARRANTY                                                               | 193 |

# **MANUAL PAGE ORGANIZATION**

In this manual, pages are organized and the symbols are used as shown below.

The following illustration is for explanation purpose only, and should not be referred to as an actual documentation.

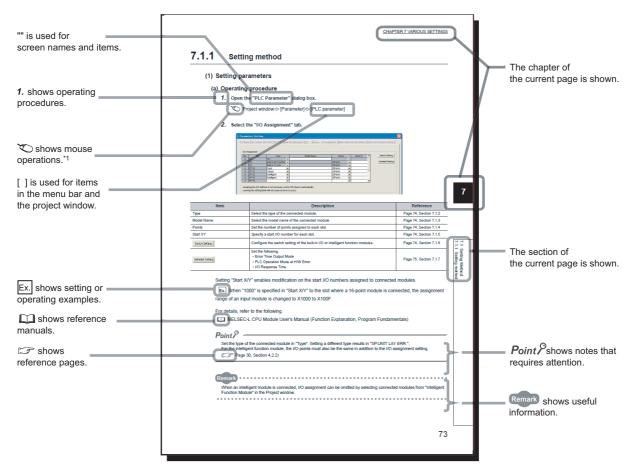

\*1 The mouse operation example is provided below.

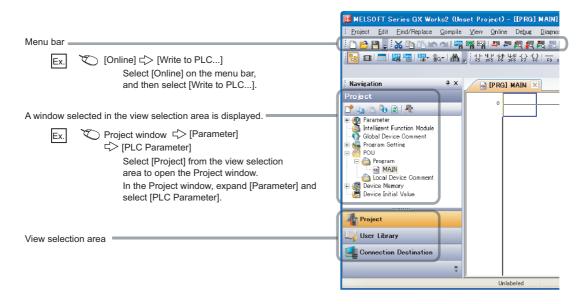

# **TERM**

Unless otherwise specified, this manual uses the following terms.

| Term                       | Description                                                                                                    |
|----------------------------|----------------------------------------------------------------------------------------------------|
| CC-Link IE Field Network   | A high-speed and large-capacity open field network that is based on Ethernet (1000BASE-T)                                                                                                    |
| D/A converter module       | The abbreviation for the CC-Link IE Field Network digital-analog converter module                                                                                                    |
| GX Works2                  | The product name of the software package for the MELSEC programmable controllers                                                                                                    |
| REMFR                      | The abbreviation for ZP.REMFR                                                                                                    |
| REMTO                      | The abbreviation for ZP.REMTO                                                                                                    |
| Intelligent device station | A station that exchanges I/O signals (bit data) and I/O data (word data) with another station by cyclic transmission. This station responds to a transient transmission request from another station and also issues a transient transmission request to another station. |
| Cyclic transmission        | A function by which data are periodically exchanged among stations on the same network using link devices (RX, RY, RWw, and RWr)                                                                                                    |
| Simple motion module       | The abbreviation for the QD77GF CC-Link IE Field Network simple motion module                                                                                                    |
| Slave station              | A generic term for stations other than a master station, such as a local station, remote I/O station, remote device station, and intelligent device station                                                                                                    |
| Data link                  | Generic term for cyclic transmission and transient transmission                                                                                                    |
| Transient transmission     | A function of communication with another station, which is used when requested by a dedicated instruction or GX Works2                                                                                                    |
| Network module             | A generic term for the following modules:  • CC-Link IE Field Network module  • CC-Link IE Controller Network module  • Ethernet interface module  • MELSECNET/H module  • MELSECNET/10 module                                                                            |
| Buffer memory              | A memory in an intelligent function module, where data (such as setting values and monitoring values) exchanged with a CPU module are stored                                                                                                    |
| Master/local module        | A generic term for the CC-Link IE Field Network master/local module                                                                                                    |
| Master station             | A station that controls the entire network. This station can perform cyclic transmission and transient transmission with all stations. Only one master station can be used in a network.                                                                                  |
| Remote I/O station         | A station that exchanges I/O signals (bit data) with the master station by cyclic transmission                                                                                                    |
| Remote device station      | A station that exchanges I/O signals (bit data) and I/O data (word data) with another station by cyclic transmission. This station responds to a transient transmission request from another station.                                                                     |
| Remote buffer memory       | Buffer memory in a remote device station                                                                                                    |
| Remote register (RWr)      | Word data input from a slave station to the master station (For some areas in a local station, data are input in the opposite direction.)  User's manual for the master/local module used                                                                                 |
| Remote register (RWw)      | Word data output from the master station to a slave station (For some areas in a local station, data are output in the opposite direction.)  User's manual for the master/local module used                                                                               |
| Remote output (RY)         | Bit data output from the master station to a slave station (For some areas in a local station, data are output in the opposite direction.)  User's manual for the master/local module used                                                                                |
| Remote input (RX)          | Bit data input from a slave station to the master station (For some areas in a local station, data are input in the opposite direction.)  User's manual for the master/local module used                                                                                  |
| Link device                | A device (RX, RY, RWr, or RWw) in a module on CC-Link IE Field Network                                                                                                    |
| Link special relay (SB)    | Bit data that indicates the operating status and data link status of a module on CC-Link IE Field Network                                                                                                    |
| Link special register (SW) | Word data that indicates the operating status and data link status of a module on CC-Link IE Field Network                                                                                                    |
| Local station              | A station that performs cyclic transmission and transient transmission with the master station and other local stations. The station is controlled by programs in the CPU module or other equivalent modules on the station.                                              |
| Disconnection              | A process of stopping data link if a data link error occurs                                                                                                    |
|                            | •                                                                                                    |

| Term                  | Description                                                                                                    |
|-----------------------|----------------------------------------------------------------------------------------------------|
| Main module           | A module with the CC-Link IE Field Network communication function, which can be used as a single remote module.                                                                                                    |
| Dedicated instruction | An instruction that simplifies programming for using functions of intelligent function modules                                                                                                    |
| Extension module      | A remote module that does not support the CC-Link IE Field Network communication function. This module cannot be used as a single module. However, connecting the module to the main module will increase the number of I/O points per station. |
| Extension I/O module  | A generic term for extension modules where a digital signal can be input or output                                                                                                    |
| Relay station         | A station that includes two or more network modules. Data are passed through this station to stations on other networks.                                                                                                    |
| I/O module            | Another term for the CC-Link IE Field Network remote I/O module                                                                                                    |
| Return                | Process of restarting data link when a station recovers from an error                                                                                                    |
| Reserved station      | A station reserved for future use. This station is not actually connected, but counted as a connected station.                                                                                                    |

# **PACKING LIST**

The following items are included in the package of this product. Before use, check that all the items are included.

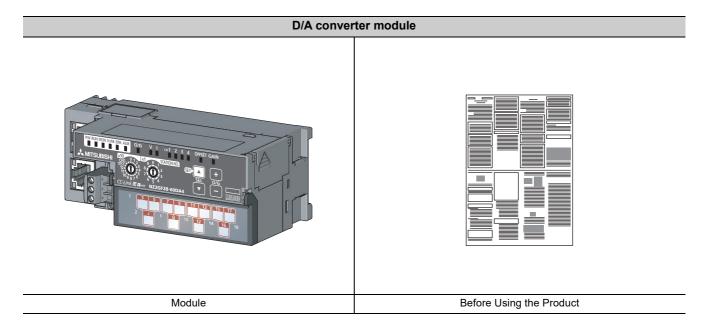

# 1.1 Application

# CHAPTER 1 D/A CONVERTER MODULE

This chapter describes the applications and features of the D/A converter module.

# 1.1 Application

This module converts the digital data to the analog signal and outputs it to the external devices.

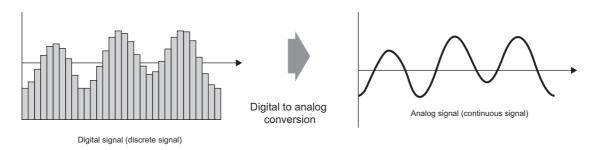

The digital data is set from the master station.

The D/A converter module enables works as follows.

The flow and temperature can be controlled from the master station by using the D/A converter module.

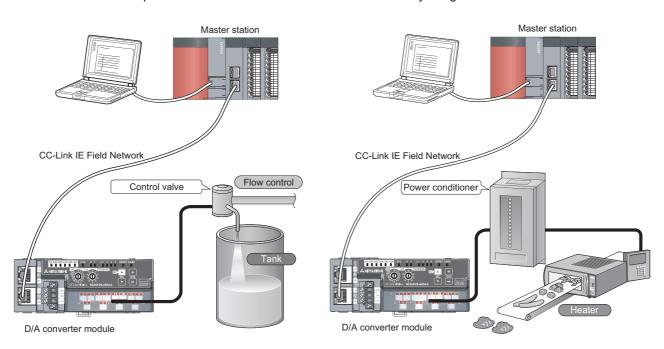

# 1.2 Features

### (1) Available flexible system configuration

Adopting the connection block type enables the combination of the main module and extension module. Because various extension modules can be connected, a flexible configuration can be achieved. In addition a poor contact of the extension module can be found promptly because the main module always monitors the connection status of the extension module.

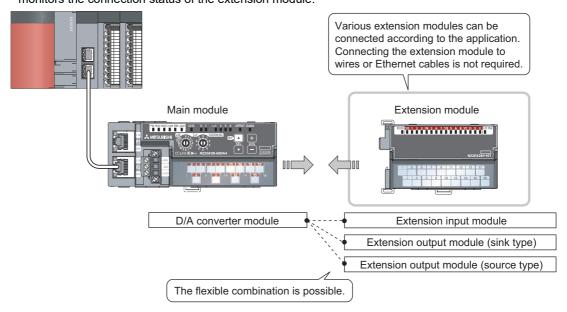

### (2) Easy station number setting

Because of the rotary switch on the front of the module, setting and checking the station number are easy.

### (3) Response improvement by high-speed conversion

The high-speed conversion of 100µs/channel is achieved.

### (4) Reliability by high accuracy

High accuracy is achieved for the maximum value of analog output value:  $\pm 0.2\%$  (ambient temperature:  $25 \pm 5^{\circ}$ C) and  $\pm 0.3\%$  (ambient temperature: 0 to  $55^{\circ}$ C).

### (5) D/A conversion available at any timing

This function converts a digital value just after input of a trigger output request to an analog value for each channel.

Combining this function with the external signal assignment function enables the direct input of Trigger output request from the extension input module, thus the following advantages are provided.

- The analog output can be always executed at a constant timing without influence from the sequence scan or link scan. The reliability can be improved.
- The analog output can be executed without a program, thus the cost in creating a program can be saved.

### (6) Switching scale available

The D/A conversion value to be converted can be scale-converted to any range.

The scale-conversion can be performed without a program according to the digital value to be input, thus the cost can be saved.

### (7) Error detection and monitoring available

When a digital value exceeds the range set in advance, an alert is detected. Thus, an error of digital value can be monitored and outputs of a digital value can be limited.

### (8) Output available without influence from the sequence scan or link scan

An error status or alert status can be output from the extension output module by using the external signal assignment function when an error or alert occurs.

The sequence scan or link scan does not influence this output.

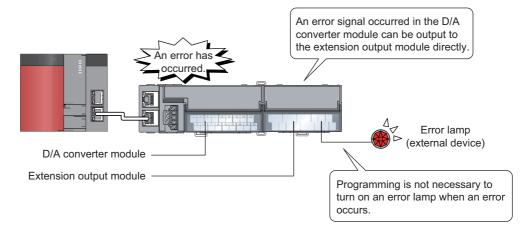

### (9) CC-Link IE Field Network synchronous communication function available

With this function, the D/A converter module can perform D/A conversion synchronized with the operation cycle of a simple motion module.

This enables the D/A converter module to operate at the same timing of other slave stations on the same network.

### (10) Various installation methods

The module can be installed in six directions using a DIN rail.

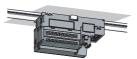

Downward installation

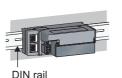

Horizontal installation

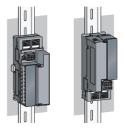

Vertical installation

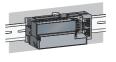

Horizontal installation (upside down)

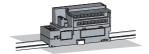

Upward installation

### (11) Easy module replacement

Because the 2-piece structure is adopted for the terminal block for module power supply and FG and terminal block for analog output signals, the module can be replaced with the wire connected. In addition, because the terminal block for analog output signals is the lift-up structure, the terminal block can be lifted only by loosening the terminal block mounting screw to be removed easily.

### (12)Error history confirmation

The history of 15 errors and occurrence time are stored in the D/A converter module. The error history helps the investigation for the cause when a problem occurs.

# (13) Easy setting with CC IE Field configuration of GX Works2

Programming is reduced since the parameter can be configured on the screen with the CC IE Field configuration of GX Works2. In addition, setting status and operation status of modules can be checked easily.

# CHAPTER 2 PART NAMES

The section describes part names of the D/A converter module.

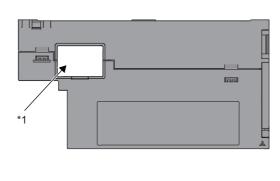

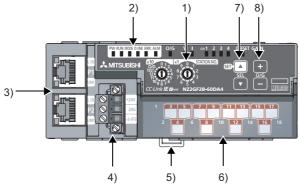

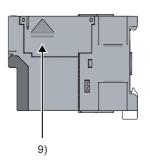

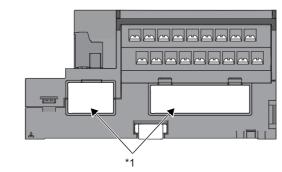

\*1 Do not remove this seal because it is used for a maintenance purpose.

| No. | Name                          | Application                                                                                                    |
|-----|-------------------------------|----------------------------------------------------------------------------------------------------|
| 1)  | Station number setting switch | A rotary switch for the following setting and test.  • Station Number Setting ( Page 45, Section 6.1)  • Offset/Gain Setting ( Page 69, Section 7.2)  • Unit Test ( Page 148, Section 11.5)  When operating the station number setting switch, use a slotted screwdriver with 3.5mm or less width of the tip. |

| . Name |                      |          |                                                                                 | Application           |               |            |  |  |  |
|--------|----------------------|----------|---------------------------------------------------------------------------------|-----------------------|---------------|------------|--|--|--|
| T      | PW LED (gre          | en)      | Indicates the operating status of the D/A conve                                 | erter module.         |               |            |  |  |  |
|        |                      | ON       | Power supply ON                                                                 |                       |               |            |  |  |  |
|        |                      | OFF      | Power supply OFF                                                                |                       |               |            |  |  |  |
|        | RUN LED (g           | reen)    | Indicates the operating status of the D/A converter module.                     |                       |               |            |  |  |  |
|        |                      | ON       | Operating normally.                                                             |                       |               |            |  |  |  |
|        |                      | ON       | Writing data to the nonvolatile memory in the offset/gain setting mode.         |                       |               |            |  |  |  |
|        |                      | OFF      | A major error has occurred or in the offset/gain                                | n setting mode.       |               |            |  |  |  |
|        | MODE LED             | (green)  | Indicates the mode of the D/A converter modu                                    | le.                   |               |            |  |  |  |
|        |                      | ON       | In online mode.                                                                 |                       |               |            |  |  |  |
|        |                      | Flashing | In unit test mode.                                                              |                       |               |            |  |  |  |
|        |                      | OFF      | In offset/gain setting mode.                                                    |                       |               |            |  |  |  |
|        | D LINK LED           | (green)  | Indicates the data link status of the D/A conve                                 | rter module.          |               |            |  |  |  |
|        |                      | ON       | Data link in operation. (cyclic transmission in p                               | orogress)             |               |            |  |  |  |
|        |                      | Flashing | Data link in operation. (cyclic transmission sto                                | pped)                 |               |            |  |  |  |
|        |                      | OFF      | Data link not performed. (disconnected)                                         |                       |               |            |  |  |  |
| -      | ERR. LED (r          | ed)      | Indicates the error status of the D/A converter                                 | module.               |               |            |  |  |  |
|        |                      | ON       | A moderate error or major error has occurred.                                   |                       |               |            |  |  |  |
|        |                      | Flashing | A warning has occurred.                                                         |                       |               |            |  |  |  |
|        |                      | OFF      | perating normally.                                                              |                       |               |            |  |  |  |
|        | ALM LED (red)        |          | Indicates the alert status of the D/A converter module.                         |                       |               |            |  |  |  |
|        |                      | ON       | Alert has occurred.                                                             |                       |               |            |  |  |  |
|        |                      | Flashing | An out-of-range digital value error has occurred.                               |                       |               |            |  |  |  |
|        |                      | OFF      | Operating normally.                                                             |                       |               |            |  |  |  |
|        | O/G LED (gr          | een)     | Indicates the module is in the offset/gain setting                              | ng mode.              |               |            |  |  |  |
|        |                      | ON       | In offset/gain setting mode.                                                    |                       |               |            |  |  |  |
|        |                      | OFF      | In a mode other than the offset/gain setting me                                 | ode.                  |               |            |  |  |  |
|        |                      |          | Indicates the user range setting for the selected                               | ed setting in the off | set/gain set  | ting mode. |  |  |  |
|        | V LED (gree          | •        | Setting target                                                                  |                       | V LED         | I LED      |  |  |  |
|        | I LED (green)        |          | User range setting 1 (voltage)                                                  |                       | ON            | OFF        |  |  |  |
|        |                      |          | User range setting 2 (current)                                                  |                       | OFF           | ON         |  |  |  |
| -      | CH1 to 4 LED (green) |          | Indicates the channel for the selected setting in the offset/gain setting mode. |                       |               |            |  |  |  |
|        | ON                   |          | The channel of the number for which the LED turns on is the setting target.     |                       |               |            |  |  |  |
|        |                      | OFF      | The channel of the number for which the LED                                     | turns off is not the  | setting targ  | et.        |  |  |  |
| ľ      |                      |          | Indicates whether the selected setting is offset                                | t or gain in the offs | et/gain setti | ng mode.   |  |  |  |
|        | OFFSET LED (green),  |          | Setting target                                                                  | OFFSET LED            | GAI           | N LED      |  |  |  |
|        | 002                  |          |                                                                                 |                       |               |            |  |  |  |
|        | GAIN LED (g          | reen)    | Offset                                                                          | ON                    | (             | )FF        |  |  |  |

| No. | . Name                                        |           | Application                                                                                                    |  |  |  |  |
|-----|-----------------------------------------------|-----------|----------------------------------------------------------------------------------------------------|--|--|--|--|
|     |                                               |           | PORT1 connector for CC-Link IE Field Network (RJ45 connector)                                                                                                 |  |  |  |  |
|     | P1                                            |           | Connect an Ethernet cable. (Page 54, Section 6.5)  There are no restrictions on the connection order of the cables for the "P1" connector and "P2" connector. |  |  |  |  |
|     | L ER<br>LED                                   | ON        | The module has received abnormal data. The module is performing loopback.                                                                                     |  |  |  |  |
|     | (red)                                         | OFF       | The module has received normal data. The module is not performing loopback.                                                                                   |  |  |  |  |
| 3)  | LINK<br>LED                                   | ON        | Linkup in progress.                                                                                                    |  |  |  |  |
|     | (green)                                       | OFF       | Linkdown in progress.                                                                                                    |  |  |  |  |
|     | '                                             | 1         | PORT2 connector for CC-Link IE Field Network (RJ45 connector)                                                                                                 |  |  |  |  |
|     | P2                                            |           | Connect an Ethernet cable. (FF Page 54, Section 6.5)                                                                                                    |  |  |  |  |
|     |                                               |           | There are no restrictions on the connection order of the cables for the "P1" connector and "P2" connector.                                                    |  |  |  |  |
|     | L ER LED (red)                                |           | (O II. IIDAII                                                                                                    |  |  |  |  |
|     | LINK LED (green)                              |           | (Same as the "P1" connector)                                                                                                    |  |  |  |  |
| 4)  | Terminal block for module power supply and FG |           | A terminal block to connect the module power supply (24VDC) and FG.                                                                                           |  |  |  |  |
| 5)  | DIN rail hoo                                  | k         | A hook to mount a module on a DIN rail.                                                                                                    |  |  |  |  |
|     | Terminal blo                                  | ock cover | Covers for preventing electric shock while the power is on.                                                                                                   |  |  |  |  |
| 6)  | Terminal block for analog output signals      |           | A 2-piece screw terminal block for connecting to the external device.                                                                                         |  |  |  |  |
| 7)  | SET/SEL button                                |           | Select the setting target by pressing the ▲ button or ▼ button in the offset/gain setting mode.                                                               |  |  |  |  |
| 8)  | +/- button                                    |           | Select the analog output value by pressing the + button or - button in the offset/gain setting mode.                                                          |  |  |  |  |
| 9)  | Extension connector cover                     |           | A cover to protect a connector of an extension module. Do not remove the cover when an extension module is not connected to the connector.                    |  |  |  |  |

# (1) Module status and LED status

The following table lists the correspondence between the module status and the LED status.

| Module status    |                                            | Data link              | LED status |            |             |               |             |            |            |
|------------------|--------------------------------------------|------------------------|------------|------------|-------------|---------------|-------------|------------|------------|
|                  |                                            | status                 | PW<br>LED  | RUN<br>LED | MODE<br>LED | D LINK<br>LED | ERR.<br>LED | ALM<br>LED | O/G<br>LED |
|                  | Disconnecting                              | Disconnection          | ON         | ON         | ON          | OFF           | OFF         | OFF        | OFF        |
|                  | Link in progress                           | Data link in operation | ON         | ON         | ON          | ON            | OFF         | OFF        | OFF        |
| Normal mode      | Reserved station specification in progress | Cyclic stop            | ON         | ON         | ON          | Flashing      | OFF         | OFF        | OFF        |
|                  | Link stop                                  | Cyclic stop            | ON         | ON         | ON          | Flashing      | OFF         | OFF        | OFF        |
| Offset/gain sett | ing mode                                   | -                      | ON         | OFF        | OFF         | OFF           | OFF         | OFF        | ON         |
|                  | In progress                                | -                      | ON         | ON         | Flashing    | *1            | OFF         | OFF        | OFF        |
| Unit test        | Normal completion                          | -                      | ON         | ON         | OFF         | OFF           | OFF         | OFF        | OFF        |
|                  | Abnormal completion                        | -                      | ON         | ON         | OFF         | OFF           | ON          | OFF        | OFF        |
| Communication    | error                                      | Cyclic stop            | ON         | ON         | ON          | Flashing      | ON          | OFF        | OFF        |
|                  | Major error                                | -                      | ON         | OFF        | *2          | *1            | ON*3        | *1         | OFF        |
| Error            | Moderate error                             | -                      | ON         | ON         | *2          | *1            | ON          | *1         | OFF        |
| Warning          | Minor error                                | -                      | ON         | ON         | *2          | *1            | Flashing    | *1         | OFF        |
|                  | Alert                                      | -                      | ON         | ON         | ON          | *1            | *1          | ON         | OFF        |
| Alarm            | Out-of-range<br>digital value<br>error     | -                      | ON         | ON         | ON          | *1            | *1          | Flashing   | OFF        |

<sup>\*1</sup> Either of ON, Flashing, or OFF.

<sup>\*2</sup> Either of ON or OFF.

<sup>\*3</sup> When the module is failed, the LED may not turn on.

# **CHAPTER 3** SPECIFICATIONS

This chapter describes the specifications of the D/A converter module.

# **3.1** General Specifications

| Item                                                 | Specifications                       |                            |                    |                                   |                        |                           |  |  |
|------------------------------------------------------|--------------------------------------|----------------------------|--------------------|-----------------------------------|------------------------|---------------------------|--|--|
| Operating ambient temperature                        | 0 to 55°C                            |                            |                    |                                   |                        |                           |  |  |
| Storage ambient temperature                          | -25 to 75°C                          |                            |                    |                                   |                        |                           |  |  |
| Operating ambient humidity  Storage ambient humidity |                                      | 5 to 95%RH, non-condensing |                    |                                   |                        |                           |  |  |
|                                                      |                                      |                            | Frequency          | Constant acceleration             | Half amplitude         | Number of sweeps          |  |  |
| V Change Com                                         | Compliant with                       | Under                      | 5 to 8.4Hz         | -                                 | 3.5mm                  | 10 times each in          |  |  |
| Vibration resistance                                 | JIS B 3502 and IEC 61131-2           | intermittent<br>vibration  | 8.4 to 150Hz       | 9.8m/s <sup>2</sup>               | -                      | X, Y, and Z<br>directions |  |  |
|                                                      |                                      | Undercontinuous            | 5 to 8.4Hz         | -                                 | 1.75mm                 |                           |  |  |
|                                                      |                                      | vibration                  | 8.4 to 150Hz       | 4.9m/s <sup>2</sup>               | -                      | -                         |  |  |
| Shock resistance                                     | Comp                                 | liant with JIS B 3502      | and IEC 61131-2 (1 | 147m/s <sup>2</sup> , 3 times eac | ch in X, Y, and Z dire | ections)                  |  |  |
| Operating atmosphere                                 |                                      |                            | No corros          | sive gases                        |                        |                           |  |  |
| Operating altitude*1                                 |                                      | 0 to 2000m                 |                    |                                   |                        |                           |  |  |
| Installation<br>location                             | Inside a control panel <sup>*2</sup> |                            |                    |                                   |                        |                           |  |  |
| Overvoltage category*3                               |                                      | II or less                 |                    |                                   |                        |                           |  |  |
| Pollution<br>degree <sup>*4</sup>                    | 2 or less                            |                            |                    |                                   |                        |                           |  |  |
| Equipment class                                      |                                      |                            | Cla                | iss I                             |                        |                           |  |  |

- Do not use or store the D/A converter module under pressure higher than the atmospheric pressure of altitude 0m. Doing so may cause malfunction. When using the D/A converter module under pressure, please consult your local Mitsubishi representative.
- \*2 If the environment satisfies the operating ambient temperature, operating ambient humidity and other conditions, the module can be used even outside the control panel.
- \*3 This indicates the section of the power supply to which the equipment is assumed to be connected between the public electrical power distribution network and the machinery within premises.

  Category II applies to equipment for which electrical power is supplied from fixed facilities. The surge voltage withstand level for the equipment with the rated voltage of 300V or less is 2500V.
- \*4 This index indicates the degree to which conductive material is generated in terms of the environment in which the equipment is used.
  - Pollution degree 2 is when only non-conductive pollution occurs. A temporary conductivity caused by condensing must be expected occasionally.

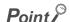

To use the D/A converter module complying with the EMC Directive, refer to "EMC and Low Voltage Directives" in this manual. ([] Page 180, Appendix 7)

# **3.2** Performance Specifications

| Item                   |                                    | Description                                                                                                    |                                                                         |                               |                    |  |  |  |
|------------------------|------------------------------------|----------------------------------------------------------------------------------------------------|-------------------------------------------------------------------------|-------------------------------|--------------------|--|--|--|
| Station type           |                                    | Remote device station                                                                                                    |                                                                         |                               |                    |  |  |  |
| Number of analog       | g output points                    | 4 points (4 channels)/module                                                                                                    |                                                                         |                               |                    |  |  |  |
| Digital input          |                                    | 16-bit signed binary (-16384 to 16383, -288 to 12287, -12288 to 12287)                                                                                                    |                                                                         |                               |                    |  |  |  |
| Analog output          | Voltage                            | -10 to 10VDC (external load resistance value: 1k $\Omega$ to 1M $\Omega$ )                                                                                                    |                                                                         |                               |                    |  |  |  |
| Analog output          | Current                            |                                                                                                    | 0 to 20mADC (external load resistance value: $0\Omega$ to $600\Omega$ ) |                               |                    |  |  |  |
|                        |                                    | Output                                                                                                    | Output range                                                            | Digital value                 | Maximum resolution |  |  |  |
|                        |                                    |                                                                                                    | -10 to 10V                                                              | -16000 to 16000               | 0.625mV            |  |  |  |
| I/O characteristic     | s, maximum                         | Voltage                                                                                                    | 0 to 5V                                                                 | 0 to 12000                    | 0.416mV            |  |  |  |
| resolution*1           |                                    | voitage                                                                                                    | 1 to 5V                                                                 | 0 10 12000                    | 0.333mV            |  |  |  |
|                        |                                    |                                                                                                    | User range setting 1 (-10 to 10V)                                       | -12000 to 12000               | 0.333mV            |  |  |  |
|                        |                                    |                                                                                                    | 0 to 20mA                                                               |                               | 1.66µA             |  |  |  |
|                        |                                    | Current                                                                                                    | 4 to 20mA                                                               | 0 to 12000                    | 1.33µA             |  |  |  |
|                        |                                    |                                                                                                    | User range setting 2 (0 to 20mA)                                        |                               | 0.95μΑ             |  |  |  |
| Conversion             | Ambient<br>temperature<br>(25±5°C) | ±0.2%                                                                                                    |                                                                         |                               |                    |  |  |  |
| accuracy <sup>*2</sup> | Ambient temperature (0 to 55°C)    | ±0.3%                                                                                                    |                                                                         |                               |                    |  |  |  |
| Conversion spee        | d                                  | 100μs/channel                                                                                                    |                                                                         |                               |                    |  |  |  |
| Output short prot      | ection                             | Protected                                                                                                    |                                                                         |                               |                    |  |  |  |
| Absolute maximu        | ım output                          | Voltage: ±15V, Current: ±21mA                                                                                                    |                                                                         |                               |                    |  |  |  |
| Insulation method      | d                                  | Between communication system terminal and all analog output terminals: Photocoupler isolation Between power supply system terminal and all analog output terminals: Transformer insulation Between output channels: Non-insulation |                                                                         |                               |                    |  |  |  |
| Withstand voltage      | e                                  | 500VAC for 1 minute between all power supply and communication system terminals and all analog output terminals                                                                                                    |                                                                         |                               |                    |  |  |  |
| Noise immunity         |                                    | Noise voltage 500Vp-p, noise width 1µs, noise frequency 25 to 60Hz (noise simulator condition)                                                                                                    |                                                                         |                               |                    |  |  |  |
| External               | Communication part                 |                                                                                                    | RJ45 co                                                                 | nnector                       |                    |  |  |  |
| connection<br>system   | Module power supply part           |                                                                                                    | Terminal block for modu<br>Tightening torque range for terminal         |                               | SN•m               |  |  |  |
| <b>,</b>               | I/O part                           |                                                                                                    | 18-point two-piece term<br>Tightening torque range for terminal sc      | ,                             | <br>).57N•m        |  |  |  |
| Applicable DIN rail    |                                    |                                                                                                    | TH35-7.5Fe, TH35-7.5AI (                                                | compliant with IEC 60715)     |                    |  |  |  |
| Applicable wire        | For power supply                   |                                                                                                    | Core: 0.5 to 1.5mn                                                      | n <sup>2</sup> (20 to 16 AWG) |                    |  |  |  |
| size                   | For I/O                            |                                                                                                    | Core: 0.3 to 2.0mm <sup>2</sup> (22 to 14 AWG)                          |                               |                    |  |  |  |

| lt                     | em                                             | Description                                                                                                    |  |  |
|------------------------|------------------------------------------------|----------------------------------------------------------------------------------------------------|--|--|
|                        |                                                | TE 0.5-10 (Nichifu Co. Ltd.) [Applicable wire size: 0.5mm <sup>2</sup> ]                                            |  |  |
|                        |                                                | TE 0.75-10 (Nichifu Co. Ltd.) [Applicable wire size: 0.75mm <sup>2</sup> ]                                          |  |  |
|                        | Terminal block                                 | TE 1.0-10 (Nichifu Co. Ltd.) [Applicable wire size: 0.9 to 1.0mm <sup>2</sup> ]                                     |  |  |
|                        | for module                                     | TE 1.5-10 (Nichifu Co. Ltd.) [Applicable wire size: 1.25 to 1.5mm <sup>2</sup> ]                                    |  |  |
|                        | power supply                                   | Al 0.5-10WH (Phoenix Contact Co. Ltd.) [Applicable wire size: 0.5mm <sup>2</sup> ]                                  |  |  |
| Applicable             | and FG <sup>*3</sup>                           | Al 0.75-10GY (Phoenix Contact Co. Ltd.) [Applicable wire size: 0.75mm <sup>2</sup> ]                                |  |  |
| solderless<br>terminal |                                                | Al 1-10RD (Phoenix Contact Co. Ltd.) [Applicable wire size: 1.0mm <sup>2</sup> ]                                    |  |  |
| terriiriai             |                                                | Al 1.5-10BK (Phoenix Contact Co. Ltd.) [Applicable wire size: 1.5mm <sup>2</sup> ]                                  |  |  |
|                        |                                                | RAV1.25-3 (compliant with JIS C 2805) [Applicable wire size: 0.3 to 1.25mm <sup>2</sup> ]                           |  |  |
|                        | Terminal block<br>for analog<br>output signals | V2-MS3 (JST Mfg. Co., Ltd) [Applicable wire size: 1.25 to 2.0mm <sup>2</sup> ]                                      |  |  |
|                        |                                                | RAP2-3SL (Nippon Tanshi Co., Ltd.) [Applicable wire size: 1.25 to 2.0mm <sup>2</sup> ]                              |  |  |
|                        |                                                | TGV2-3N (Nichifu Co., Ltd.) [Applicable wire size: 1.25 to 2.0mm <sup>2</sup> ]                                     |  |  |
| Cyclic                 | RX/RY points                                   | 32 points + 16 points × number of extension modules                                                                 |  |  |
| transmission           | RWr/RWw                                        | 16 points + points of each extension module                                                                         |  |  |
|                        | points                                         | An Ethornot colds that months the 4000DACE Tatandard.                                                               |  |  |
| Communication          | cable                                          | An Ethernet cable that meets the 1000BASE-T standard:  Category 5e or higher (double shielded, STP), straight cable |  |  |
| Availability of co     | nnecting                                       | Category of a ringred (acasic sinclade, 511 ), straight casic                                                       |  |  |
| extension module       |                                                | Connectable (Max. one module)                                                                                       |  |  |
|                        |                                                | 24VDC (20.4 to 28.8VDC)                                                                                             |  |  |
| External powers        | supply                                         | Inrush current: 30.1A, 1.5ms or less                                                                                |  |  |
|                        |                                                | Current consumption: 325mA                                                                                          |  |  |
| Weight                 |                                                | 0.30kg                                                                                                    |  |  |

<sup>\*1</sup> For details on the I/O conversion characteristics, refer to the following.

<sup>•</sup> I/O Conversion Characteristic of D/A Conversion (Page 176, Appendix 4)

<sup>\*2</sup> Except when receiving noise influence.

<sup>\*3</sup> Do not connect two or more wires to the terminal.

# 3.3 Calculating Current Consumption

# 3.3 Calculating Current Consumption

The total current consumption of the modules is calculated by summing the module power supply current in the main module and extension module.

The power supply current in the extension module should be within 30mA.

For the value of the module power supply current, refer to the specifications of each module.

- Performance Specifications of D/A converter module (Page 25, Section 3.2)

The value of the module power supply current in the extension module described in the specifications is the value of the module power supply current supplied from the main module.

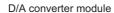

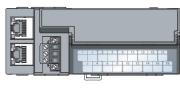

NZ2GF2B-60DA4 Module power supply current: 325mA

### Extension module

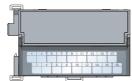

NZ2EX2B1-16T
- Module power supply current: = 30mA

355mA (Total current consumption)

# **3.4** Function List

| Item                                                        | Description                                                                                                    | Reference                 |
|-------------------------------------------------------------|----------------------------------------------------------------------------------------------------|---------------------------|
| D/A conversion enable/disable function                      | Whether to enable or disable D/A conversion can be set for each channel. Disabling the D/A conversion for unused channels reduces the conversion cycles.                                                                                                    | Page 80,<br>Section 8.3   |
| D/A output enable/disable function                          | Whether to output the D/A conversion value or the offset value can be set for each channel.  The conversion speed is constant, regardless of the output enable/disable status.                                                                                                    | Page 80,<br>Section 8.4   |
| Range switching function                                    | The output range can be selected for each channel from the following ranges:  • Factory default range (4 to 20mA, 0 to 20mA, 1 to 5V, 0 to 5V, -10 to 10V)  • User range (user range setting 1, user range setting 2)                                                              | Page 81,<br>Section 8.5   |
| Offset/gain setting function                                | This function compensates for errors in analog output values.                                                                                                    | Page 75,<br>Section 7.3   |
| Analog output HOLD/CLEAR function                           | Whether to hold or clear the output analog value can be set, according to the CPU module operating status (RUN, STOP, or stop error).                                                                                                    | Page 82,<br>Section 8.6   |
| Cyclic data update watch function                           | The update intervals of cyclic data are monitored. The last output value is held or cleared when the cyclic transmission stop status continues longer than the set monitoring time.                                                                                                | Page 84,<br>Section 8.7   |
| Scaling function                                            | The D/A converter module scale-converts the digital value to the set range of the scaling upper limit value and scaling lower limit value. The programming for scale conversion can be reduced.                                                                                    | Page 85,<br>Section 8.8   |
| Shift function                                              | Using this function, the D/A converter module outputs the converted digital value with the shifting set value added, in analog. Fine adjustment can be performed easily when the system starts.                                                                                    | Page 91,<br>Section 8.9   |
| Digital value range check function                          | An error is output when the digital value is out of the digital input range for the output range.                                                                                                    | Page 95,<br>Section 8.10  |
| Alert output function                                       | This function outputs alert when a digital value is in the range set in advance.                                                                                                    | Page 98,<br>Section 8.11  |
| Trigger output function                                     | Using this function, the D/A converter module performs the D/A conversion at the timing of the execution of Trigger output request.  Trigger output request from the external device to the extension input module can be used for the D/A conversion.                             | Page 101,<br>Section 8.12 |
| CC-Link IE Field Network synchronous communication function | With this function, the D/A converter module can perform D/A conversion synchronized with the operation cycle of a simple motion module. This enables the D/A converter module to operate at the same timing of other slave stations on the same network.                          | Page 109,<br>Section 8.13 |
| Error notification function                                 | When a moderate error or major error occurs in the D/A converter module, this function notifies the master station of the error with the remote input signal.                                                                                                    | Page 114,<br>Section 8.14 |
| Function at the extension module installation               | One extension I/O module can be connected to one D/A converter module.  Remote input signals of the D/A converter module can be assigned to remote output signals of the connected extension output module. In addition, functions unique to the extension I/O module can be used. | Page 117,<br>Section 8.15 |
| CC-Link IE Field Network diagnostic function                | With this function, whether any network error occurs or not can be checked through GX Works2 connected to the CPU module.                                                                                                    | Page 121,<br>Section 8.16 |

# 3.5 List of Remote I/O Signals

This section lists I/O signals for a master/local module.

The device numbers shown are the example with the remote I/O signals of the main module assigned to the I/O numbers of RX0 to RX1F and RY0 to RY1F.

Remote input (RX) indicates the input signal from the D/A converter module to the master/local module.

Remote output (RY) indicates the output signal from the master/local module to the D/A converter module.

The remote I/O signals of the main module and extension module are assigned as shown below.

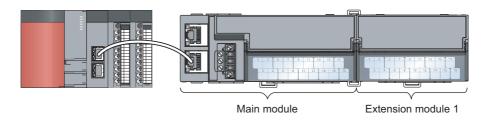

| Module             | Remote input (RX) | Remote output (RY) |  |
|--------------------|-------------------|--------------------|--|
| Main module        | RX0 to RX1F       | RY0 to RY1F        |  |
| Extension module 1 | RX20 to RX2F      | RY20 to RY2F       |  |

For details on the remote I/O signal, refer to the following.

• Fage 151, Appendix 1

| Module<br>type | signa            | Remote input<br>al direction: D/A converter module →<br>Master/local module | Remote output<br>signal direction: Master/local module →<br>D/A converter module |                                   |  |
|----------------|------------------|-----------------------------------------------------------------------------|----------------------------------------------------------------------------------|-----------------------------------|--|
|                | Device<br>number | Description                                                                 | Device<br>number                                                                 | Description                       |  |
|                | RX0              | Use prohibited                                                              | RY0                                                                              | Use prohibited                    |  |
|                | RX1              | Use prohibited                                                              | RY1                                                                              | Use prohibited                    |  |
|                | RX2              | Use prohibited                                                              | RY2                                                                              | Use prohibited                    |  |
|                | RX3              | Use prohibited                                                              | RY3                                                                              | Use prohibited                    |  |
|                | RX4              | Use prohibited                                                              | RY4                                                                              | Use prohibited                    |  |
|                | RX5              | Use prohibited                                                              | RY5                                                                              | Use prohibited                    |  |
|                | RX6              | Use prohibited                                                              | RY6                                                                              | Use prohibited                    |  |
| Main           | RX7              | Warning flag                                                                | RY7                                                                              | Use prohibited                    |  |
| module         | RX8              | Use prohibited                                                              | RY8                                                                              | Use prohibited                    |  |
|                | RX9              | Initial data setting completed flag                                         | RY9                                                                              | Initial data setting request flag |  |
|                | RXA              | Error flag                                                                  | RYA                                                                              | Error clear request flag          |  |
|                | RXB              | Remote READY                                                                | RYB                                                                              | Use prohibited                    |  |
|                | RXC              | Use prohibited                                                              | RYC                                                                              | Use prohibited                    |  |
|                | RXD              | Use prohibited                                                              | RYD                                                                              | Use prohibited                    |  |
|                | RXE              | Use prohibited                                                              | RYE                                                                              | Use prohibited                    |  |
|                | RXF              | Use prohibited                                                              | RYF                                                                              | Use prohibited                    |  |

| Module<br>type     | sign               | Remote input<br>al direction: D/A converter module →<br>Master/local module | Remote output signal direction: Master/local module → D/A converter module |                                                                          |  |
|--------------------|--------------------|-----------------------------------------------------------------------------|----------------------------------------------------------------------------|--------------------------------------------------------------------------|--|
| туре               | Device number      | Description                                                                 | Device number                                                              | Description                                                              |  |
|                    | RX10               | Use prohibited                                                              | RY10                                                                       | CH1 Output enable/disable flag                                           |  |
|                    | RX11               | Use prohibited                                                              | RY11                                                                       | CH2 Output enable/disable flag                                           |  |
|                    | RX12               | Use prohibited                                                              | RY12                                                                       | CH3 Output enable/disable flag                                           |  |
|                    | RX13               | Use prohibited                                                              | RY13                                                                       | CH4 Output enable/disable flag                                           |  |
|                    | RX14               | Use prohibited                                                              | RY14                                                                       | Use prohibited                                                           |  |
|                    | RX15               | Use prohibited                                                              |                                                                            | Use prohibited                                                           |  |
|                    | RX16               | Use prohibited                                                              | RY16                                                                       | Use prohibited                                                           |  |
| Main               | RX17               | Use prohibited                                                              | RY17                                                                       | Use prohibited                                                           |  |
| module             | RX18               | Use prohibited                                                              | RY18                                                                       | Use prohibited                                                           |  |
|                    | RX19               | Trigger output completed flag                                               | RY19                                                                       | Trigger output request                                                   |  |
|                    | RX1A               | Use prohibited                                                              | RY1A                                                                       | Trigger output completed clear request                                   |  |
|                    | RX1B               | Use prohibited                                                              | RY1B                                                                       | Use prohibited                                                           |  |
|                    | RX1C               | Use prohibited                                                              | RY1C                                                                       | Use prohibited                                                           |  |
|                    | RX1D               | Use prohibited                                                              | RY1D                                                                       | Use prohibited                                                           |  |
|                    | RX1E               | Alert output signal                                                         | RY1E                                                                       | Alert output clear request flag                                          |  |
|                    | RX1F               | External power supply monitor state flag (for extension output module)      | RY1F                                                                       | External power supply monitor request flag (for extension output module) |  |
| Extension module 1 | RX20<br>to<br>RX2F | Remote input (RX) of the connected extension module is assigned.            | RY20<br>to<br>RY2F                                                         | Remote output (RY) of the connected extension module is assigned.        |  |

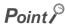

Do not use any "Use prohibited" remote I/O signals. If any of the signals are used, correct operation of the module cannot be guaranteed.

# (1) Remote I/O signal of the extension module

The remote I/O signal differs depending on the model of the extension module.

• Extension I/O module Refer to the following.

CC-Link IE Field Network Remote I/O Module User's Manual

# 3.6 List of Remote Register

# 3.6 List of Remote Register

This section lists remote registers for a master/local module.

The remote registers shown are the example with the remote registers of the main module assigned to the remote registers of RWr0 to RWrF and RWw0 to RWwF.

Remote register (RWr) is the information input from the D/A converter module to the master/local module.

 $Remote\ register\ (RWw)\ is\ the\ information\ output\ from\ the\ master/local\ module\ to\ the\ D/A\ converter\ module.$ 

For details on the remote register, refer to the following.

• Page 158, Appendix 2

| signal           | Remote register (RWr) direction: D/A converter module → Master/local module | Remote register (RWw) signal direction: Master/local module → D/A converter module |                        |  |
|------------------|-----------------------------------------------------------------------------|------------------------------------------------------------------------------------|------------------------|--|
| Device<br>number | Description                                                                 | Device<br>number                                                                   | Description            |  |
| RWr0             | Latest error code                                                           | RWw0                                                                               | Use prohibited         |  |
| RWr1             | Latest warning code                                                         | RWw1                                                                               | Use prohibited         |  |
| RWr2             | CH1 Set value check code                                                    | RWw2                                                                               | CH1 Digital value      |  |
| RWr3             | CH2 Set value check code                                                    | RWw3                                                                               | CH2 Digital value      |  |
| RWr4             | CH3 Set value check code                                                    | RWw4                                                                               | CH3 Digital value      |  |
| RWr5             | CH4 Set value check code                                                    | RWw5                                                                               | CH4 Digital value      |  |
| RWr6             | Use prohibited                                                              | RWw6                                                                               | CH1 Shifting set value |  |
| RWr7             | Use prohibited                                                              | RWw7                                                                               | CH2 Shifting set value |  |
| RWr8             | Use prohibited                                                              | RWw8                                                                               | CH3 Shifting set value |  |
| RWr9             | Use prohibited                                                              | RWw9                                                                               | CH4 Shifting set value |  |
| RWrA             | Alert output flag                                                           | RWwA                                                                               | Use prohibited         |  |
| RWrB             | Use prohibited                                                              | RWwB                                                                               | Use prohibited         |  |
| RWrC             | Use prohibited                                                              | RWwC                                                                               | Use prohibited         |  |
| RWrD             | Use prohibited                                                              | RWwD                                                                               | Use prohibited         |  |
| RWrE             | Use prohibited                                                              | RWwE                                                                               | Use prohibited         |  |
| RWrF*1           | Use prohibited                                                              | RWwF*1                                                                             | Use prohibited         |  |

<sup>\*1</sup> RWrF and RWwF are used by the system in the synchronous communication mode.

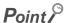

Do not read or write the data to/from any "Use prohibited" remote registers. If the data is read or written from/to any of the registers, correct operation of the module cannot be guaranteed.

# 3.7 List of Remote Buffer Memory

This section lists the remote buffer memory areas of the D/A converter module.

The remote buffer memory areas of the main module and extension module are assigned as shown below.

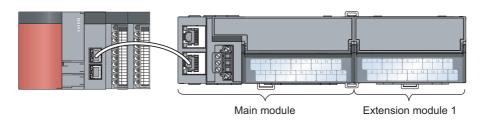

Ex. Example of the remote buffer memory in the manual

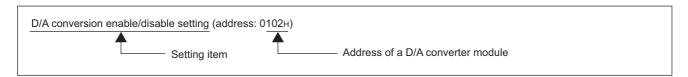

For details on the remote buffer memory for the D/A converter module, refer to the following.

• F Page 162, Appendix 3

For details on the remote buffer memory of the connected extension module, refer to the following.

• User's manual for the connected extension module

O: Available, x: Unavailable

| Buffer memory address |                                        |                                              |                               |                    | Acces                                        | ss method                                                   |   |   |
|-----------------------|----------------------------------------|----------------------------------------------|-------------------------------|--------------------|----------------------------------------------|-------------------------------------------------------------|---|---|
| Decimal               | Hexadecimal                            | Area                                         | Target                        |                    | CC IE Field<br>configuration<br>of GX Works2 | REMFR<br>instruction,<br>REMTO<br>instruction <sup>*1</sup> |   |   |
| 0 to 255              | 0000 <sub>H</sub> to 00FF <sub>H</sub> |                                              | Station-based param           | neter data         |                                              |                                                             |   |   |
| 256 to 511            | 0100 <sub>H</sub> to 01FF <sub>H</sub> |                                              |                               | Main module        |                                              |                                                             |   |   |
| 512 to 767            | 0200 <sub>H</sub> to 02FF <sub>H</sub> | Parameter area                               | Module-based parameter data   | Extension module 1 | O*2                                          | 0                                                           |   |   |
| 768 to 1279           | 0300 <sub>H</sub> to 04FF <sub>H</sub> |                                              |                               | System area        |                                              |                                                             |   |   |
| 1280 to 1535          | 0500 <sub>H</sub> to 05FF <sub>H</sub> |                                              | Station-based monitoring data |                    |                                              |                                                             |   |   |
| 1536 to 1791          | 0600 <sub>H</sub> to 06FF <sub>H</sub> |                                              | Main module                   | Main module        |                                              |                                                             |   |   |
| 1792 to 2047          | 0700 <sub>H</sub> to 07FF <sub>H</sub> | Monitoring area Module-based monitoring data | •                             | Monitoring area    | 2 Modale Based Extension                     |                                                             | × | 0 |
| 2048 to 2559          | 0800 <sub>H</sub> to 09FF <sub>H</sub> |                                              |                               | System area        |                                              |                                                             |   |   |
| 2560 to 4095          | 0A00 <sub>H</sub> to 0FFF <sub>H</sub> | Error history area                           | Station-based error h         | nistory data       | O*2                                          | 0                                                           |   |   |
| 4096 to 4351          | 1000 <sub>H</sub> to 10FF <sub>H</sub> |                                              | Station-based contro          | ol data            |                                              |                                                             |   |   |
| 4352 to 4607          | 1100 <sub>H</sub> to 11FF <sub>H</sub> | Module control data                          |                               | Main module        |                                              |                                                             |   |   |
| 4608 to 4863          | 1200 <sub>H</sub> to 12FF <sub>H</sub> | area                                         | Module-based control data     | Extension module 1 | ×                                            | 0                                                           |   |   |
| 4864 to 5375          | 1300 <sub>H</sub> to 14FF <sub>H</sub> |                                              |                               | System area        |                                              |                                                             |   |   |

- \*1 For the REMFR and REMTO instructions, refer to the following.
  - User's manual for the master/local module used
- \*2 For the access method, refer to the following.
  - Parameter area (FF Page 63, Section 7.1)
  - Error history area (FP Page 135, Section 11.1)

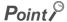

Do not access the system area using the REMFR or REMTO instruction. Doing so may lead the module to malfunction.

### (1) Parameter area (address: 0000<sub>H</sub> to 04FF<sub>H</sub>)

For the parameter area, parameters can be set using the CC IE Field configuration of GX Works2 or using the REMTO instruction.

The parameter in the parameter area is backed up to the nonvolatile memory.

The parameter backed up to the nonvolatile memory is read to the parameter area when the module power supply is turned off and on or the module returns from remote reset.

If the parameter is written from the parameter setting of the CC IE Field configuration of GX Works2, it is also written to the nonvolatile memory at that time. When the parameter is written using the REMTO instruction, it is written to the nonvolatile memory when Initial data setting request flag (RY9) is turned off and on. At this time, the parameter is written to the nonvolatile memory even though it is incorrect. When the power supply is turned off and on with an incorrect parameter written, the incorrect parameter is read from the nonvolatile memory and an error code is stored to Latest error code (RWr0). Take corrective action according to the error code list.

(FP Page 138, Section 11.2)

| Туре                         | А         | ddress                                       | Description                                                                | Default*1         | Read/Write*2      |
|------------------------------|-----------|----------------------------------------------|----------------------------------------------------------------------------|-------------------|-------------------|
| Type                         | Decimal   | Hexadecimal                                  | υθουτιριίοπ                                                                | Default .         | Read/Write =      |
|                              | 0         | 0000 <sub>H</sub>                            | Mode switch                                                                | 0009 <sub>H</sub> | R/W               |
|                              | 1         | 0001 <sub>H</sub>                            | System area                                                                | -                 | -                 |
|                              | 2         | 0002 <sub>H</sub>                            | Trigger output signal assignment (for external signal assignment function) | FFFF <sub>H</sub> | FFFF <sub>H</sub> |
|                              | 3         | 0003 <sub>H</sub>                            | System area                                                                | -                 | -                 |
|                              | 4         | 0004 <sub>H</sub>                            | Alert output signal assignment (for external signal assignment function)   | FFFF <sub>H</sub> | R/W               |
|                              | 5         | 0005 <sub>H</sub>                            | Error flag assignment (for external signal assignment function)            | FFFF <sub>H</sub> | R/W               |
| Station-based parameter data | 6         | 0006 <sub>H</sub>                            | Warning flag assignment (for external signal assignment function)          | FFFF <sub>H</sub> | R/W               |
|                              | 7         | 0007 <sub>H</sub>                            | Cyclic data update watch time setting                                      | 0000 <sub>H</sub> | R/W               |
|                              | 8 to 15   | 0008 <sub>H</sub><br>to<br>000F <sub>H</sub> | System area                                                                | -                 | -                 |
|                              | 16        | 0010 <sub>H</sub>                            | Input response time setting                                                | 0005 <sub>H</sub> | R/W               |
|                              | 17        | 0011 <sub>H</sub>                            | Digital output HOLD/CLEAR setting                                          | 0000 <sub>H</sub> | R/W               |
|                              | 18 to 255 | 0012 <sub>H</sub><br>to<br>00FF <sub>H</sub> | System area                                                                | -                 | -                 |

| Time                                  | Address |                    | Decement on                                                             | D. C. 14*1        | *2           |
|---------------------------------------|---------|--------------------|-------------------------------------------------------------------------|-------------------|--------------|
| Туре                                  | Decimal | Hexadecimal        | Description                                                             | Default*1         | Read/Write*2 |
|                                       | 256,    | 0100 <sub>H,</sub> | System area                                                             | _                 | _            |
|                                       | 257     | 0101 <sub>H</sub>  | Gystem area                                                             | _                 | _            |
|                                       | 258     | 0102 <sub>H</sub>  | D/A conversion enable/disable setting                                   | 000F <sub>H</sub> | R/W          |
|                                       | 259     | 0103 <sub>H</sub>  | Range setting                                                           | 0000 <sub>H</sub> | R/W          |
|                                       | 260     | 0104 <sub>H</sub>  | Analog output HOLD/CLEAR setting                                        | 0000 <sub>H</sub> | R/W          |
|                                       | 261     | 0105 <sub>H</sub>  | Alert output setting                                                    | 000F <sub>H</sub> | R/W          |
| Module-based                          | 262     | 0106 <sub>H</sub>  | CH1 Alert output upper limit value                                      | 0000 <sub>H</sub> | R/W          |
| parameter data<br>(main module)       | 263     | 0107 <sub>H</sub>  | CH1 Alert output lower limit value                                      | 0000 <sub>H</sub> | R/W          |
| ,                                     | 264     | 0108 <sub>H</sub>  | CH2 Alert output upper limit value                                      | 0000 <sub>H</sub> | R/W          |
|                                       | 265     | 0109 <sub>H</sub>  | CH2 Alert output lower limit value                                      | 0000 <sub>H</sub> | R/W          |
|                                       | 266     | 010A <sub>H</sub>  | CH3 Alert output upper limit value                                      | 0000 <sub>H</sub> | R/W          |
|                                       | 267     | 010B <sub>H</sub>  | CH3 Alert output lower limit value                                      | 0000 <sub>H</sub> | R/W          |
|                                       | 268     | 010C <sub>H</sub>  | CH4 Alert output upper limit value                                      | 0000 <sub>H</sub> | R/W          |
|                                       | 269     | 010D <sub>H</sub>  | CH4 Alert output lower limit value                                      | 0000 <sub>H</sub> | R/W          |
|                                       | 270     | 010E <sub>H</sub>  | Scaling enable/disable setting                                          | 000F <sub>H</sub> | R/W          |
|                                       | 271     | 010F <sub>H</sub>  | CH1 Scaling lower limit value                                           | 0                 | R/W          |
|                                       | 272     | 0110 <sub>H</sub>  | CH1 Scaling upper limit value                                           | 0                 | R/W          |
|                                       | 273     | 0111 <sub>H</sub>  | CH2 Scaling lower limit value                                           | 0                 | R/W          |
|                                       | 274     | 0112 <sub>H</sub>  | CH2 Scaling upper limit value                                           | 0                 | R/W          |
| Module-based parameter data           | 275     | 0113 <sub>H</sub>  | CH3 Scaling lower limit value                                           | 0                 | R/W          |
| (main module)                         | 276     | 0114 <sub>H</sub>  | CH3 Scaling upper limit value                                           | 0                 | R/W          |
|                                       | 277     | 0115 <sub>H</sub>  | CH4 Scaling lower limit value                                           | 0                 | R/W          |
|                                       | 278     | 0116 <sub>H</sub>  | CH4 Scaling upper limit value                                           | 0                 | R/W          |
|                                       | 279     | 0117 <sub>H</sub>  |                                                                         |                   |              |
|                                       | to      | to                 | System area                                                             | -                 | -            |
|                                       | 511     | 01FF <sub>H</sub>  |                                                                         |                   |              |
| Module-based                          | 512     | 0200 <sub>H</sub>  |                                                                         |                   |              |
| parameter data<br>(extension          | to      | to                 | The remote buffer memory of the connected extension module is assigned. | -                 | -            |
| module 1)                             | 767     | 02FF <sub>H</sub>  | extension module is assigned.                                           |                   |              |
| · · · · · · · · · · · · · · · · · · · | 768     | 0300 <sub>H</sub>  |                                                                         |                   |              |
| -                                     | to      | to                 | System area                                                             | -                 | -            |
|                                       | 1279    | 04FF <sub>H</sub>  |                                                                         |                   |              |

<sup>\*1</sup> This is the value at default or initialization by Parameter area initialization command (address: 1002<sub>H</sub>).

<sup>\*2</sup> This shows whether read or write from programs is possible.

R: Readable

W: Writable

#### (a) Parameter area of the extension module

The remote buffer memory differs depending on the model of the extension module.

• Extension input module (NZ2EX2B1-16D)

| A       | ddress            | Description                          | Default*1         | Read/Write*2 |  |
|---------|-------------------|--------------------------------------|-------------------|--------------|--|
| Decimal | Hexadecimal       | Description                          | Delault           | Reau/write - |  |
| 512     | 0200 <sub>H</sub> | Extension module identification code | 0000 <sub>H</sub> | R/W          |  |
| 513     | 0201 <sub>H</sub> |                                      |                   |              |  |
| to      | to                | System area                          | -                 | -            |  |
| 767     | 02FF <sub>H</sub> |                                      |                   |              |  |

<sup>\*1</sup> This is the value at default or initialization by Parameter area initialization command (address: 1002<sub>H</sub>).

R: Readable

W: Writable

• Extension output module (NZ2EX2B1-16T, NZ2EX2B1-16TE)

| A       | ddress            | Description                                             | Default*1         | Read/Write*2 |  |
|---------|-------------------|---------------------------------------------------------|-------------------|--------------|--|
| Decimal | Hexadecimal       | Description                                             | Delault           | Read/write - |  |
| 512     | 0200 <sub>H</sub> | Extension module identification code                    | 0000 <sub>H</sub> | R/W          |  |
| 513     | 0201 <sub>H</sub> | System area                                             | -                 | -            |  |
| 514     | 0202 <sub>H</sub> | Number of ON times integration function enable Y0 to YF | 0000 <sub>H</sub> | R/W          |  |
| 515     | 0203 <sub>H</sub> |                                                         |                   |              |  |
| to      | to                | System area                                             | -                 | -            |  |
| 591     | 02FF <sub>H</sub> |                                                         |                   |              |  |

<sup>\*1</sup> This is the value at default or initialization by Parameter area initialization command (address: 1002<sub>H</sub>).

R: Readable

W: Writable

<sup>\*2</sup> This shows whether read or write from programs is possible.

<sup>\*2</sup> This shows whether read or write from programs is possible.

#### (2) Monitoring area (address: 0500<sub>H</sub> to 09FF<sub>H</sub>)

| Type                                                       | Α                  | ddress                                       | Description                                                             | Default*1 | D = = 1/14/-:4-*2 |
|------------------------------------------------------------|--------------------|----------------------------------------------|-------------------------------------------------------------------------|-----------|-------------------|
| туре                                                       | Decimal            | Hexadecimal                                  | Description                                                             | Detault . | Read/Write*2      |
| Station-based monitoring data                              | 1280<br>to<br>1535 | 0500 <sub>H</sub><br>to<br>05FF <sub>H</sub> | System area                                                             | -         | -                 |
| Module-based<br>monitoring data<br>(main module)           | 1536<br>to<br>1791 | 0600 <sub>H</sub><br>to<br>06FF <sub>H</sub> | System area                                                             | -         | -                 |
| Module-based<br>monitoring data<br>(extension<br>module 1) | 1792<br>to<br>2047 | 0700 <sub>H</sub><br>to<br>07FF <sub>H</sub> | The remote buffer memory of the connected extension module is assigned. | -         | -                 |
| -                                                          | 2048<br>to<br>2559 | 0800 <sub>H</sub><br>to<br>09FF <sub>H</sub> | System area                                                             | -         | -                 |

<sup>\*1</sup> This is the value for when the module power supply is turned off and on or at the remote reset.

R: Readable

W: Writable

#### (a) Monitoring area of the extension module

The remote buffer memory differs depending on the model of the extension module.

• Extension input module (NZ2EX2B1-16D)

| A       | ddress            | Description                          | Default*1         | D = = 4/\(\delta\) = \(\delta\) = \(\delta\) |  |
|---------|-------------------|--------------------------------------|-------------------|----------------------------------------------|--|
| Decimal | Hexadecimal       | Description                          | Detault           | Read/Write <sup>*2</sup>                     |  |
| 1792    | 0700 <sub>H</sub> | Extension module identification code | 0000 <sub>H</sub> | R                                            |  |
| 1793    | 0701 <sub>H</sub> |                                      |                   |                                              |  |
| to      | to                | System area                          | -                 | -                                            |  |
| 2047    | 07FF <sub>H</sub> |                                      |                   |                                              |  |

<sup>\*1</sup> This is the value for when the module power supply is turned off and on or at the remote reset.

R: Readable

W: Writable

• Extension output module (NZ2EX2B1-16T, NZ2EX2B1-16TE)

| Address |                   | Description                             | Default*1         | Read/Write*2 |
|---------|-------------------|-----------------------------------------|-------------------|--------------|
| Decimal | Hexadecimal       | Description                             | Detault '         | Read/write - |
| 1792    | 0700 <sub>H</sub> | Extension module identification code    | 0000 <sub>H</sub> | R            |
| 1793    | 0701 <sub>H</sub> |                                         |                   |              |
| to      | to                | System area                             | -                 | -            |
| 1807    | 070F <sub>H</sub> |                                         |                   |              |
| 1808    | 0710 <sub>H</sub> |                                         |                   |              |
| to      | to                | Number of ON times integration value Y0 | 0                 | R            |
| 1809    | 0711 <sub>H</sub> |                                         |                   |              |
| 1810    | 0712 <sub>H</sub> |                                         |                   |              |
| to      | to                | Number of ON times integration value Y1 | 0                 | R            |
| 1811    | 0713 <sub>H</sub> |                                         |                   |              |

<sup>\*2</sup> This shows whether read or write from programs is possible.

<sup>\*2</sup> This shows whether read or write from programs is possible.

| A          | ddress                  | Description                              | D-5- 4*1  | <b></b>                  |  |
|------------|-------------------------|------------------------------------------|-----------|--------------------------|--|
| Decimal    | Hexadecimal             | Description                              | Default*1 | Read/Write <sup>*2</sup> |  |
| 1812       | 0714 <sub>H</sub>       |                                          |           |                          |  |
| to<br>1813 | to<br>0715 <sub>H</sub> | Number of ON times integration value Y2  | 0         | R                        |  |
| 1814       | 0716 <sub>H</sub>       |                                          |           |                          |  |
| to         | to                      | Number of ON times integration value Y3  | 0         | R                        |  |
| 1815       | 0717 <sub>H</sub>       |                                          |           |                          |  |
| 1816       | 0718 <sub>H</sub>       |                                          |           | _                        |  |
| to<br>1817 | to<br>0719 <sub>H</sub> | Number of ON times integration value Y4  | 0         | R                        |  |
| 1818       | 071A <sub>H</sub>       |                                          |           |                          |  |
| to         | to                      | Number of ON times integration value Y5  | 0         | R                        |  |
| 1819       | 071B <sub>H</sub>       |                                          |           |                          |  |
| 1820       | 071C <sub>H</sub>       |                                          |           |                          |  |
| to<br>1821 | to<br>071D <sub>H</sub> | Number of ON times integration value Y6  | 0         | R                        |  |
|            | 071E <sub>H</sub>       |                                          |           |                          |  |
| 1822<br>to | to                      | Number of ON times integration value Y7  | 0         | R                        |  |
| 1823       | 071F <sub>H</sub>       | · ·                                      |           |                          |  |
| 1824       | 0720 <sub>H</sub>       |                                          |           |                          |  |
| to         | to                      | Number of ON times integration value Y8  | 0         | R                        |  |
| 1825       | 0721 <sub>H</sub>       |                                          |           | _                        |  |
| 1826<br>to | 0722 <sub>H</sub><br>to | Number of ON times integration value Y9  | 0         | R                        |  |
| 1827       | 0723 <sub>H</sub>       | Trumber of Orvanies integration value 15 | Ü         | TX.                      |  |
| 1828       | 0724 <sub>H</sub>       |                                          |           |                          |  |
| to         | to                      | Number of ON times integration value YA  | 0         | R                        |  |
| 1829       | 0725 <sub>H</sub>       |                                          |           | _                        |  |
| 1830       | 0726 <sub>H</sub>       | Number of ON times into maties welve VD  | 0         | Б                        |  |
| to<br>1831 | to<br>0727 <sub>H</sub> | Number of ON times integration value YB  | 0         | R                        |  |
| 1832       | 0728 <sub>H</sub>       |                                          |           |                          |  |
| to         | to                      | Number of ON times integration value YC  | 0         | R                        |  |
| 1833       | 0729 <sub>H</sub>       |                                          |           |                          |  |
| 1834       | 072A <sub>H</sub>       |                                          |           | _                        |  |
| to<br>1835 | to<br>072B <sub>H</sub> | Number of ON times integration value YD  | 0         | R                        |  |
| 1836       | 072C <sub>H</sub>       |                                          |           |                          |  |
| to         | to                      | Number of ON times integration value YE  | 0         | R                        |  |
| 1837       | 072D <sub>H</sub>       |                                          |           |                          |  |
| 1838       | 072E                    |                                          | _         | _                        |  |
| to<br>1839 | to<br>072F              | Number of ON times integration value YF  | 0         | R                        |  |
| 1840       | 0730 <sub>H</sub>       |                                          |           |                          |  |
| to         | to                      | System area                              | -         | -                        |  |
| 2047       | 07FF <sub>H</sub>       |                                          |           |                          |  |

<sup>\*1</sup> This is the value for when the module power supply is turned off and on or at the remote reset.

R: Readable

W: Writable

<sup>\*2</sup> This shows whether read or write from programs is possible.

# (3) Error history area (address: $0A00_H$ to $0FFF_H$ )

|                    | Α                      | ddress                  | _                |                                                                       | *4                |              |
|--------------------|------------------------|-------------------------|------------------|-----------------------------------------------------------------------|-------------------|--------------|
| Туре               | Decimal                | Hexadecimal             | De               | escription                                                            | Default*1         | Read/Write*2 |
|                    | 2560                   | 0A00 <sub>H</sub>       |                  | Error code                                                            | 0000 <sub>H</sub> | R            |
|                    | 2561                   | 0A01 <sub>H</sub>       |                  | Order of generation                                                   | 0000 <sub>H</sub> | R            |
|                    | 2562                   | 0A02 <sub>H</sub>       |                  | [Error time] First two digits of the year/Last two digits of the year | 0000 <sub>H</sub> | R            |
|                    | 2563                   | 0A03 <sub>H</sub>       |                  | [Error time] Month/Day                                                | 0000 <sub>H</sub> | R            |
|                    | 2564                   | 0A04 <sub>H</sub>       |                  | [Error time] Hour/Minute                                              | 0000 <sub>H</sub> | R            |
|                    | 2565                   | 0A05 <sub>H</sub>       | Error history 1  | [Error time] Second/00 <sub>H</sub> (Fixed)                           | 0000 <sub>H</sub> | R            |
|                    | 2566                   | 0A06 <sub>H</sub>       |                  | CH1 Digital value                                                     | 0000 <sub>H</sub> | R            |
|                    | 2567                   | 0A07 <sub>H</sub>       |                  | CH2 Digital value                                                     | 0000 <sub>H</sub> | R            |
|                    | 2568                   | 0A08 <sub>H</sub>       |                  | CH3 Digital value                                                     | 0000 <sub>H</sub> | R            |
|                    | 2569                   | 0A09 <sub>H</sub>       |                  | CH4 Digital value                                                     | 0000 <sub>H</sub> | R            |
|                    | 2570<br>to             | 0A0A <sub>H</sub><br>to |                  | System area                                                           | _                 | _            |
|                    | 2575                   | 0A0F <sub>H</sub>       |                  | oystom area                                                           | _                 |              |
|                    | 2576                   | 0A10 <sub>H</sub>       | Error history 2  | Same as Error history 1                                               |                   | <u> </u>     |
|                    | to<br>2591             | to<br>0A1F <sub>H</sub> |                  | Same as Error history 1.                                              |                   |              |
|                    | 2592                   | 0A20 <sub>H</sub>       | - III 0          | Error history 3 Same as Error history 1.                              |                   |              |
|                    | to<br>2607             | to<br>0A2F <sub>H</sub> | Error history 3  |                                                                       |                   |              |
| Station-based      | 2608                   | 0A30 <sub>H</sub>       |                  | Error history 4 Same as Error history 1.                              |                   |              |
| error history data | to                     | to                      | Error history 4  |                                                                       |                   |              |
|                    | 2623                   | 0A3F <sub>H</sub>       |                  |                                                                       |                   |              |
|                    | 2624                   | 0A40 <sub>H</sub>       |                  | Same as Error history 1.                                              |                   |              |
|                    | to<br>2639             | to<br>0A4F <sub>H</sub> | Error history 5  |                                                                       |                   |              |
|                    |                        | 0A41 H                  |                  |                                                                       |                   |              |
|                    | 2640<br>to             | to                      | Error history 6  | Same as Error history 1.                                              |                   |              |
|                    | 2655                   | 0A5F <sub>H</sub>       | ,                | ,                                                                     |                   |              |
|                    | 2656                   | 0A60 <sub>H</sub>       |                  | Same as Error history 1.                                              |                   |              |
|                    | to                     | to                      | Error history 7  |                                                                       |                   |              |
|                    | 2671                   | 0A6F <sub>H</sub>       |                  |                                                                       |                   |              |
|                    | 2672<br>to             | 0A70 <sub>H</sub><br>to | Error history 8  | Same as Error history 1.                                              |                   |              |
|                    | 2687                   | 0A7F <sub>H</sub>       | Error mistory o  | Came as Error mistory 1.                                              |                   |              |
|                    | 2688 0A80 <sub>H</sub> |                         |                  |                                                                       |                   |              |
|                    | to                     | to                      | Error history 9  | Same as Error history 1.                                              |                   |              |
|                    | 2703                   | 0A8F <sub>H</sub>       |                  |                                                                       |                   |              |
|                    | 2704                   | 0A90 <sub>H</sub>       |                  |                                                                       |                   |              |
|                    | to<br>2719             | to<br>0A9F <sub>H</sub> | Error history 10 | Same as Error history 1.                                              |                   |              |
|                    | 2720                   | 0A9r <sub>H</sub>       |                  |                                                                       |                   |              |
|                    | to                     | to                      | Error history 11 | Same as Error history 1.                                              |                   |              |
|                    | 2735                   | 0AAF <sub>H</sub>       | , ,              |                                                                       |                   |              |

| Tuno                     | Α    | ddress            | Description      |                          | Default*1 | D |
|--------------------------|------|-------------------|------------------|--------------------------|-----------|---|
| Type Decimal Hexadecimal |      | Detault .         | Read/Write*2     |                          |           |   |
|                          | 2736 | 0AB0 <sub>H</sub> |                  |                          |           | _ |
|                          | to   | to                | Error history 12 | Same as Error history 1. |           |   |
|                          | 2751 | 0ABF <sub>H</sub> |                  |                          |           |   |
|                          | 2752 | 0AC0 <sub>H</sub> |                  |                          |           | _ |
|                          | to   | to                | Error history 13 | Same as Error history 1. |           |   |
|                          | 2767 | 0ACF <sub>H</sub> |                  |                          |           |   |
| Station-based            | 2768 | 0AD0 <sub>H</sub> |                  |                          |           | _ |
| error history data       | to   | to                | Error history 14 | Same as Error history 1. |           |   |
| ciroi mistory data       | 2783 | 0ADF <sub>H</sub> |                  |                          |           |   |
|                          | 2784 | 0AE0 <sub>H</sub> |                  |                          |           | _ |
|                          | to   | to                | Error history 15 | Same as Error history 1. |           |   |
|                          | 2799 | 0AEF <sub>H</sub> |                  |                          |           |   |
|                          | 2800 | 0AF0 <sub>H</sub> |                  |                          |           |   |
|                          | to   | to                | System area      |                          | -         | - |
|                          | 4095 | 0FFF <sub>H</sub> |                  |                          |           |   |

<sup>\*1</sup> This is the value at default or initialization by Error history clear command (address: 1000<sub>H</sub>).

### (4) Module control data area (address: $1000_H$ to $14FF_H$ )

| Type                                           | А                   | Address                                      | D - f   4*1                                                             | D 1/04/:4 *2 |              |
|------------------------------------------------|---------------------|----------------------------------------------|-------------------------------------------------------------------------|--------------|--------------|
| Туре                                           | Decimal Hexadecimal |                                              | Description                                                             | Default*1    | Read/Write*2 |
|                                                | 4096                | 1000 <sub>H</sub>                            | Error history clear command                                             | 0            | R/W          |
|                                                | 4097                | 1001 <sub>H</sub>                            | Error history clear completed                                           | 0            | R            |
|                                                | 4098                | 1002 <sub>H</sub>                            | Parameter area initialization command                                   | 0            | R/W          |
|                                                | 4099                | 1003 <sub>H</sub>                            | Parameter area initialization completed                                 | 0            | R            |
| Station-based control data                     | 4100                | 1004 <sub>H</sub>                            | Module operation information initialization command                     | 0            | R/W          |
|                                                | 4101                | 1005 <sub>H</sub>                            | Module operation information initialization completed                   | 0            | R            |
|                                                | 4102<br>to<br>4351  | 1006 <sub>H</sub><br>to<br>10FF <sub>H</sub> | System area                                                             | -            | -            |
| Module-based<br>control data<br>(main module)  | 4352<br>to<br>4607  | 1100 <sub>H</sub><br>to<br>11FF <sub>H</sub> | System area                                                             | -            | -            |
| Module-based control data (extension module 1) | 4608<br>to<br>4863  | 1200 <sub>H</sub><br>to<br>12FF <sub>H</sub> | The remote buffer memory of the connected extension module is assigned. | -            | -            |
| -                                              | 4864<br>to<br>5375  | 1300 <sub>H</sub><br>to<br>14FF <sub>H</sub> | System area                                                             | -            | -            |

<sup>\*1</sup> This is the value for when the module power supply is turned off and on or at the remote reset.

<sup>\*2</sup> This shows whether read or write from programs is possible.

R: Readable

W: Writable

<sup>\*2</sup> This shows whether read or write from programs is possible.

R: Readable

W: Writable

#### (a) Module control data area of the extension module

The remote buffer memory differs depending on the model of the extension module.

• Extension input module (NZ2EX2B1-16D)

| Address |                   | Description | Default*1 | Read/Write*2 |
|---------|-------------------|-------------|-----------|--------------|
| Decimal | Hexadecimal       | Description | Default   | Reau/write = |
| 4608    | 1200 <sub>H</sub> |             |           |              |
| to      | to                | System area | -         | -            |
| 4863    | 12FF <sub>H</sub> |             |           |              |

<sup>\*1</sup> This is the value for when the module power supply is turned off and on or at the remote reset.

R: Readable

W: Writable

• Extension output module (NZ2EX2B1-16T, NZ2EX2B1-16TE)

| A                  | ddress                                       | Description                                                   | Default*1         | Read/Write*2 |  |
|--------------------|----------------------------------------------|---------------------------------------------------------------|-------------------|--------------|--|
| Decimal            | Hexadecimal                                  | Description                                                   | Default           | Read/write - |  |
| 4608               | 1200 <sub>H</sub>                            | Number of ON times integration value clear Y0 to YF           | 0000 <sub>H</sub> | R/W          |  |
| 4609               | 1201 <sub>H</sub>                            | Number of ON times integration value clear completed Y0 to YF | 0000 <sub>H</sub> | R            |  |
| 4610<br>to<br>4863 | 1202 <sub>H</sub><br>to<br>12FF <sub>H</sub> | System area                                                   | -                 | -            |  |

<sup>\*1</sup> This is the value for when the module power supply is turned off and on or at the remote reset.

R: Readable

W: Writable

<sup>\*2</sup> This shows whether read or write from programs is possible.

<sup>\*2</sup> This shows whether read or write from programs is possible.

# CHAPTER 4 THE PROCEDURE BEFORE OPERATION

This section describes the procedure before operation.

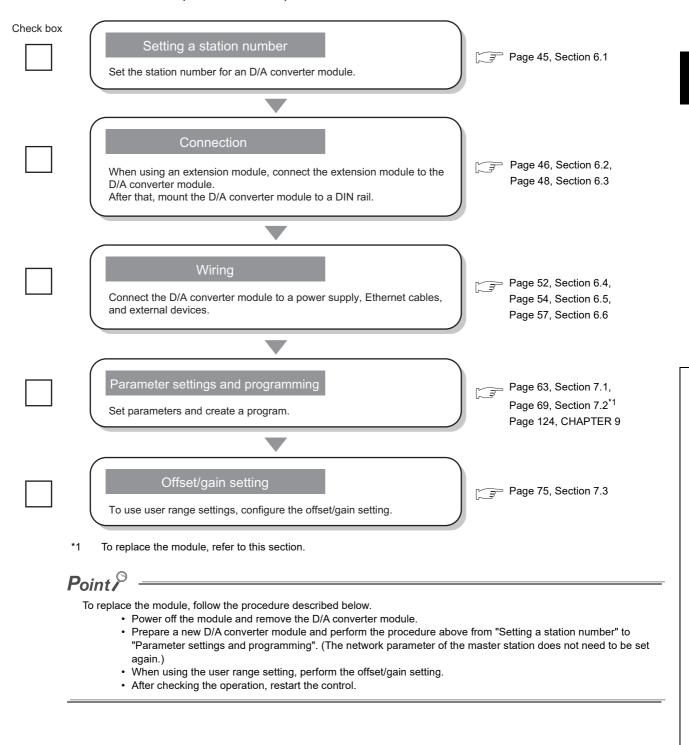

# Memo

# 5.1 D/A Converter Module System Configuration

# CHAPTER 5 SYSTEM CONFIGURATION

This chapter describes system configuration using a D/A converter module.

For CC-Link IE Field Network configuration, refer to the following.

User's manual for the master/local module used

# **5.1** D/A Converter Module System Configuration

The following shows system configuration using a D/A converter module.

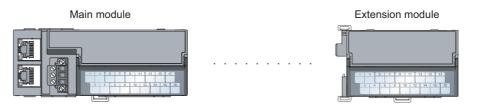

# **5.2** Applicable Systems

#### (1) Applicable master station

When using a D/A converter module, use the following products as a master station.

| Model       | First five digits of serial number |  |
|-------------|------------------------------------|--|
| QJ71GF11-T2 | "14102" or later                   |  |
| LJ71GF11-T2 | 14102 Of fater                     |  |
| QD77GF16    | "14111" or later                   |  |

When a master station other than the above is used, the D/A converter module cannot be used.

#### (2) Connectable modules

One extension module can be connected to one D/A converter module.

| Module               | Model         |
|----------------------|---------------|
|                      | NZ2EX2B1-16D  |
| Extension I/O module | NZ2EX2B1-16T  |
|                      | NZ2EX2B1-16TE |

#### (3) Ethernet cable

For the specifications of the Ethernet cable, refer to the following.

User's manual for the master/local module used

#### (4) Software package

GX Works2 is required for setting and diagnosing the D/A converter module. Install GX Works2 with the following version.

| D/A converter module | Software version       |  |
|----------------------|------------------------|--|
| NZ2GF2B-60DA4        | Version 1.91V or later |  |

| Extension I/O module | Software version       |
|----------------------|------------------------|
| NZ2EX2B1-16D         | Version 1.91V or later |
| NZ2EX2B1-16T         | version 1.51V or later |
| NZ2EX2B1-16TE        | Version 1.98C or later |

# 6.1 Station Number Setting

# **CHAPTER 6** INSTALLATION AND WIRING

This chapter describes the installation and wiring of the D/A converter module.

# **6.1** Station Number Setting

#### (1) Setting procedure

Set the station number with the rotary switch on the front of the module. The setting value of the station number becomes valid when the module is powered on. Thus, set the station number when the module is powered off.

- The hundreds and tens places of the station number are set with x10.
- The ones place of the station number is set with x1.
- **Ex.** To set the station number to 115, set the switch as shown below.

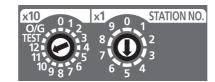

#### (2) Setting range

Set the station number from 1 to 120. Setting the value other than 1 to 120 causes a communication error and the D LINK LED flashes.

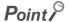

- Changing the station number setting switch while the module is powered on causes a minor error and flashes the ERR. LED.
  - Returning the station number setting switches to the previous setting eliminates the error after five seconds and turns off the ERR. LED.
- Do not set a station number duplicated with other station numbers. If the station number is duplicated, a communication error occurs and the D LINK LED does not turn on.

# 6.2 Installation Environment and Installation Position

### **6.2.1** Installation environment

#### (1) Installation location

Do not install the D/A converter module to the place where:

- Ambient temperature is outside the range of 0 to 55°C;
- Ambient humidity is outside the range of 5 to 95% RH;
- · Condensation occurs due to rapid temperature change;
- · Corrosive gas or combustible gas is present;
- · Conductive powder such as dust and iron powder, oil mist, salinity, or organic solvent is filled;
- The D/A converter module is exposed to direct sunlight;
- · A strong electric field or strong magnetic field is generated; and
- The D/A converter module is subject to vibration and shock.

#### (2) Installation surface

Install the D/A converter module on the flat surface. When the installation surface is uneven, excessive force is applied to the printed-circuit board and may cause a defect.

# **6.2.2** Installation position

When installing the D/A converter module in a control panel, provide clearance of 60mm or longer between the module and the sides of control panel or neighboring modules to ensure good ventilation and an easy module change.

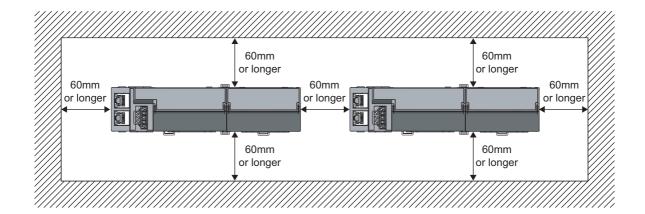

# 6.2 Installation Environment and Installation Position6.2.3 Installation direction

# **6.2.3** Installation direction

The D/A converter module can be installed in six directions. Use the DIN rail to install the module.

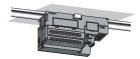

Downward installation

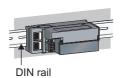

Horizontal installation

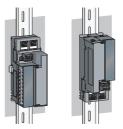

Vertical installation

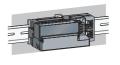

Horizontal installation (upside down)

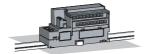

Upward installation

# 6.3 Installation

# **6.3.1** Connecting extension modules

#### (1) Connecting procedure

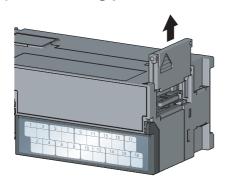

Remove the cover on the side of the module.
 Do not dispose the removed cover, but store it.

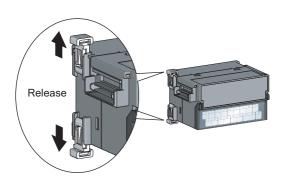

Release the module joint levers (two points) on the side of the extension module. Slide the levers vertically.

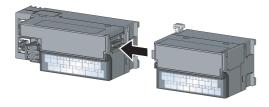

Insert the connector of the extension module into that of the D/A converter module so that they are securely engaged.

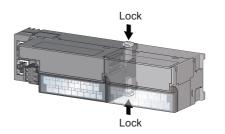

- 4. Lock the module joint levers (two points) on the side of the extension module. Slide the levers toward the module.
  - Check that the modules are securely connected.

#### (2) Disconnecting procedure

Disconnect the modules by reversing the procedure above.

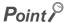

- Shut off the external power supply for the system in all phases before connecting or disconnecting extension modules.
- Lock the module joint levers securely. Failure to do so may cause malfunction, failure, or drop of the module.

# **6.3.2** Mounting the modules on a DIN rail

### Point P

An example of the use of the DIN rail stopper is described in the following procedure. Fix the module according to the manual of the DIN rail stopper used.

#### (1) Mounting procedure

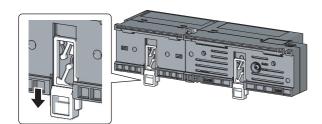

 Pull down all DIN rail hooks on the back of the modules.

The levers should be pulled down until it clicks.

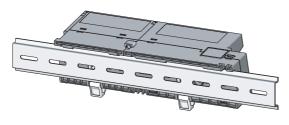

**2.** Hang the upper tabs of the modules on a DIN rail, and push the modules in position.

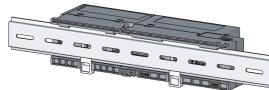

3. Lock the DIN rail hooks to the DIN rail to secure the modules in position.

Push each hook up until it clicks. If the hooks are beyond the reach, use a tool such as a screwdriver.

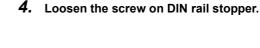

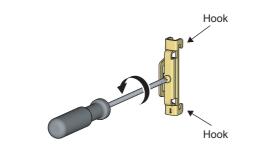

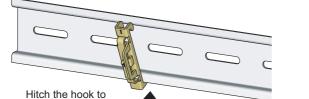

bottom of the DIN rail

**5.** Hitch the bottom hook of the DIN rail stopper to the bottom of the DIN rail.

Hitch the hook according to the orientation of the arrow on the front of the stopper.

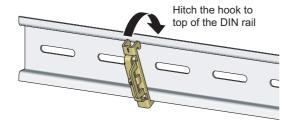

**6.** Hitch the upper hook of the DIN rail stopper to the top of the DIN rail.

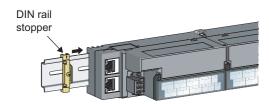

Slide the DIN rail stopper up to the left side of the modules.

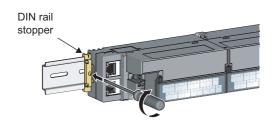

8. Hold the DIN rail stopper in the direction opposite to the arrow on the stopper and tighten the screw with a screwdriver.

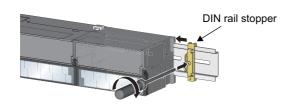

**9.** Install the DIN rail stopper on the right side of the module in the same procedure.

Install the stopper upside down for the right side.

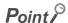

Do not slide modules from the edge of the DIN rail when mounting them. Doing so may damage the metal part located on the back of the module.

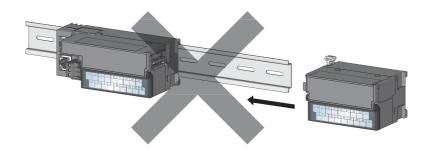

#### (2) Removal procedure

Remove the modules from the DIN rail by reversing the above procedure.

- (3) Applicable DIN rail model (compliant with IEC 60715)
  - TH35-7.5Fe
  - TH35-7.5AI

#### (4) Interval between DIN rail mounting screws

Tighten the screws at intervals of 200mm or less.

#### (5) DIN rail stopper

Use a stopper that is attachable to the DIN rail.

# **6.4** Wiring with Terminal Block for Module Power Supply and FG

#### (1) Tightening torque

Tighten the terminal block screws within the following specified torque range.

Tightening the screws too much may damage the module case.

| Screw type                                 | Tightening torque range |  |
|--------------------------------------------|-------------------------|--|
| Terminal block mounting screw (M2.5 screw) | 0.2 to 0.3N•m           |  |
| Terminal screw (M2.5 screw)                | 0.5 to 0.6N•m           |  |

#### (2) Wire to be used

The following table describes the wire to be connected to the terminal block for module power supply and FG.

| Diameter     | eter Type Material |        | Temperature rating |
|--------------|--------------------|--------|--------------------|
| 20 to 16 AWG | Stranded           | Copper | 75°C or more       |

For applicable solderless terminals, refer to the following.

• Performance Specifications (Page 25, Section 3.2)

#### (3) Installing and removing the terminal block

To remove the terminal block, loosen the terminal block fixing screw with a slotted screwdriver.

To install the terminal block, tighten the terminal block fixing screw.

Failure to secure the terminal block may cause drop, short circuit, malfunction.

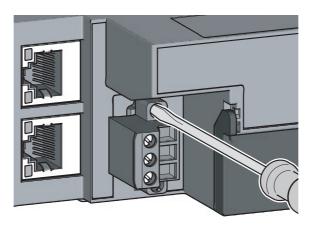

#### (4) Connecting and disconnecting the cable

To connect the cable, insert the wire with the cable fixing screw loosened and tighten the screw. To disconnect the cable, pull out the wire with the cable fixing screw loosened with a slotted screwdriver.

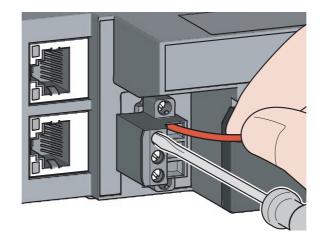

#### (5) Processing method of the cable terminal

Strip the cable about 10mm from the top.

To use a bar solderless terminal, connect it to the stripped part.

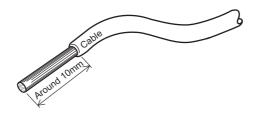

#### (6) List of bar solderless terminals

The following table lists recommended bar solderless terminals.

| Product name                               | Model name   | Applicable wire size        | Contact                   |  |
|--------------------------------------------|--------------|-----------------------------|---------------------------|--|
|                                            | TE 0.5-10    | 0.5 mm <sup>2</sup>         |                           |  |
| Bar solderless terminal                    | TE 0.75-10   | 0.75 mm <sup>2</sup>        |                           |  |
| Dai solueriess terminai                    | TE 1.0-10    | 0.9 to 1.0mm <sup>2</sup>   | Nichifu Co., Ltd.         |  |
|                                            | TE 1.5-10    | 1.25 to 1.5 mm <sup>2</sup> |                           |  |
| Tool dedicated for bar solderless terminal | NH79         | _                           |                           |  |
|                                            | AI 0.5-10WH  | 0.5 mm <sup>2</sup>         |                           |  |
| Bar solderless terminal                    | AI 0.75-10GY | 0.75 mm <sup>2</sup>        |                           |  |
| Dai soldeness terminal                     | AI 1-10RD    | 1.0 mm <sup>2</sup>         | Phoenix Contact Co., Ltd. |  |
|                                            | AI 1.5-10BK  | 1.5 mm <sup>2</sup>         |                           |  |
| Tool dedicated for bar solderless terminal | CRIMPFOX6    | _                           |                           |  |

# **6.5** Wiring of Ethernet Cable

- (1) Connecting the Ethernet cable
  - (a) Connecting

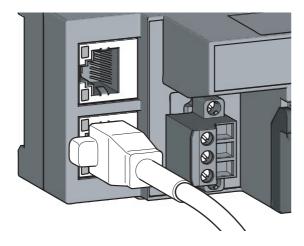

- Power off the power supplies of the D/A converter module and the external device.
- 2. Push the Ethernet cable connector into the D/A converter module until it clicks. Pay attention to the connector's direction.

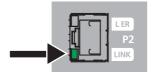

- 3. Power on the module.
- 4. Power on the external device.
- 5. Check if the LINK LED on the port into which the Ethernet cable is connected is on. The LINK LED may take a few seconds to turn on after power-on. If the LINK LED does not turn on, refer to the troubleshooting section and take a corrective action. ( Page 145, Section 11.4)

#### Point P

 PORT1 and PORT2 need not to be distinguished. When only one connector is used in star topology, either PORT1 or PORT2 can be connected.

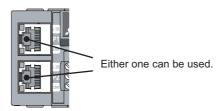

• When two connectors are used in line topology or ring topology, an Ethernet cable can be connected to the connectors in any combination. For example, the cable can be connected between PORT1s and between PORT1 and PORT2.

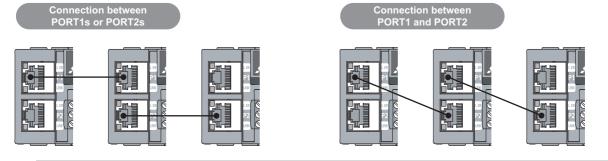

#### (b) Disconnecting

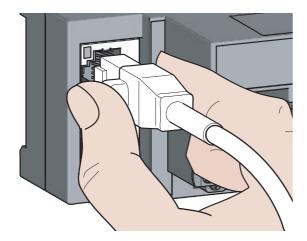

- 1. Power off the module.
- 2. Press the latch down and unplug the Ethernet cable.

#### (2) Precautions

#### (a) Laying Ethernet cables

- Place the Ethernet cable in a duct or clamp them. If not, dangling cable may swing or inadvertently be pulled, resulting in damage to the module or cables or malfunction due to poor contact.
- Do not touch the core of the connector of the cable or the module, and protect it from dirt and dust. If any oil from your hand, or any dirt or dust sticks to the core, it can increase transmission loss, causing data link to fail.
- · Check the following:
  - · Is any Ethernet cable disconnected?
  - · Does any Ethernet cable short?
  - · Are the connectors securely connected?

#### (b) Broken cable latch

Do not use Ethernet cables with broken latches. Doing so may cause the cable to unplug or malfunction.

#### (c) Connecting and disconnecting the Ethernet cable

Hold the connector part when connecting and disconnecting the Ethernet cable. Pulling the cable connected to the module may result in damage to the module or cable or malfunction due to poor contact.

#### (d) Connectors without Ethernet cable

To prevent dust from entering the module, attach the provided connector cover.

#### (e) Maximum station-to-station distance (Maximum Ethernet cable length)

The maximum station-to-station distance is 100m. However, the distance may be shorter depending on the operating environment of the cable. For details, contact the manufacturer of the cables used.

#### (f) Bending radius of the Ethernet cable

There are restrictions on the bending radius of the Ethernet cable. Check the bending radius in the specifications of the Ethernet cables used.

# 6.6 Wiring of External Device and Terminal Block

# **6.6** Wiring of External Device and Terminal Block

#### (1) Tightening torque

Tighten the terminal block screws within the following specified torque range. Failure to secure the terminal block may cause malfunction, failure, or drop.

| Screw type                                 | Tightening torque range |
|--------------------------------------------|-------------------------|
| Terminal screw (M3 screw)                  | 0.43 to 0.57N•m         |
| Terminal block mounting screw (M3.5 screw) | 0.66 to 0.89N•m         |

The following table shows applicable solderless terminals connected to the terminal block. For wiring, use applicable wires in the following table and an appropriate tightening torque. Use UL-approved solderless terminals. For processing, use a tool recommended by manufacturers of solderless terminals. Sleeved solderless terminals cannot be used.

| Solderles | Solderless terminal          |              | Wire     |          |                    |
|-----------|------------------------------|--------------|----------|----------|--------------------|
| Model     | Applicable tightening torque | Diameter     | Туре     | Material | Temperature rating |
| R1.25-3   |                              |              |          |          |                    |
| V2-MS3    | 0.43 to 0.57N•m              | 22 to 14 AWG | Stranded | Copper   | 75°C or more       |
| RAP2-3SL  | 0.43 to 0.37114111           | 22 to 14 AWG | Stranded | Сорреі   | 75 C of filore     |
| TGV2-3N   |                              |              |          |          |                    |

#### (2) Removing and installing the terminal block

#### (a) Removal procedure

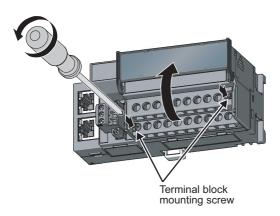

1. Open the terminal block cover and loosen the terminal block mounting screws (two points).

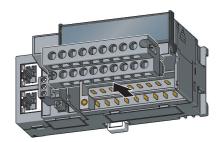

When the terminal block mounting screws (two points) are loosened, the 2-piece terminal block can be removed.

#### (b) Installation procedure

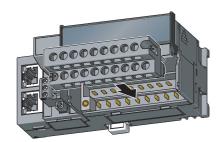

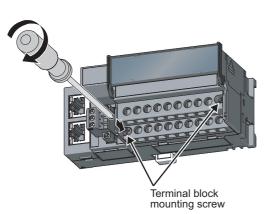

- **1.** Open the terminal block cover to install the 2-piece terminal block.
- 2. Tighten the terminal block mounting screws.

#### (3) Wiring of the external device and terminal block

#### (a) Signal name

The following shows signal names of the terminal block.

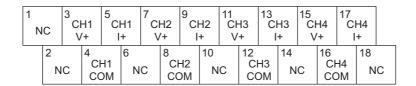

| Pin number | Signa | I name |
|------------|-------|--------|
| 1          | NC    |        |
| 2          | NC    |        |
| 3          |       | V+     |
| 4          | CH1   | СОМ    |
| 5          |       | l+     |
| 6          | NC    |        |
| 7          |       | V+     |
| 8          | CH2   | СОМ    |
| 9          |       | l+     |
| 10         | NC    |        |
| 11         |       | V+     |
| 12         | СНЗ   | СОМ    |
| 13         |       | I+     |
| 14         | NC    |        |
| 15         |       | V+     |
| 16         | CH4   | СОМ    |
| 17         |       | l+     |
| 18         | NC    |        |

Point P

Do not wire the NC terminals. Wrong wiring may cause the module to fail or malfunction.

#### (b) Wiring to a terminal block

The following shows wirings to a terminal block.

For the voltage output

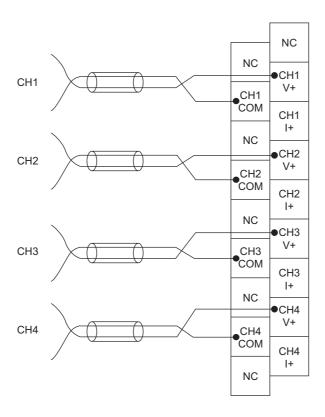

• For the current output

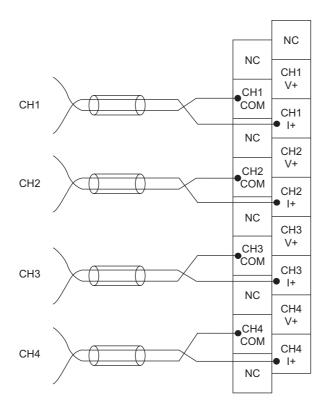

#### (c) Precautions for external wiring

To obtain the maximum performance from the functions of the D/A converter module and improve the system reliability, an external wiring with high durability against noise is required. Precautions for external wiring are as follows:

- Use separate cables for the AC control circuit and the external output signals of the D/A converter module to avoid the influence of the AC side surges or induction.
- Do not install cables together with the main circuit lines, high voltage lines, or power cables for equipment other than the programmable controller. Noise, surges, or induction may affect the system.
- Ground the shielded wires or shielded cables at one point on the programmable controller side. However, depending on the external noise conditions, it may be better to ground them externally.

#### (d) External wiring

The following describes the external wiring.

· For the voltage output

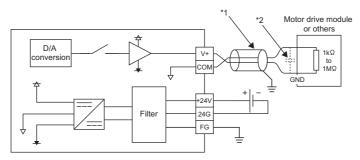

- \*1 For the wire, use the shielded twisted pair cable.
- \*2 If there is noise or ripples in the external wiring, connect a 0.1 to 0.47μF capacitor (25V or higher voltage-resistant product) to the input terminal of the external device.
  - · For the current output

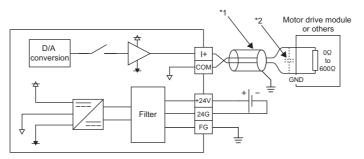

- \*1 For the wire, use the shielded twisted pair cable.
- \*2 If there is noise or ripples in the external wiring, connect a 0.1 to 0.47µF capacitor (25V or higher voltage-resistant product) to the input terminal of the external device.

#### (e) Wiring method

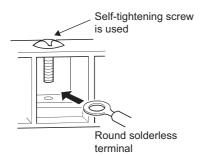

 Loosen the terminal screw. Connect the round solderless terminal as it is.

#### Point P

- Do not put oil on the terminal and screw. Failure to do so may damage the screw.
- The number of the applicable solderless terminals must be two or less. When inserting two applicable solderless terminals, insert them back-to-back. Otherwise the screw cannot be tightened and it may damage the screw.
- Tighten the terminal screw with an applicable screwdriver. Tightening with an inapplicable screwdriver may damage the screw

# **CHAPTER 7** VARIOUS SETTINGS

This chapter describes the setting procedures of the D/A converter module.

# 7.1 Parameter Setting

Set the parameter of this module with the network parameter written to the CPU module of the master station. For the setting procedure of the master station, refer to the following.

User's manual for the master/local module used

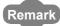

 Check "Set the network configuration settings in CC IE Field configuration window" on the "MELSECNET/CC IE/Ethernet Module Configuration" window in advance.

Network Parameter - MELSECNET/CC IE/Ethernet Module Configuration

Set the network configuration settings in CC IE Field configuration window

 To select an extension module in the "CC IE Field Configuration" window, select the following models from the "Module List" window.

| Extension module type | Name         |
|-----------------------|--------------|
| Input module          | NZ2EX-16(DI) |
| Output module         | NZ2EX-16(DO) |

• When points less than the ones of the D/A converter module and extension module are set for the remote I/O signal and remote register, no error occurs. The cyclic transmission is performed for the data of the points set from the start.

#### (1) Precautions

#### (a) Before parameter settings

- Read and write the parameter settings of this module with the CPU module in the STOP status. Reading and writing are unavailable in the RUN status.
- Check that the start I/O number of the network parameter of the master station matches that of the PLC parameter. If they differ, the parameter settings cannot be read or written.

#### (b) Parameter settings

• When using the D/A converter module, enable the block data assurance per station. When it is disabled, correct operation of the D/A converter module cannot be guaranteed.

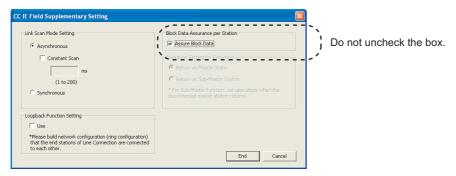

For the block data assurance per station, refer to the following.

- User's manual for the master/local module used
- Do not set the parameter using the CCPASET instruction in the master station. When the CCPASET instruction is executed, correct operation of the D/A converter module cannot be guaranteed because the module operates with the block data assurance per station disabled.
- When using the extension module, write the module parameter (FP Page 65, Section 7.1 (2)). If the parameter of the extension module has not been written, the error code (1F30<sub>H</sub>) is stored in Latest error code (RWr0), Error flag (RXA) turns on, and the ERR. LED turns on.

#### (2) Setting procedure

- 1. Display the "CC IE Field Configuration" window.
  - When the master/local module is the QJ71GF11-T2
    - Project window ⇔ [Parameter] ⇔ [Network Parameter] ⇔ [Ethernet/CC IE/MELSECNET] ⇔

      CC IE Field Configuration Setting button
  - When the master/local module is the LJ71GF11-T2
    - Project window ⇔ [Parameter] ⇔ [Network Parameter] ⇔ [Ethernet/CC IE Field] ⇔

      CC IE Field Configuration Setting button
- 2. Select the D/A converter module in "List of stations" on the "CC IE Field Configuration" window.

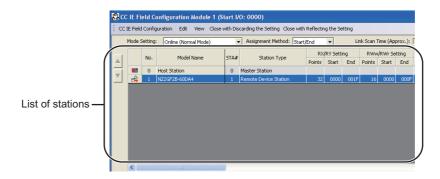

- 3. Open the "Parameter Processing of Slave Station" window.
  - CC IE Field Configuration] 💠 [Online] 💠 [Parameter Processing of Slave Station]
- 4. Set "Parameter write" for "Method selection".

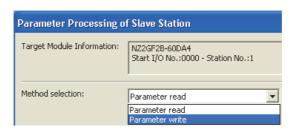

#### 5. Double-click the item to change the setting, and input the setting value.

Items to input from the pull-down list
 Double-click the item to set, to display the pull-down list. Select the item.

Items to input from the text box
 Double-click the item to set, and input the setting value.

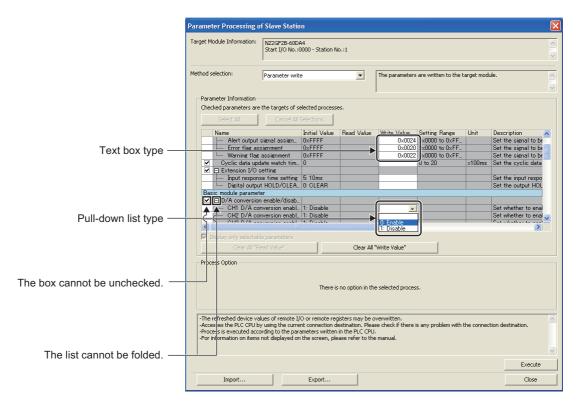

|                               | Item                                      | Reference                  |
|-------------------------------|-------------------------------------------|----------------------------|
| Mode switch                   |                                           | Page 78, Section 8.2 (1)   |
|                               | Trigger output signal assignment          |                            |
| External signal assignment    | Alert output signal assignment            | 2 442 2 43 42 42           |
| setting                       | Error flag assignment                     | Page 118, Section 8.15 (3) |
|                               | Warning flag assignment                   |                            |
| Cyclic data update watch time |                                           | Page 84, Section 8.7       |
|                               | Input response time setting               | o o                        |
| Extension I/O setting         | Digital output HOLD/CLEAR setting         | Page 117, Section 8.15 (1) |
|                               | CH1 D/A conversion enable/disable setting |                            |
| D/A conversion                | CH2 D/A conversion enable/disable setting |                            |
| enable/disable setting        | CH3 D/A conversion enable/disable setting | Page 80, Section 8.3       |
|                               | CH4 D/A conversion enable/disable setting |                            |
|                               | CH1 Range setting                         |                            |
| _                             | CH2 Range setting                         |                            |
| Range setting                 | CH3 Range setting                         | Page 81, Section 8.5       |
|                               | CH4 Range setting                         |                            |
|                               | CH1 Analog HOLD/CLEAR setting             |                            |
|                               | CH2 Analog HOLD/CLEAR setting             |                            |
| Analog HOLD/CLEAR setting     | CH3 Analog HOLD/CLEAR setting             | Page 82, Section 8.6       |
|                               | CH4 Analog HOLD/CLEAR setting             |                            |
|                               | CH1 Alert output setting                  |                            |
|                               | CH1 Alert output upper limit value        |                            |
|                               | CH1 Alert output lower limit value        |                            |
|                               | CH2 Alert output setting                  |                            |
|                               | CH2 Alert output upper limit value        |                            |
| Al                            | CH2 Alert output lower limit value        | D 00 0 11 0 44             |
| Alert output function         | CH3 Alert output setting                  | Page 98, Section 8.11      |
|                               | CH3 Alert output upper limit value        |                            |
|                               | CH3 Alert output lower limit value        |                            |
|                               | CH4 Alert output setting                  |                            |
|                               | CH4 Alert output upper limit value        |                            |
|                               | CH4 Alert output lower limit value        |                            |
|                               | CH1 Scaling enable/disable setting        |                            |
|                               | CH1 Scaling upper limit value             |                            |
|                               | CH1 Scaling lower limit value             |                            |
| Scaling function              | CH2 Scaling enable/disable setting        |                            |
|                               | CH2 Scaling upper limit value             |                            |
|                               | CH2 Scaling lower limit value             |                            |
|                               | CH3 Scaling enable/disable setting        | Page 85, Section 8.8       |
|                               | CH3 Scaling upper limit value             |                            |
|                               | CH3 Scaling lower limit value             |                            |
|                               | CH4 Scaling enable/disable setting        |                            |
|                               | CH4 Scaling upper limit value             |                            |
|                               | CH4 Scaling lower limit value             |                            |

6. Click the Execute button and the following window is displayed.

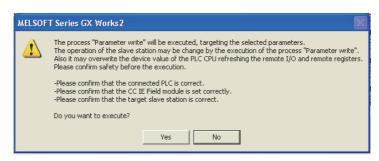

- 7. Click the Yes button.
- **8.** The parameter is written to the D/A converter module.

#### Point P

- When using the extension module, also set the parameter of the extension module.
   For the parameter of the extension module, refer to the following.
  - Manual for the extension module used
- Set all the items for the parameter. If any blank exists, the parameter cannot be written to the D/A converter module.
- To read the parameter from the D/A converter module, set "Parameter read" for "Method selection" and click the Execute button.
- The parameter is checked when it is written to the D/A converter module. When the following message is displayed during the writing, take corrective action for the error code in < >. ( Page 138, Section 11.2)

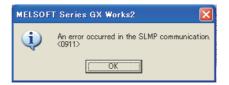

# 7.2 Changing the Parameter7.2.1 Changing the network configuration

# 7.2 Changing the Parameter

This section describes the procedures to change the parameter.

The precautions to take when changing the parameter are same as the following.

• Precautions ( Page 64, Section 7.1 (1)

### 7.2.1 Changing the network configuration

When changing the network configuration diverting the created project, set the parameter in the following procedure.

- 1. Power off the module.
- 2. Connect the modules again according to the desired network configuration.
- 3. Power on the module.
- 4. Display the "CC IE Field Configuration" window.
  - When the master/local module is the QJ71GF11-T2
    - Project window ⇒ [Parameter] ⇒ [Network Parameter] ⇒
      [Ethernet/CC IE/MELSECNET] ⇒ CC IE Field Configuration Setting
  - When the master/local module is the LJ71GF11-T2
    - Project window ⇔ [Parameter] ⇔ [Network Parameter] ⇔ [Ethernet/CC IE Field] ⇔

      CC IE Field Configuration Setting button
- 5. Drag and drop a module to set the slave station. Input a numerical value to set the station number of the station. Change the value as necessary.

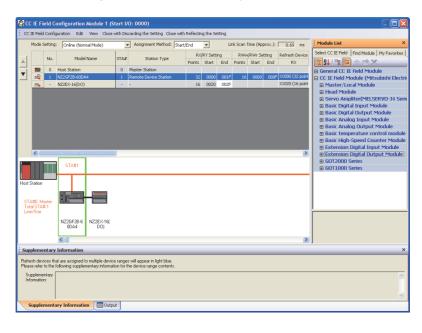

6. Select a D/A converter module in "List of stations" on the "CC IE Field Configuration" window.

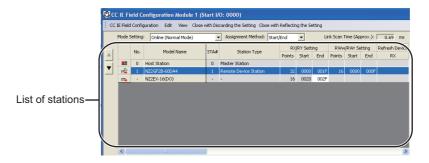

- 7. Open the "Parameter Processing of Slave Station" window.
  - [CC IE Field Configuration]  $\Rightarrow$  [Online]  $\Rightarrow$  [Parameter Processing of Slave Station]
- 8. Set "Parameter read" for "Method selection".

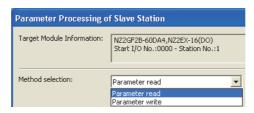

9. Click the Execute button and the following window is displayed.

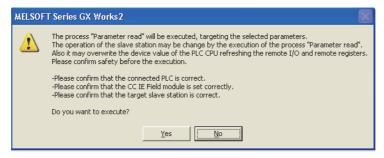

- **10.** Click the Yes button.
- 11. The parameter is read from the D/A converter module.

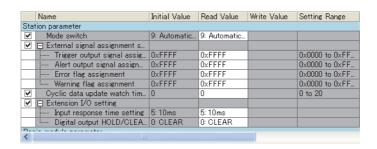

## 12. Set "Parameter write" for "Method selection".

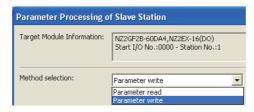

#### 13. Set "Write Value". The following are the procedure.

- Click the title cell of "Read Value" to select all the items and copy them.
- Click the title cell of "Write Value" to select all the items and paste the copy.
- · Select the items to be changed, and set new values.

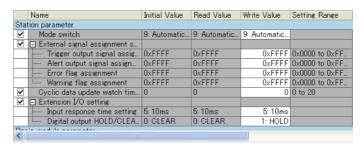

14. Click the Execute button and the following window is displayed.

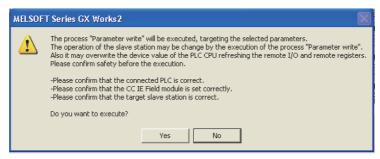

- **15.** Click the Yes button.
- **16.** The parameter is written to the D/A converter module.

The module parameter setting of the slave station is now completed.

- 17. Close the "CC IE Field Configuration" window.
- 18. Click the Refresh Parameters button to display the refresh parameter setting window.

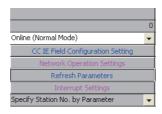

19. Set the refresh parameter. Change the value as necessary.

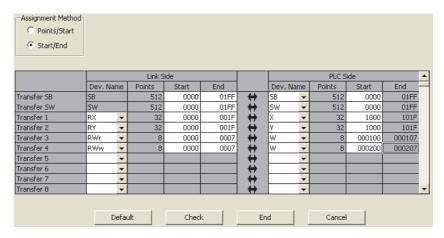

20. Write the set parameter to the CPU module of the master station and reset the CPU module.

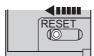

**21.** Change the status of the CPU module of the master station to RUN.

The network configuration setting is now completed.

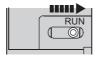

# 7.2.2 Changing the parameter without changing the network configuration

To change only the created module parameter of the slave station without changing the network configuration, set the parameter in the following procedure.

- 1. Display the "CC IE Field Configuration" window.
  - When the master/local module is the QJ71GF11-T2

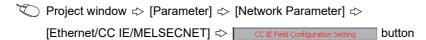

• When the master/local module is the LJ71GF11-T2

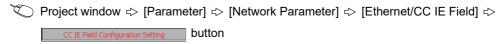

2. Select the D/A converter module in "List of stations" on the "CC IE Field Configuration" window.

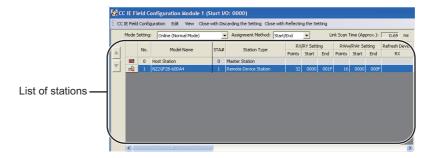

3. Open the "Parameter Processing of Slave Station" window.

CC IE Field Configuration]  $\Rightarrow$  [Online]  $\Rightarrow$  [Parameter Processing of Slave Station]

4. Set "Parameter read" for "Method selection".

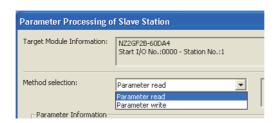

5. Click the Execute button and the following window is displayed.

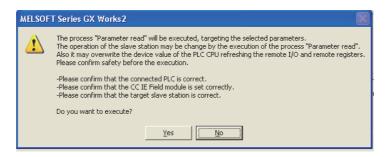

6. Click the Yes button.

## 7. The parameter is read from the D/A converter module.

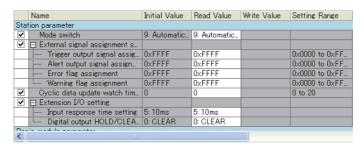

#### 8. Set "Parameter write" for "Method selection".

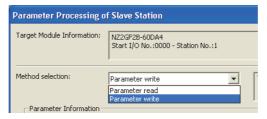

### 9. Set "Write Value". The following are the procedure.

- · Click the title cell of "Read Value" to select all the items and copy them.
- · Click the title cell of "Write Value" to select all the items and paste the copy.
- · Select the items to be changed, and set new values.

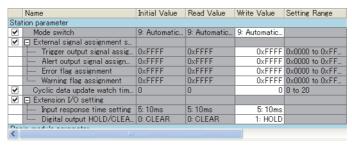

**10.** Click the Execute button and the following window is displayed.

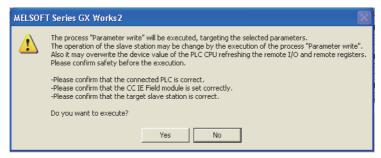

- 11. Click the Yes button.
- 12. The parameter is written to the D/A converter module.

The module parameter setting of the slave station is completed.

## 7.3 Offset/Gain Setting

When the user range setting is used, configure the offset/gain setting with the following operations.

When factory default settings are used, the offset/gain setting is not required.

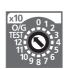

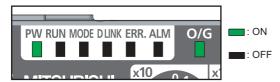

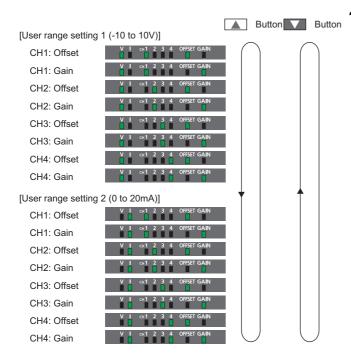

1. Power off the module.

2. Set "O/G" for "x10" of the station number setting switch.

3. Power on the module to check the LED is in the following status.

RUN LED: OFF O/G LED: ON

4. Select the setting target using the SET/SEL button.

**5.** For the selected channel, adjust the analog output value by using the "+" and "-" switches.

Pressing the "+" switch increases the analog output value. Pressing the "-" switch decreases the analog output value.

Keep pressing the ▲ button until the RUN LED turns on.

After the RUN LED turns on, release the ▲ button.

While the RUN LED is on, the offset value or gain value is being written to the nonvolatile memory.

After the writing, the RUN LED turns off.

After checking that the RUN LED turns off, go to the next step.

- 7. When setting another channel, go back to step 4.
- **8.** After setting all the channels, power off the module.

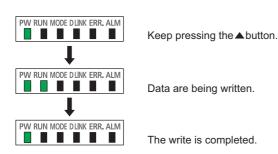

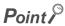

- Configure the offset/gain setting in accordance with the actual use situation.
   Connection to the CC-Link IE Field Network is not required.
- Configure the offset/gain setting in the range satisfying the following condition. When the setting value out of the range is
  configured, the maximum resolution and accuracy of the module may not fall within the range shown in the following
  performance specifications.
  - I/O Conversion Characteristic of D/A Conversion ( Page 176, Appendix 4)
- Because the offset value and gain value are written to the nonvolatile memory in the D/A converter module, the set values can be used even after the module is powered on and off.
- Configure the offset/gain setting in the condition of "Offset value < Gain value". The offset and gain values are checked in the D/A converter module when Initial data setting request flag (RY9) is turned on and off with the user range setting 1 or user range setting 2 set to Range setting (address: 0103<sub>H</sub>). If a wrong condition (offset value ≥ gain value) is set, an error occurs. The error code (040□<sub>H</sub>) is stored in Latest error code (RWr0) when they are checked, Error flag (RXA) is turned on, and the ERR. LED turns on.

## **CHAPTER 8** FUNCTION

This chapter describes the details of the functions available in the D/A converter module, and the setting procedures for those functions.

For details on remote I/O signals, remote registers, and remote buffer memory, refer to the following.

- Details of Remote I/O Signals (FP Page 151, Appendix 1)
- Details of Remote Register Areas ( Page 158, Appendix 2)
- Details of Remote Buffer Memory Areas ( Page 162, Appendix 3)

## 8.1 Mode Shift at Power-on

At power-on, the mode of the D/A converter module shifts to any of the following.

- · Offset/gain setting mode
- · Unit test mode
- · Normal mode
- · Trigger output mode
- · Synchronous communication mode

The following table lists conditions where the mode shifts.

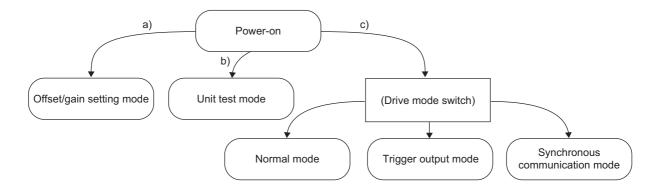

| Symbol | Mode                     | Condition                                                                                                    |  |
|--------|--------------------------|----------------------------------------------------------------------------------------------------|--|
| a)     | Offset/gain setting mode | If "X10" of the station number setting switch is set to "O/G", the mode shifts to the offset/gain setting mode.  For details, refer to the following.  • Offset/Gain Setting (Fig. Page 75, Section 7.3)                           |  |
| b)     | Unit test mode           | If "X10" of the station number setting switch is set to "TEST" and "X1" of the switch is set to "0", the mode shifts to the unit test mode.  For details, refer to the following.  • Unit test (FF Page 148, Section 11.5)         |  |
| c)     | (Drive mode switch)      | If the station number setting switch is set to 1 to 120, the mode shifts according to the setting of Mode switch (address: 0000 <sub>H</sub> ).  For details, refer to the following.  • Drive Mode Switch ( Page 78, Section 8.2) |  |

## 8.2 Drive Mode Switch

The drive modes of the D/A converter module are the normal mode, trigger output mode, and synchronous communication mode.

The following table lists the type and the operation of the mode.

| Туре                           | Operation                                                                                        |  |  |
|--------------------------------|--------------------------------------------------------------------------------------------------|--|--|
| Normal mode                    | The D/A conversion is performed based on the internal clock of the D/A converter module.         |  |  |
| Trigger output mode            | The D/A conversion is performed by turning on Trigger output request (RY19).                     |  |  |
| Synchronous communication mode | The D/A conversion is performed synchronized with the operation cycle of a simple motion module. |  |  |

The drive mode can be selected by setting Mode switch (address:  $0000_{\rm H}$ ). Note that the synchronous communication mode can be used only when the following conditions are met. If the conditions are met, the D/A converter module operates in the synchronous communication mode.

- Mode switch (address: 0000<sub>H</sub>) is set to Automatical judgment mode (9<sub>H</sub>).
- The D/A converter module is connected to the simple motion module with a serial number (first five digits) of "15092" or later.

## (1) Setting procedure

- 1. Set "Parameter write" for "Method selection".
  - "CC IE Field Configuration" window ⇔ Select a D/A converter module in "List of stations". ⇔ [CC IE Field Configuration] ⇔ [Online] ⇔ [Parameter Processing of Slave Station]
- 2. Set "Mode switch" to "0: Normal mode", "1: Trigger output mode", or "9: Automatical judgment mode".

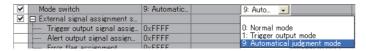

The following table lists the setting value of "Mode switch" and the drive mode.

| Setting value of "Mode switch" | Drive mode                                                                                          |  |  |
|--------------------------------|----------------------------------------------------------------------------------------------------|--|--|
| "0: Normal mode"               | The D/A converter module operates in the normal mode.                                               |  |  |
| "1: Trigger output mode"       | The D/A converter module operates in the trigger output mode.                                       |  |  |
| "O: Automotical judgment mode" | The drive mode is automatically set according to the type of the module that operates as the master |  |  |
| "9: Automatical judgment mode" | station of the D/A converter module.*1                                                              |  |  |

<sup>\*1</sup> The drive mode varies depending on the module of the master station as shown below.

| Master station                                                                            | Drive mode (when "Mode switch" is set to "9: Automatical judgment mode") |  |
|-------------------------------------------------------------------------------------------|--------------------------------------------------------------------------|--|
| Master/local module                                                                       |                                                                          |  |
| Simple motion module (First five digits of the serial number are "15091" or earlier.)     | Normal mode                                                              |  |
| Simple motion module<br>(First five digits of the serial number are "15092"<br>or later.) | Synchronous communication mode                                           |  |

3. Click the Execute button to write the parameter to the D/A converter module.

4. Check that "0920<sub>H</sub>" is stored in Latest warning code (RWr1).

(Online) ⇒ [Monitor] ⇒ [Device/Buffer Memory Batch]

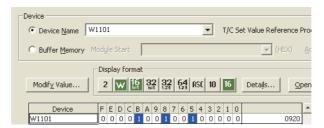

5. The D/A converter module starts operating in the set drive mode by turning off and on the power or performing the remote reset.

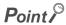

To operate the D/A converter module connected to a simple motion module in the normal mode, set "Mode switch" to "0: Normal mode".

## 8.3 D/A Conversion Enable/Disable Function

Sets whether to enable or disable D/A conversion for each channel.

Disabling the D/A conversion for unused channels reduces the conversion cycles.

## (1) Setting procedure

1. Set "Parameter write" for "Method selection".

"CC IE Field Configuration" window ⇔ Select a D/A converter module in "List of stations". ⇔ [CC IE Field Configuration] ⇔ [Online] ⇔ [Parameter Processing of Slave Station]

2. Set "CH D/A conversion enable/disable setting" to "0: Enable".

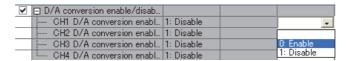

## 8.4 D/A Output Enable/Disable Function

Whether to output the D/A conversion value or the offset value can be set for each channel.

The conversion speed is constant, regardless of the output enable/disable status.

## (1) Setting procedure

Use CH□ Output enable/disable flag (RY10 to RY13) for the setting.

| CH□ Output enable/disable flag (RY10 to RY13) | Analog output                       |
|-----------------------------------------------|-------------------------------------|
| Output enable (ON)                            | The D/A conversion value is output. |
| Output disable (OFF)                          | The offset value is output.         |

## **8.5** Range Switching Function

The output range can be selected for each channel from the following ranges:

- Factory default range (4 to 20mA, 0 to 20mA, 1 to 5V, 0 to 5V, -10 to 10V)
- User range (user range setting 1, user range setting 2)

### (1) Setting procedure

1. Set "Parameter write" for "Method selection".

"CC IE Field Configuration" window ⇔ Select a D/A converter module in "List of stations". ⇔ [CC IE Field Configuration] ⇔ [Online] ⇔ [Parameter Processing of Slave Station]

2. Set "CH□ D/A conversion enable/disable setting" to "0: Enable".

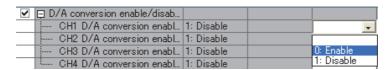

3. Set "CH□ Range setting".

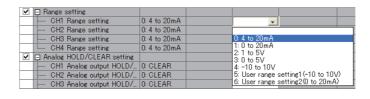

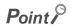

When switching the output range, set Disable (OFF) to CH□ Output enable/disable flag (RY10 to RY13) before setting a value (within the range an external device allows) for CH□ Digital value (RWw2 to RWw5).

For example, when the output range is from 0 to 5V and 12000 is set for CH $\square$  Digital value (RWw2 to RWw5), 5V is output. In this case, if the output range is changed to -10 to 10V, 7.5V is output because 12000 remains set for CH $\square$  Digital value (RWw2 to RWw5).

## 8.6 Analog Output HOLD/CLEAR Function

Whether to hold or clear the output analog value can be set, according to the CPU module operating status (RUN, STOP, or stop error).

## (1) Combination of analog output status

The following table shows how the analog output status changes, depending on the combination of settings for D/A conversion enable/disable setting (address: 0102<sub>H</sub>) and CH□ Output enable/disable flag (RY10 to RY13).

| Fuendin                                                                                                    | D/A conversion enable/disable<br>setting<br>(address: 0102 <sub>H</sub> ) | Enable                                                                |                                   |                  | Disable              |
|----------------------------------------------------------------------------------------------------|---------------------------------------------------------------------------|-----------------------------------------------------------------------|-----------------------------------|------------------|----------------------|
| Execution status                                                                                                   | CH□ Output enable/disable flag<br>(RY10 to RY13)                          | Enable                                                                |                                   | Disable          | Enable or<br>disable |
|                                                                                                    | Analog output HOLD/CLEAR setting (address: 0104 <sub>H</sub> )            | HOLD                                                                  | CLEAR                             | HOLD or<br>CLEAR | HOLD or<br>CLEAR     |
| Analog outputhe RUN state                                                                                          | t status of when the CPU module is in us                                  | The analog value [<br>the digital va                                  | D/A-converted from lue is output. | Offset value     | 0V/0mA               |
| Analog outputhe STOP sta                                                                                           | t status of when the CPU module is in tus                                 | Hold                                                                  | Offset value                      | Offset value     | 0V/0mA               |
| Analog outpu<br>stop error                                                                                         | t status of when the CPU module is in                                     | Hold                                                                  | Offset value                      | Offset value     | 0V/0mA               |
| Analog output status of when the D LINK LED is off <sup>*2</sup>                                                   |                                                                           | Hold                                                                  | Offset value                      | Offset value     | 0V/0mA               |
| Analog output status of when the D/A module receives the instruction of the data link stop from the master station |                                                                           | Hold                                                                  | Offset value                      | Offset value     | 0V/0mA               |
| Analog output status of when the D/A module is set reserved from the master station                                |                                                                           | Hold                                                                  | Offset value                      | Offset value     | 0V/0mA               |
| Analog output status of when the out-of-range digital value error occurs                                           |                                                                           | The upper limit value or lower limit value of analog value is output. |                                   | Offset value     | 0V/0mA               |
| Analog outpu                                                                                                    | t status of when the out-of-range setting                                 | 0V/0mA                                                                | 0V/0mA                            | 0V/0mA           | 0V/0mA               |
| Analog outpu                                                                                                    | t status of when a hardware failure <sup>*1</sup>                         | 0V/0mA                                                                | 0V/0mA                            | 0V/0mA           | 0V/0mA               |
| Analog output status of when an error related to synchronous communication*3 has occurred                          |                                                                           | Hold                                                                  | Offset value                      | Offset value     | 0V/0mA               |

<sup>\*1</sup> This is when the program operation is not completed within the estimated time in the CPU module due to a hardware failure in the D/A converter module. In this case, Remote READY (RXB) and the RUN LED of the D/A converter module turn off

Cyclic Data Update Watch Function (FF Page 84, Section 8.7)

- '3 The error related to synchronous communication includes the following errors.
  - RWw/RWr setting error (error code: 0E00<sub>H</sub>)
  - Synchronous communication error 1 (error code: 0E10<sub>H</sub>)
  - Operation cycle setting error (error code: 0E20<sub>H</sub>)
  - $\bullet$  Synchronous communication error 2 (error code: 0E30<sub>H</sub>)

<sup>\*2</sup> The analog output HOLD/CLEAR function may be executed even when the D LINK LED is on if the cyclic data update watch time is set. For details, refer to the following.

## (2) Setting procedure

1. Set "Parameter write" for "Method selection".

"CC IE Field Configuration" window ⇔ Select a D/A converter module in "List of stations". ⇔ [CC IE Field Configuration] ⇔ [Online] ⇔ [Parameter Processing of Slave Station]

2. Set "CH□ D/A conversion enable/disable setting" to "0: Enable".

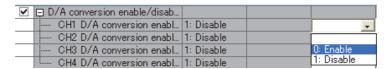

3. Set "CH□ Analog output HOLD/CLEAR setting".

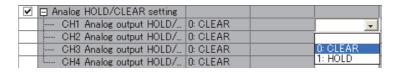

## 8.7 Cyclic Data Update Watch Function

The update intervals of cyclic data are monitored. The last output value is held or cleared when the cyclic transmission stop status continues longer than the set monitoring time.

The cyclic transmission stop status is the status that the D LINK LED is flashing (Data link in operation (cyclic transmission stopped)) or off (Data link not performed (disconnected)).

Set whether to hold or clear the output value using the digital output HOLD/CLEAR setting function and the analog output HOLD/CLEAR setting function.

For the digital output HOLD/CLEAR setting function, refer to the following.

• Digital output HOLD/CLEAR setting function (FP Page 117, Section 8.15)

For the analog output HOLD/CLEAR setting function, refer to the following.

• Analog output HOLD/CLEAR setting function (FP Page 82, Section 8.6)

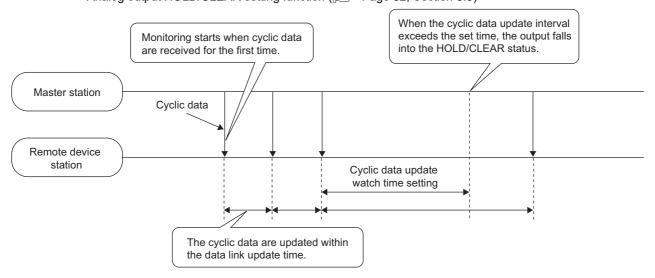

### (1) Setting procedure

1. Set "Parameter write" for "Method selection".

"CC IE Field Configuration" window ⇔ Select a D/A converter module in "List of stations". ⇔

[CC IE Field Configuration] ⇔ [Online] ⇔ [Parameter Processing of Slave Station]

2. Set "CH□ D/A conversion enable/disable setting" to "0: Enable".

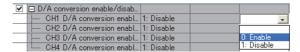

3. Set the monitoring time in "Cyclic data update watch time setting".

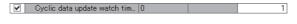

| Item                                  | Setting range                                                    |
|---------------------------------------|------------------------------------------------------------------|
| Cyclic data update watch time setting | • 0 (Not monitor) • 1 to 20 (0.1 to 2 seconds in units of 100ms) |

## Point P

- Set the greater value for the cyclic data update watch time setting than that of the link scan time.
- While the synchronous communication mode is enabled, the setting of Cyclic data update watch time setting is ignored.

## 8.8 Scaling Function

The D/A converter module scale-converts the digital value to the set range of the scaling upper limit value and scaling lower limit value. The programming for scale conversion can be reduced.

## (1) Concept of scaling setting

The setting for scaling lower and upper limit values differs depending on whether the factory default setting or the user range setting is used for the analog output range.

#### (a) When the factory default setting is used for the analog output range

- Set a value corresponding to the upper limit value of the analog output value in the range setting for the scaling upper limit value.
- Set a value corresponding to the lower limit value of the analog output value in the range setting for the scaling lower limit value.

#### (b) When the user range setting is used for the analog output range

- Set a value corresponding to the gain value for the scaling upper limit value.
- Set a value corresponding to the offset value for the scaling lower limit value.

## (2) Calculation of the scaling value

Scale conversion is performed on the digital values using the following formula:

(Values after the decimal point are rounded down during scale conversion.)

 When the output range is 4 to 20mA, 0 to 20mA, 1 to 5V, or 0 to 5V, user range setting 1, or user range setting 2

Digital value used for D/A conversion = 
$$\frac{12000}{\text{SH - SL}} \times (\text{Dx - SL})$$

• When the output range is -10 to 10V

Digital value used for D/A conversion = 
$$\frac{32000}{\text{SH - SL}} \times (\text{Dx - SL}) - 16000$$

| Item | Description               |
|------|---------------------------|
| Dx   | Digital value             |
| SH   | Scaling upper limit value |
| SL   | Scaling lower limit value |

## (3) Setting procedure

1. Set "Parameter write" for "Method selection".

"CC IE Field Configuration" window ⇔ Select a D/A converter module in "List of stations". ⇔ [CC IE Field Configuration] ⇔ [Online] ⇔ [Parameter Processing of Slave Station]

2. Set "CH D/A conversion enable/disable setting" to "0: Enable".

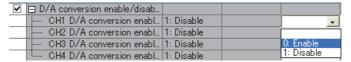

3. Set "CH□ Scaling enable/disable setting" to "0: Enable".

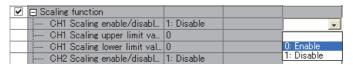

4. Set values for "CH□ Scaling lower limit value" and "CH□ Scaling upper limit value".

| ✓ □ Scaling function        |            |           |
|-----------------------------|------------|-----------|
| CH1 Scaling enable/disabl   | 1: Disable | 0: Enable |
| CH1 Scaling upper limit va  | 0          | 10000     |
| CH1 Scaling lower limit val | 0          | 4000      |

| Item                          | Setting range   |
|-------------------------------|-----------------|
| CH□ Scaling upper limit value | -32000 to 32000 |
| CH□ Scaling lower limit value | -52000 to 32000 |

## Point P

- Even if the scaling upper limit value and the scaling lower limit value are set so that the change is larger than the maximum resolution described in the performance specifications, the resolution will not increase.
- Scaling settings must meet the following condition:
   Scaling upper limit value > Scaling lower limit value

## (4) Example of scaling setting

**Ex.** 1: When values are set for a channel with output range of 0 to 5V as follows:

- "CH□ Scaling enable/disable setting": "0: Enable"
- "CH□ Scaling upper limit value": 10000
- "CH□ Scaling lower limit value": 2000

| < | □ Scaling function          |            |           |
|---|-----------------------------|------------|-----------|
|   | CH1 Scaling enable/disabl   | 1: Disable | 0: Enable |
|   | CH1 Scaling upper limit va  | 0          | 10000     |
|   | CH1 Scaling lower limit val | 0          | 2000      |

The digital values and scale-converted digital values are as follows:

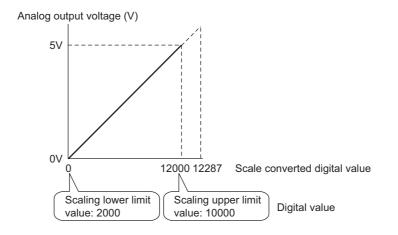

| Digital value | Digital value after scale conversion | Analog output voltage (V) |
|---------------|--------------------------------------|---------------------------|
| 2000          | 0                                    | 0                         |
| 3600          | 2400                                 | 1                         |
| 5200          | 4800                                 | 2                         |
| 6800          | 7200                                 | 3                         |
| 8400          | 9600                                 | 4                         |
| 10000         | 12000                                | 5                         |

- Ex. 2: When values are set for a channel with output range of -10 to 10V as follows:
  - "CH□ Scaling enable/disable setting": "0: Enable"
  - "CH□ Scaling upper limit value": 12000
  - "CH□ Scaling lower limit value": 4000

| ☑ □ Scaling function        |            |           |
|-----------------------------|------------|-----------|
| CH1 Scaling enable/disabl   | 1: Disable | 0: Enable |
| CH1 Scaling upper limit va  | 0          | 12000     |
| CH1 Scaling lower limit val | 0          | 2000      |

The digital values and scale-converted digital values are as follows:

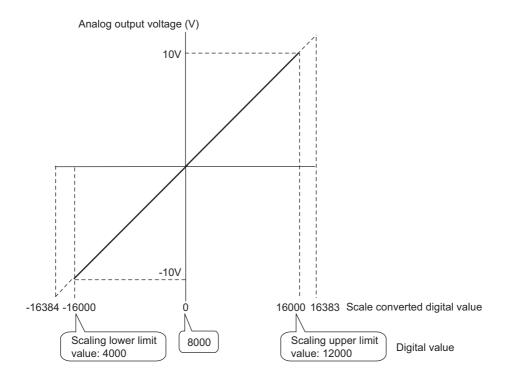

| Digital value | Digital value after scale conversion | Analog output voltage (V) |
|---------------|--------------------------------------|---------------------------|
| 4000          | -16000                               | -10                       |
| 6000          | -8000                                | -5                        |
| 8000          | 0                                    | 0                         |
| 10000         | 8000                                 | 5                         |
| 12000         | 16000                                | 10                        |

- **Ex.** 3: When values are set for a channel with the user range 1 of 2 to 10V as follows:
  - "CH□ Scaling enable/disable setting": "0: Enable"
  - "CH□ Scaling upper limit value": 8000
  - "CH□ Scaling lower limit value": 2000

| ☑ Scaling function          |            |           |
|-----------------------------|------------|-----------|
| CH1 Scaling enable/disabl   | 1: Disable | 0: Enable |
| CH1 Scaling upper limit va  | 0          | 8000      |
| CH1 Scaling lower limit val | 0          | 2000      |

The digital values and scale-converted digital values are as follows:

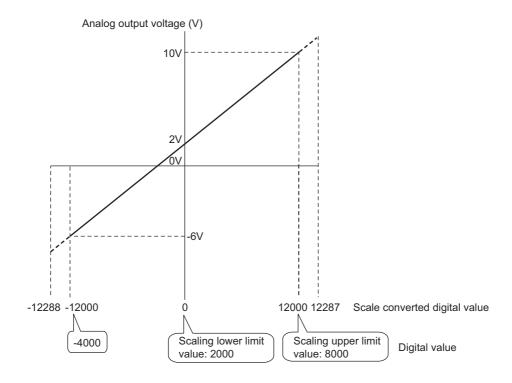

| Digital value | Digital value after scale conversion | Analog output voltage (V) |
|---------------|--------------------------------------|---------------------------|
| -4000         | -12000                               | -6                        |
| -1000         | -6000                                | -2                        |
| 2000          | 0                                    | 2                         |
| 5000          | 6000                                 | 6                         |
| 8000          | 12000                                | 10                        |

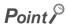

- When using the scaling function, the digital value before scaling can be set to a value out of the range of the scaling upper and lower limit values (dotted line area in the I/O characteristics). However, use the scaling function within the range of the analog output practical range (solid line area in the I/O characteristics). If the value is out of the analog output practical range, the maximum resolution and accuracy may not fall within the range of performance specifications.
- The default digital value "0" may not be appropriate depending on the scaling function setting. Especially in the examples 1, 2, and 3, the out-of-range digital value error (error code: 060□) occurs if CH□ Output enable/disable flag (RY10 to RY13) is turned on with the digital value being "0". The following shows the error codes that occur.

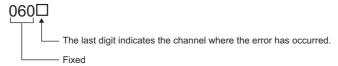

Therefore, set an appropriate digital value within the scaling range before turning on CH□ Output enable/disable flag (RY10 to RY13).

• When using the user range, note that the scaling lower limit value is equal to the offset value.

## 8.9 Shift Function

Using this function, the D/A converter module outputs the converted digital value with the shifting set value added, in analog.

When the shifting set value is changed, it is reflected to the analog output value in real time. Therefore, fine adjustment can be easily performed when the system starts.

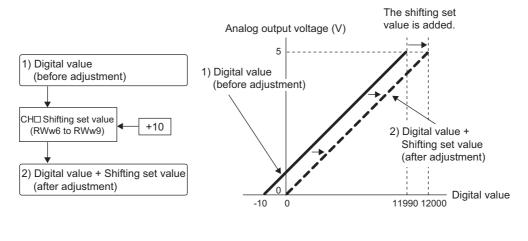

| Digital value (before adjustment) | Output voltage (V) | _ | Digital value + Shifting set value (after adjustment) | Output voltage (V) |
|-----------------------------------|--------------------|---|-------------------------------------------------------|--------------------|
| -10                               | 0                  | - | 0                                                     | 0                  |
| 11990                             | 5                  |   | 12000                                                 | 5                  |

## (1) Operation of the shift function

The shifting set value is added to a digital value, and the added digital value is output in analog. When the scaling function is used, the scale conversion is executed after the addition by the shift function. The default value of the shifting set value is "0". If some value is set to the shifting set value, the shifting set value is added regardless of the status change (OFF  $\rightarrow$  ON  $\rightarrow$  OFF) of Initial data setting request flag (RY9).

## (2) Setting procedure

1. Set "Parameter write" for "Method selection".

"CC IE Field Configuration" window ⇔ Select a D/A converter module in "List of stations". ⇔ [CC IE Field Configuration] ⇔ [Online] ⇔ [Parameter Processing of Slave Station]

2. Set "CH□ D/A conversion enable/disable setting" to "0: Enable".

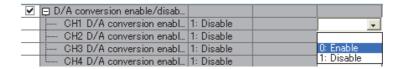

## 3. Set a value for CH□ Shifting set value (RWw6 to RWw9).

The default value of the shifting set value is "0".

| Item                                  | Setting range   |
|---------------------------------------|-----------------|
| CH□ Shifting set value (RWw6 to RWw9) | -32768 to 32767 |

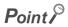

If the digital value exceeds the range of -32768 to 32767 as a result of shift addition, the digital operation value is fixed to the lower limit value (-32768) or the upper limit value (32767).

## (3) Setting example

- Ex. When the following settings are used for a channel with output range of -10 to 10V:
  - CH□ Shifting set value (RWw6 to RWw9): 250
    The digital value is as follows:

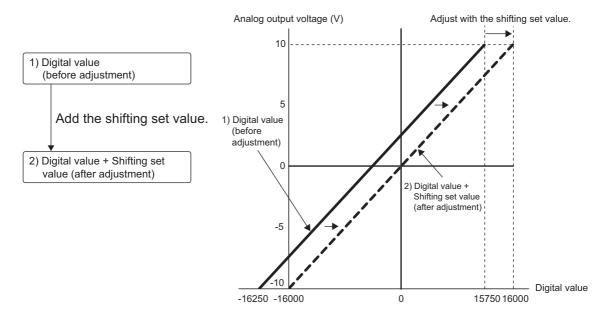

| Analog output voltage (V) | Digital value<br>(before adjustment) | Digital value + Shifting set value (after adjustment) |
|---------------------------|--------------------------------------|-------------------------------------------------------|
| -10                       | -16250                               | -16000                                                |
| -5                        | -8250                                | -8000                                                 |
| 0                         | -250                                 | 0                                                     |
| 5                         | 7750                                 | 8000                                                  |
| 10                        | 15750                                | 16000                                                 |

## (4) Setting example of when both the scaling function and shift function are used

- Ex. When the following settings are used for a channel with output range of 0 to 5V:
  - "CH□ Scaling enable/disable setting": "0: Enable"
  - "CH□ Scaling upper limit value": 9000
  - "CH□ Scaling lower limit value": 3000
  - CH□ Shifting set value (RWw6 to RWw9): -25 The digital value is as follows:

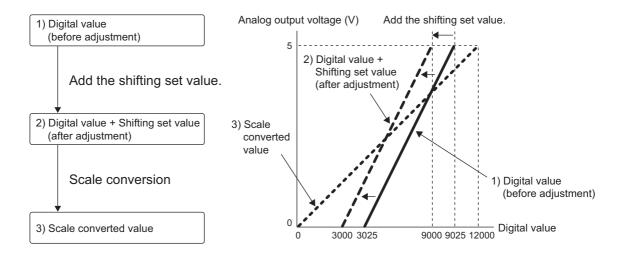

| Analog output<br>voltage (V) | Digital value | Digital value + Shifting set value | Value after scaling |
|------------------------------|---------------|------------------------------------|---------------------|
| 0                            | 3025          | 3000                               | 0                   |
| 1                            | 4225          | 4200                               | 2400                |
| 2                            | 5425          | 5400                               | 4800                |
| 3                            | 6625          | 6600                               | 7200                |
| 4                            | 7825          | 7800                               | 9600                |
| 5                            | 9025          | 9000                               | 12000               |

1. Set "Parameter write" for "Method selection".

"CC IE Field Configuration" window ⇔ Select a D/A converter module in "List of stations". ⇔ [CC IE Field Configuration] ⇔ [Online] ⇔ [Parameter Processing of Slave Station]

2. Set "CH□ D/A conversion enable/disable setting" to "0: Enable".

| ✓ □ D/A conversion enable/disab     |            |
|-------------------------------------|------------|
| CH1 D/A conversion enabl 1: Disable | -          |
| CH2 D/A conversion enabl 1: Disable |            |
| CH3 D/A conversion enabl 1: Disable | 0: Enable  |
| CH4 D/A conversion enabl 1: Disable | 1: Disable |

3. Set "CH□ Scaling enable/disable setting" to "0: Enable".

| ✓ □ Scaling function        |            |             |
|-----------------------------|------------|-------------|
| CH1 Scaling enable/disabl   | 1: Disable | 0: Enable 🔻 |
| CH1 Scaling upper limit va  | 0          |             |
| CH1 Scaling lower limit val | 0          | 0: Enable   |
| CH2 Scaling enable/disabl   | 1: Disable | 1: Disable  |

**4.** Set values for "CH□ Scaling lower limit value" and "CH□ Scaling upper limit value".

| ~ | □ Scaling function          |            |           |
|---|-----------------------------|------------|-----------|
|   | CH1 Scaling enable/disabl   | 1: Disable | 0: Enable |
|   | CH1 Scaling upper limit va  | 0          | 9000      |
|   | CH1 Scaling lower limit val | 0          | 3000      |

5. Set "-25" for "CH Shifting set value (RWw6 to RWw9)".

## 8.10 Digital Value Range Check Function

An error is output when the digital value is out of the digital input range for the output range.

## (1) Notification of a check code

When the digital value is greater than the upper limit of the setting range or smaller than the lower limit of the setting range, it is notified with the following operation.

The check code is stored in CH□ Set value check code (RWr2 to RWr5).
 For details on check codes, refer to the following.

Page 158, Appendix 2 (3)

- Out-of-range digital value (060□) is stored in Latest warning code (RWr1).
- · Warning flag (RX7) turns ON.
- · The ALM LED flashes.

For the setting range for the digital value, refer to the following.

| Output range setting | When the scaling function is disabled              |                                                                | When the scaling function is enabled*1                        |
|----------------------|----------------------------------------------------|----------------------------------------------------------------|---------------------------------------------------------------|
| Output runge setting | Setting range (Actual range)                       | Digital value when a value out of the setting range is written | Setting range                                                 |
| 4 to 20mA            |                                                    |                                                                |                                                               |
| 0 to 20mA            | -288 to 12287                                      | 12288 or more: 12287                                           |                                                               |
| 1 to 5V              | (Actual range: 0 to 12000)                         | -289 or less: -288                                             |                                                               |
| 0 to 5V              |                                                    |                                                                | -32768 to 32767<br>(Maximum actual range: -32000<br>to 32000) |
| -10 to 10V           | -16384 to 16383<br>(Actual range: -16000 to 16000) | 16384 or more: 16383<br>-16385 or less: -16384                 |                                                               |
| User range setting 1 | -12288 to 12287                                    | 12288 or more: 12287                                           |                                                               |
| (-10 to 10V)         | (Actual range: -12000 to 12000)                    | -12289 or less: -12288                                         |                                                               |
| User range setting 2 | -288 to 12287                                      | 12288 or more: 12287                                           |                                                               |
| (0 to 20mA)          | (Actual range: 0 to 12000)                         | -289 or less: -288                                             |                                                               |

<sup>\*1</sup> The setting range and the actual range of when the scaling function is enabled depend on the settings in the scaling upper limit value and the scaling lower limit value.

#### (2) Operation of when an error is notified with a check code

When the digital value is greater than the upper limit of the setting range or smaller than the lower limit of the setting range, analog output is as follows:

- When the digital value is greater than the upper limit of the setting range, the analog value is output with the upper limit of the setting range.
- When the digital value is smaller than the lower limit of the setting range, the analog value is output with the lower limit of the setting range.

The analog output value returns to the normal value when the digital value falls within the setting range. However, the indicated notification remains as follows:

- · Once a check code is stored, it is not reset automatically.
- Warning flag (RX7) remains ON.
- · The ALM LED remains flashing.

## (3) Resetting a check code

The check codes can be reset by either of the following two methods.

- Write a digital value within the setting range, and turn on and off Error clear request flag (RYA).
- Turn on and off Initial data setting request flag (RY9).

### (4) When the scaling function is set enabled

When Scaling enable/disable setting (address: 010E<sub>H</sub>) is set to Enable (0), the scale-converted digital value is the target for the check code.

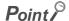

When the scale-converted digital value is out of the setting range, a slight inaccuracy may be contained in the target digital value for the check code when the check code is stored due to an operational error in the scale conversion.

### (5) When the shift function is set enabled

When a value is set for CH $\square$  Shifting set value (RWw6 to RWw9), the value with the shifting set value added is the target for the check code.

## (6) Operation example of the check code detection

- Ex. When values are set for a channel with output range of -10 to 10V as follows:
  - "CH□ Scaling enable/disable setting": "0: Enable"
  - "CH□ Scaling upper limit value": 24000
  - "CH□ Scaling lower limit value": -24000
  - "CH□ Shifting set value (RWw6 to RWw9)": -200

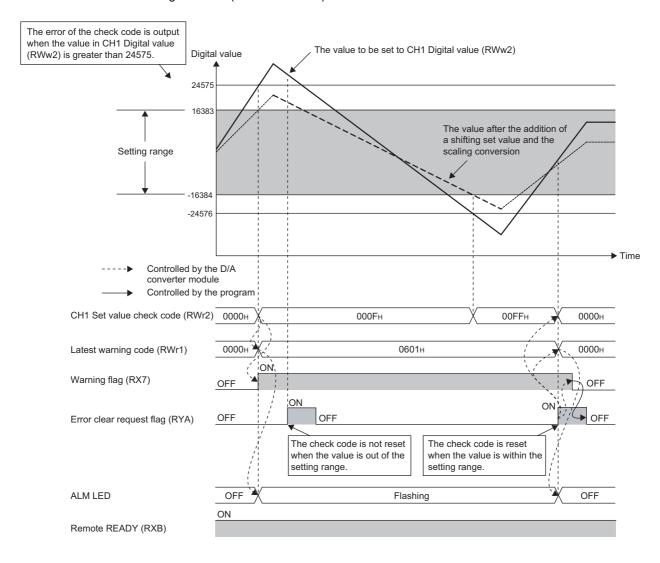

## **8.11** Alert Output Function

This function outputs alert when a digital value is in the range set in advance.

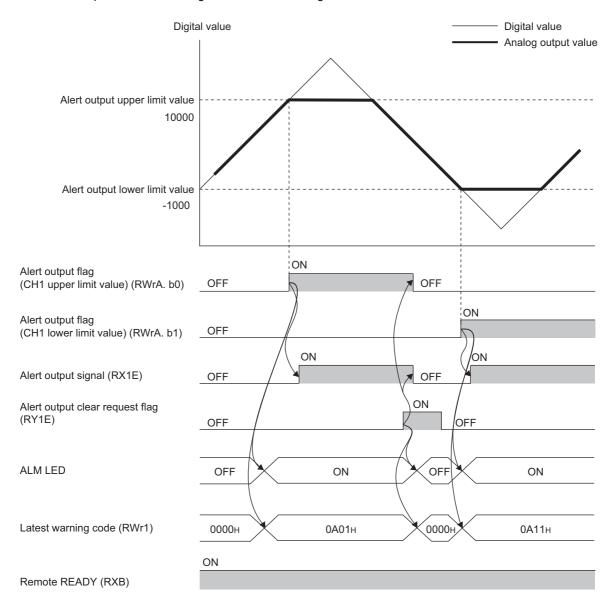

## (1) Alert output notification

When the digital value is greater than the alert output upper limit value, or smaller than the alert output lower limit value, alert notifications are made by Alert output flag (RWrA), Alert output signal (RX1E) and the ALM LED turning ON.

- Alert output flag (RWrA): The bit corresponding to the alert is on. (FP Page 159, Appendix 2 (4))
- Alert output signal (RX1E): ON
- ALM LED: ON

In addition, alarm code 0A△□ gets stored in Latest warning code (RWr1).

The alarm code that is stored is shown below:

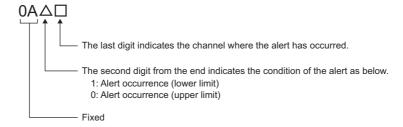

## (2) Operation of the alert output function

When the digital value exceeds the alert output upper limit value or is below the alert output lower limit value, an alert is output and the analog output value becomes any of the following:

- When the digital value exceeds the alert output upper limit value: An analog value converted from the digital value of the alert output upper limit value is output.
- When the digital value is below the alert output lower limit value: An analog value converted from the digital value of the alert output lower limit value is output.

After an alert occurs, the analog output value returns to the normal value by changing the digital value to a value within the setting range. However, Alert output flag (RWrA) and Alert output signal (RX1E) are not cleared. (The ALM LED remains ON.)

## (3) Clearing the alert output

The alert output can be cleared by either of the following two methods.

- Turning on and off Alert output clear request flag (RY1E)
- Turning on and off Initial data setting request flag (RY9)

When the alert output is cleared, the D/A converter module results in the following state:

- Alert output flag (RWrA) is cleared.
- · Alert output signal (RX1E) turns off.
- · The ALM LED turns off.
- The alarm code 0A△□, which is stored in Latest warning code (RWr1), is cleared.

## (4) When the scaling function is set enabled

When Scaling enable/disable setting (address:  $010E_{H}$ ) is set to Enable (0), the scale-converted digital value is the target for the alert.

When setting CH1 Alert output upper limit value (address:  $0106_{H}$ ) to CH4 Alert output lower limit value (address:  $010D_{H}$ ), set values considering the scaling range.

## (5) When the shift function is set enabled

When a value is set to CH $\square$  Shifting set value (RWw6 to RWw9), the value with the shifting set value added is the target for the alert.

## (6) Setting procedure

- 1. Set "Parameter write" for "Method selection".
  - "CC IE Field Configuration" window ⇔ Select a D/A converter module in "List of stations". ⇔ [CC IE Field Configuration] ⇔ [Online] ⇔ [Parameter Processing of Slave Station]
- 2. Set "CH D/A conversion enable/disable setting" to "0: Enable".

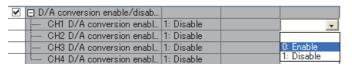

3. Set "CH□ Alert output setting" to "0: Enable".

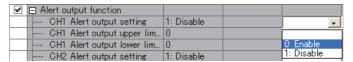

4. Set values for "CH□ Alert output upper limit value" and "CH□ Alert output lower limit value".

| ✓ □ Alert output function |              |           |
|---------------------------|--------------|-----------|
| CH1 Alert output settin   | g 1: Disable | 0: Enable |
| - CH1 Alert output upper  | lim 0        | 16000     |
| CH1 Alert output lower    | lim 0        | 4000      |

| Item                               | Setting range   |  |
|------------------------------------|-----------------|--|
| CH□ Alert output upper limit value | -32768 to 32767 |  |
| CH□ Alert output lower limit value |                 |  |

## 8.12 Trigger Output Function

Using this function, the D/A converter module performs the D/A conversion at the timing of a trigger output request.

## Point P

- This function can be used only when the drive mode is set to the trigger output mode.
- The D/A converter module converts analog values into digital values in all the channels where the D/A conversion is enabled, every time Trigger output request (RY19) is turned on.

## (1) Combination with the external signal assignment function

Using this function with the external signal assignment function enables the D/A conversion by the trigger output request at when the remote input signal of the extension input module is turned on.

For the external signal assignment function, refer to the following.

• External signal assignment function (FP Page 118, Section 8.15 (3))

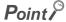

An extension input module is required when the trigger output function is used with the external signal assignment function.

#### (2) Restrictions

The following table lists the restrictions on the trigger output function.

| Function name  | Restrictions                                                          |
|----------------|-----------------------------------------------------------------------|
| Shift function | Cannot be used.                                                       |
|                | The setting of CH□ Shifting set value (RWw6 to RWw9) will be ignored. |

### (3) Operation of the trigger output function

After the D/A conversion-enabled channel is set and Initial data setting request flag (RY9) is turned on and off, the D/A converter module waits for trigger input.

Once Trigger output request (RY19) is turned on, the D/A converter module performs the D/A conversion for all the channels where the D/A conversion is enabled.

- **Ex.** The following figure shows the operation until Trigger output completed flag (RX19) turns on after Trigger output request (RY19) is turned on.
  - 1) Once Trigger output request (RY19) is turned on, the D/A conversion starts.
  - 2) The D/A conversion in CH1 is performed and the analog output value in CH1 is updated. The D/A conversion is serially performed also for CH2, CH3, and CH4.
  - 3) Trigger output completed flag (RX19) turns on when the analog output value is updated in all the channels.
  - 4) When Trigger output completed clear request (RY1A) is turned on, Trigger output completed flag (RX19) turns
    off.

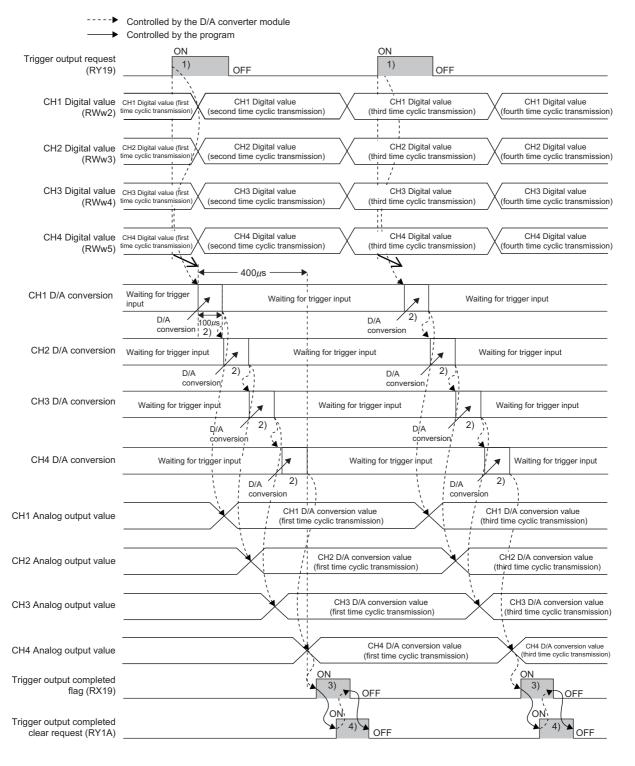

## (4) From the start of the trigger output to the completion

Set Mode switch (address: 0000<sub>H</sub>) to Trigger output mode (1<sub>H</sub>).

When Initial data setting request flag (RY9) is turned on and off, "0920<sub>H</sub>" is stored to Latest warning code (RWr1). After the module is turned off and on, Trigger output completed flag (RX19) turns off and the D/A converter module waits for trigger input.

The following figure shows the operation until the D/A conversion is completed after Trigger output request (RY19) is turned on.

When Trigger output request (RY19) is turned on, the D/A converter module performs the D/A conversion. When the D/A conversion is completed, Trigger output completed flag (RX19) turns on.

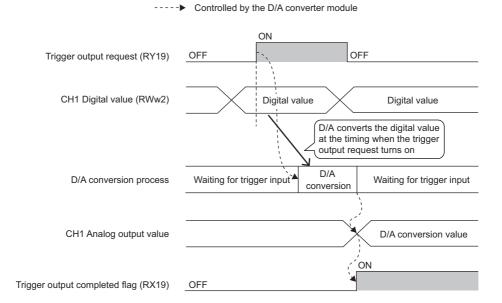

## (5) Trigger output completed clear request

The following describes the trigger output completed clear request.

### (a) Trigger output completed clear request

The following figure shows the operation where Trigger output completed flag (RX19) turns off by turning on Trigger output completed clear request (RY1A).

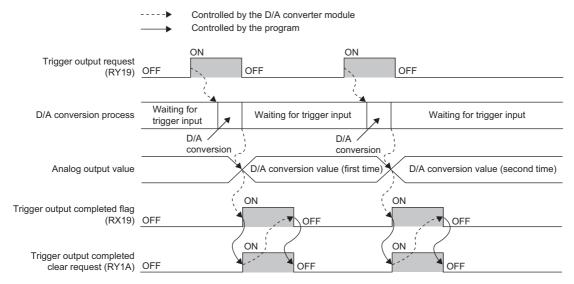

Even when Trigger output completed clear request (RY1A) is turned on while Trigger output completed flag (RX19) is on, the D/A converter module accepts the trigger output request.

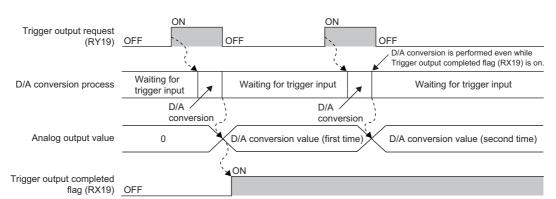

---- Controlled by the D/A converter module

#### (b) Method for Trigger output completed clear request

The time required until Trigger output completed flag (RX19) turns off by Trigger output completed clear request (RY1A) depends on the sequence scan time and the link scan time.

To use Trigger output completed flag (RX19) as an interlock, turn on Trigger output request (RY19) after Trigger output completed flag (RX19) turns off.

## (6) CH□ Output enable/disable flag

The following describes Trigger output request (RY19) and CH□ Output enable/disable flag (RY10 to RY13).

- When Trigger output request (RY19) is turned on while CH1 Output enable/disable flag (RY10) is set to disabled, the D/A conversion is performed, but the analog output value does not change from the offset value.
- Even when CH1 Output enable/disable flag (RY10) is set to enabled, the analog output value does not change from the offset value until the D/A conversion is performed by another Trigger output request (RY19).

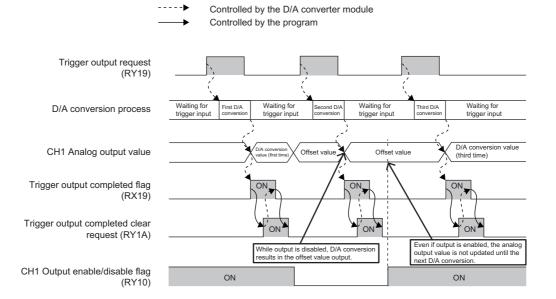

## (7) Analog output HOLD/CLEAR function

The following describes Trigger output request (RY19) and analog output HOLD/CLEAR function.

- Even if Trigger output request (RY19) is turned on while the analog output HOLD/CLEAR function is being executed, the D/A conversion is not performed. This is the same for the trigger output request assigned to the extension digital input module as an external signal.
- Even when the operating status of the CPU module is back to RUN, the analog output value is not updated until the D/A conversion is performed by another Trigger output request (RY19).

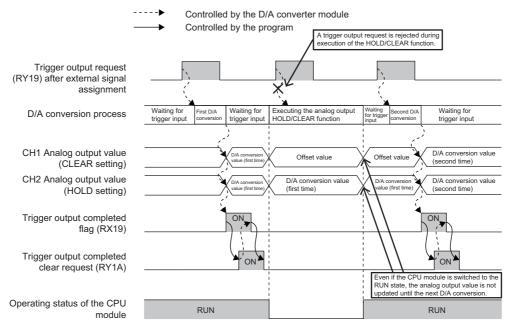

### (8) Response time

The following describes the response time until Trigger output completed flag (RX19) turns on after the trigger output is requested.

# (a) When Trigger output request (RY19) is assigned to Remote input (RX) using the external signal assignment function

(Response time of the D/A converter module)\*1 + (Response time of the extension input module)\*2 [ms]

- \*1 The response time of the D/A converter module is calculated as shown below. (Number of the channels for which D/A conversion is enabled) × 0.1 [ms]
- \*2 The response time of the extension input module is the minimum time period until the D/A converter module recognizes an input from the extension input module. The response time of the extension input module is calculated as shown below.

(Input response time setting) + 0.5 [ms]

# (b) When Trigger output request (RY19) is not assigned to Remote input (RX) using the external signal assignment function

SM<sup>\*1</sup> + LS<sup>\*2</sup> + (Response time of the D/A converter module)<sup>\*3</sup> [ms]

- \*1 SM: Sequence scan time [ms] ( 🔲 User's manual for the CPU module used in the master station)
- \*2 LS: Link scan time [ms] ( User's manual for the master/local module used)
- \*3 The response time of the D/A converter module is calculated as shown below. (Number of the channels for which D/A conversion is enabled) × 0.1 [ms]

### (9) Input interval and the ON and OFF time of the trigger output request

When turning on Trigger output request, turn on or off Trigger output request satisfying the reference values of the following items.

# (a) When Trigger output request (RY19) is assigned to Remote input (RX) using the external signal assignment function

The following table lists the input interval, ON time, and OFF time of Remote input (RX) to which Trigger output request (RY19) is assigned.

| Item                                         | Reference value                                                |
|----------------------------------------------|----------------------------------------------------------------|
| Input interval of the trigger output request |                                                                |
| ON time of the trigger output request        | (Response time of the extension input module)*1 [ms] or longer |
| OFF time of the trigger output request       |                                                                |

<sup>\*1</sup> The response time of the extension input module is the minimum time period until the D/A converter module recognizes an input from the extension input module. The response time of the extension input module is calculated as shown below.

(Input response time setting) + 0.5 [ms]

# (b) When Trigger output request (RY19) is not assigned to Remote input (RX) using the external signal assignment function

The following lists the input interval, ON time, and OFF time of Trigger output request (RY19).

| Item                                         | Reference value                            |
|----------------------------------------------|--------------------------------------------|
| Input interval of the trigger output request |                                            |
| ON time of the trigger output request        | SM + LS + 0.2 [ms] or longer <sup>*1</sup> |
| OFF time of the trigger output request       |                                            |

- \*1 SM: Sequence scan time [ms] ( User's manual for the CPU module used in the master station)
  LS: Link scan time [ms] ( User's manual for the master/local module used)
  - ----> Controlled by the D/A converter module

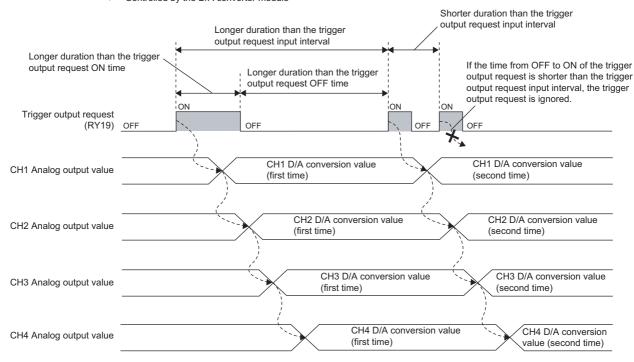

# (10)Setting procedure

- 1. Set "Parameter write" for "Method selection".
  - "CC IE Field Configuration" window ⇔ Select a D/A converter module in "List of stations". ⇔ [CC IE Field Configuration] ⇔ [Online] ⇔ [Parameter Processing of Slave Station]
- 2. Set "Mode switch" to "1: Trigger output mode".

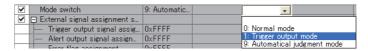

3. Set "CH□ D/A conversion enable/disable setting" to "0: Enable".

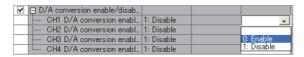

- 4. Click the Execute button to write the parameter to the D/A converter module.
- 5. Check that "0920<sub>H</sub>" is stored in Latest warning code (RWr1).
  - (Online) ⇒ [Monitor] ⇒ [Device/Buffer Memory Batch]

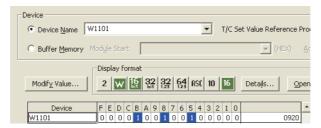

**6.** Turn off and on the module or perform the remote reset to switch the mode of the D/A converter module to the trigger output mode.

# 8.13 CC-Link IE Field Network Synchronous Communication Function

With this function, the D/A converter module can perform D/A conversion synchronized with the operation cycle of a simple motion module.

This enables the D/A converter module to operate at the same timing of other slave stations on the same network.

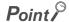

This function can be used only when a simple motion module is used for the master station and "Mode switch" is set to "9: Automatical judgment mode".

## (1) Applicable module and software

The table below lists modules and software required to use the CC-Link IE Field Network synchronous communication function.

| Module and software  | Serial number (first five digits)/version of GX Works2 |
|----------------------|--------------------------------------------------------|
| D/A converter module | "15102" or later                                       |
| Simple motion module | "15092" or later                                       |
| GX Works2            | Version 1.501X or later                                |

### (2) Restrictions

This section describes restrictions to use the CC-Link IE Field Network synchronous communication function.

### (a) Restrictions to use this function with other functions

| Function name      | Restrictions                                                                                        |  |
|--------------------|----------------------------------------------------------------------------------------------------|--|
| Shift function     | Cannot be used.                                                                                     |  |
| Shill fullction    | The setting of CH□ Shifting amount to conversion value (RWw2 to RWw5) will be ignored.              |  |
| Extension I/O      | The extension I/O module can be used, but input and output of the extension I/O module is not       |  |
| function           | synchronized with the operation cycle of the simple motion module.                                  |  |
| Cyclic data update | When the CC-Link IE Field Network synchronous communication function is used, the setting of Cyclic |  |
| watch function     | data update watch time setting (address: 0007 <sub>H</sub> ) will be ignored.                       |  |

### (b) Restrictions on the network parameter settings (RWw/RWr)

Set the network parameters (RWw/RWr) so that RWwF/RWrF are assigned to use the synchronous communication function.

# (3) Operation using the CC-Link IE Field Network synchronous communication function

Every operation cycle of the simple motion module, the D/A conversion is performed for the D/A conversion enabled channels.

----- Controlled by the D/A converter module

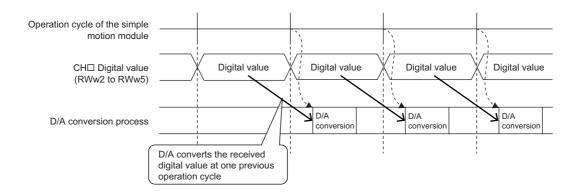

**Ex.** The following figure shows an example of the operation timing of when D/A conversion is enabled for all channels.

----▶ Controlled by the D/A converter module

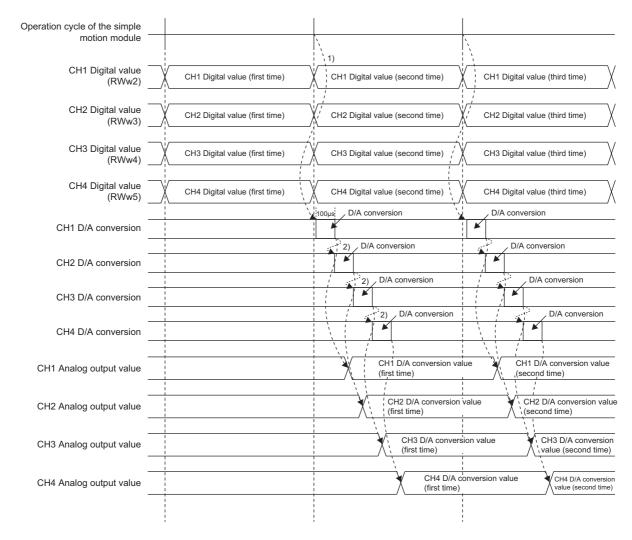

| No. | Description                                                                                            |
|-----|----------------------------------------------------------------------------------------------------|
| 1)  | The D/A conversion is started when the operation of the simple motion module shifts to the next cycle. |
| 2)  | The D/A conversion is performed for 100µs per channel, from CH1 to CH4.                                |

# (a) SB/SW signals used with the CC-Link IE Field Network synchronous communication function

To check the operating status of the D/A converter module (synchronous or asynchronous), use the following link special register (SW) on the master station.

• Synchronous/asynchronous operation status information (each station) (SW01C8 to SW01CF) For details, refer to the following.

MELSEC-Q QD77GF Simple Motion Module User's Manual (Network)

When writing a value to CH $\square$  Digital value (RWw2 to RWw5), use the condition of the above mentioned link special register (SW) (the corresponding bit of the register being on) as an interlock.

The following figure shows the program example to write a value to CH1 Digital value and CH2 Digital value of the D/A converter module with station number 17.

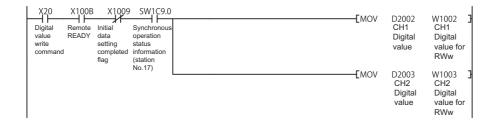

### (4) Setting procedure (simple motion module)

- 1. Set the operation cycle of the simple motion module to any of the following.
  - 0.88ms
  - 1.77ms
  - 3.55ms

For details on the setting procedure, refer to the following.

MELSEC-Q QD77GF Simple Motion Module User's Manual (Positioning Control)

## (5) Setting procedure (D/A converter module)

- Select a D/A converter module in "List of stations" on the "CC IE Field Configuration" window, and set the values as follows.
  - Set 17 or larger number in "STA#".
  - · Set 32 in "Points" of "RX/RY Setting".
  - · Set 16 in "Points" of "RWw/RWr Setting".
- 2. Display the "Parameter Processing of Slave Station" window and set "Parameter write" for "Method selection".
  - "CC IE Field Configuration" window ⇔ Select a D/A converter module in "List of stations". ⇔ [CC IE Field Configuration] ⇔ [Online] ⇔ [Parameter Processing of Slave Station]
- 3. Set "Mode switch" to "9: Automatical judgment mode".

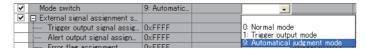

4. Set "CH□ D/A conversion enable/disable setting" to "0: Enable".

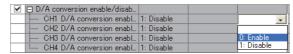

- 5. Click the Execute | button to write the parameter to the D/A converter module.
- 6. Check that "0920<sub>H</sub>" is stored in Latest warning code (RWr1).

(Online) ⇒ [Monitor] ⇒ [Device/Buffer Memory Batch]

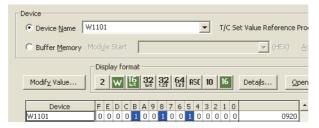

7. The D/A converter module starts operating in the synchronous communication mode by turning off and on the power or performing the remote reset.

# **8.14** Error Notification Function

When an error, warning, or alarm occurs, the D/A converter module notifies the master station of it using remote input signals and remote registers.

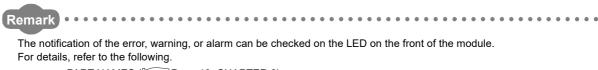

• PART NAMES (FP Page 19, CHAPTER 2)

## (1) Notification of an error

The D/A converter module notifies the master station of an error in the following method.

| Item                     | Description                                                          | Reference                  |
|--------------------------|----------------------------------------------------------------------|----------------------------|
| Error flag (RXA)         | Turns on when a moderate error or major error occurs.                | Page 153, Appendix 1.1 (3) |
| Latest error code (RWr0) | An error code is stored when a moderate error or major error occurs. | Page 158, Appendix 2 (1)   |

### (a) Method for clearing an error

The method for clearing an error depends on the error type.

| Error type     | Clearing an error                                                                                                 |  |
|----------------|----------------------------------------------------------------------------------------------------|--|
| Major error    | The error cannot be cleared.                                                                                      |  |
| Moderate error | Turn on Error clear request flag (RYA) or Initial data setting request flag (RY9) after removing the error cause. |  |

### (2) Notification of a warning or alarm

The D/A converter module notifies that a warning or alarm occurs to the master station in the following method.

| Item                       | Description                                                       | Reference                  |
|----------------------------|-------------------------------------------------------------------|----------------------------|
| Warning flag (RX7)         | Turns on when a minor error occurs.                               | Page 151, Appendix 1.1 (1) |
| Latest warning code (RWr1) | The error code or alarm code is stored when a minor error occurs. | Page 158, Appendix 2 (2)   |

## (a) Method for clearing a warning or alarm

The method for clearing an error depends on the error type.

| Error type  |                     | 9                | Clearing an error                                                                                                    |
|-------------|---------------------|------------------|----------------------------------------------------------------------------------------------------|
|             | Warning             |                  | A warning is cleared five seconds after the error cause is removed.*1                                                                             |
| Minor error |                     |                  | Turn on Error clear request flag (RYA) or Initial data setting request flag (RY9) after writing a digital value within the setting range.         |
|             | Alarm <sup>*2</sup> | Alert occurrence | Turn on Alert output clear request flag (RY1E) or Initial data setting request flag (RY9) after writing a digital value within the setting range. |

- \*1 A warning is in the following state five seconds after the error cause is removed.
  - Warning flag (RX7) turns off.
  - · Latest warning code (RWr1) is cleared.
  - · The ERR. LED turns off.
- \*2 The alarm is not automatically cleared. Latest warning code (RWr1) is cleared when the other minor errors are cleared in the alarm status.

The warning codes can be checked in the error history on GX Works2. For the error history, refer to the following.

- Checking by executing a command of the slave station (FP Page 135, Section 11.1 (1))
- Error history □ (address: 0A00<sub>H</sub> to 0AEF<sub>H</sub>) (☐ Page 172, Appendix 3 (16))
- Ex. Operation to clear Station number switch changing error (error code: 0940<sub>H</sub>)

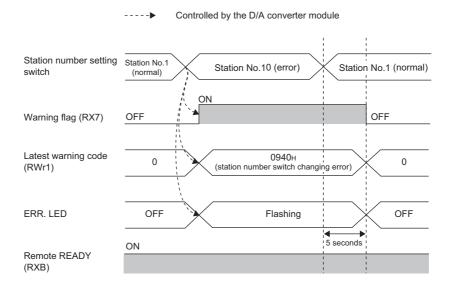

For the method for clearing an alarm, refer to the following.

- Digital Value Range Check Function ( Page 95, Section 8.10)
- Alert Output Function (FP Page 98, Section 8.11)

# (3) Method for clearing an error by executing the command of the slave station

The following shows how to clear an error by executing the command of the slave station. Moderate errors and Out-of-range digital value can be cleared.

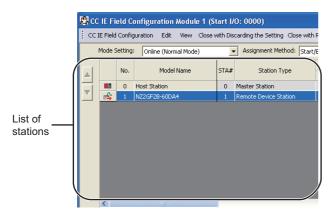

 Select the D/A converter module in "List of stations" on the "CC IE Field Configuration" window.

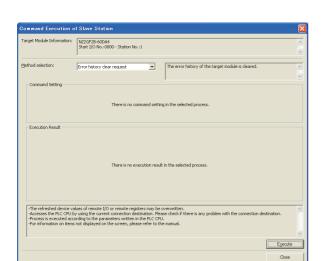

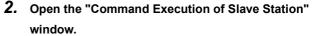

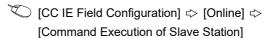

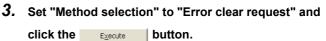

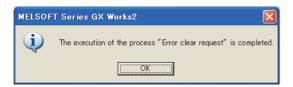

- **4.** When the window shown on the left is displayed, click the button.
- 5. The error for the D/A converter module is cleared.

# 8.15 Function at the Extension Module Installation

One extension I/O module can be connected to one D/A converter module.

Remote I/O signals of the D/A converter module can be assigned to input signals of the connected extension input module or output signals of the connected extension output module. In addition, functions unique to the extension I/O module can be used.

# Point P

- Turn off the D/A converter module before replacing the extension I/O module. If the extension module is removed when
  the module power supply is on, the error code (1F00<sub>H</sub>) is stored to Latest error code (RWr0), Error flag (RXA) turns on,
  and the ERR. LED turns on. The main module stops its operation.
- After replacing the extension I/O module, write the parameters again.

# (1) Functions available with an extension I/O module connected

| Function                                           | Reference                                                |
|----------------------------------------------------|----------------------------------------------------------|
| External power supply monitoring function          | Page 117, Section 8.15 (2)                               |
| External signal assignment function                | Page 118, Section 8.15 (3)                               |
| Digital output HOLD/CLEAR setting function         |                                                          |
| (Named "Output HOLD/CLEAR setting function" in the |                                                          |
| I/O module manual.)                                | CC-Link IE Field Network Remote I/O Module User's Manual |
| Input response time setting function               |                                                          |
| Number of ON times integration function            |                                                          |

### (2) External power supply monitoring function

Using this function, the D/A converter module monitors the ON/OFF status of the external power supply and shows it with the I/O PW LED on the extension I/O module.

By using External power supply monitor request flag (RY1F), a moderate error is generated when the external power supply is off. Thus, the ON/OFF status of the external power supply is notified and the extension output module can be stopped.

### (a) External power supply monitoring function

When the external power supply is turned off with External power supply monitor request flag (RY1F) on, a moderate error occurs. When using this function, check that the external power supply stabilizes before turning on External power supply monitor request flag (RY1F). When turning off the external power supply, turn off External power supply monitor request flag (RY1F) in advance.

### (b) Setting and checking the external power supply monitoring function

| Item                                              | Description                                                                             | Reference                  |
|---------------------------------------------------|-----------------------------------------------------------------------------------------|----------------------------|
| External power supply monitor request flag (RY1F) | Set whether to enable or disable the external power supply monitoring function.         | Page 157, Appendix 1.2 (7) |
| External power supply monitor state flag (RX1F)   | Indicates whether the external power supply monitoring function is enabled or disabled. | Page 155, Appendix 1.1 (7) |

# (3) External signal assignment function

Remote input signals or remote output signals of the D/A converter module can be assigned to I/O signals of the connected extension I/O module. Signals can be input from the extension I/O module and error signals can be output to the external at the fixed timing without influence from the sequence scan or link scan.

| Target remote I/O signals of external signal assignment | Area to be set                     |
|---------------------------------------------------------|------------------------------------|
| Trigger output request (RY19)                           | "Trigger output signal assignment" |
| Alert output signal (RX1E)                              | "Alert output signal assignment"   |
| Error flag (RXA)                                        | "Error flag assignment"            |
| Warning flag (RX7)                                      | "Warning flag assignment"          |

### (a) Operation of the external signal assignment function

Ex. When Alert output signal (RX1E) of the D/A converter module is assigned to RY2A of the extension output module

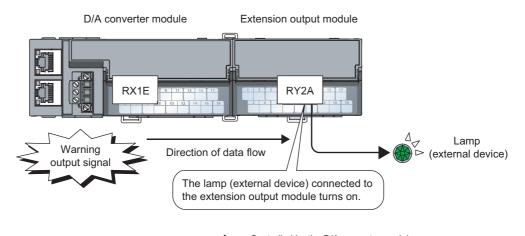

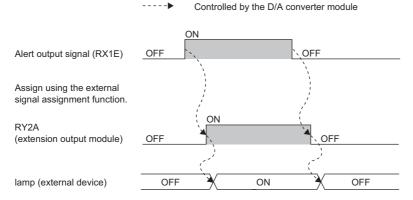

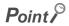

When a remote input signal of the main module is assigned to a remote output signal of the extension output module, the assigned remote output signal cannot be turned on/off or monitored using the program. Turn on/off or monitor the remote input signal before assignment of the main module. (In the above example, turn on/off or monitor Alert output signal (RX1E).)

5

# (4) Setting procedure

- Ex. When setting the assignment explained in the previous page
- 1. Set "Parameter write" for "Method selection".
  - "CC IE Field Configuration" window ⇔ Select a D/A converter module in "List of stations". ⇔

    [CC IE Field Configuration] ⇔ [Online] ⇔ [Parameter Processing of Slave Station]
- 2. Set "CH□ D/A conversion enable/disable setting" to "0: Enable".

| ✓ □ D/A conversion enable/disab     |            |
|-------------------------------------|------------|
| CH1 D/A conversion enabl 1: Disable | -          |
| CH2 D/A conversion enabl 1: Disable |            |
|                                     | 0: Enable  |
| CH4 D/A conversion enabl 1: Disable | 1: Disable |

3. Set "CH1 Alert output setting" to "0: Enable".

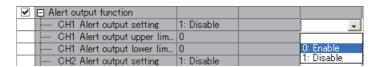

4. Set values for "CH1 Alert output upper limit value" and "CH1 Alert output lower limit value".

| <b>V</b> | ☐ Alert output function    |            |           |
|----------|----------------------------|------------|-----------|
|          | CH1 Alert output setting   | 1: Disable | 0: Enable |
|          | CH1 Alert output upper lim | 0          | 16000     |
|          | CH1 Alert output lower lim | 0          | 4000      |

5. Set 0x002A ("2A" of RY2A) for "Alert output signal assignment".

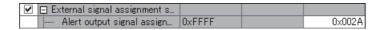

# Point P

- Signals other than remote I/O signals assigned to the external module cannot be set with the external signal assignment function.
  - If the above is set, the error code (017 $\triangle_H$ ) is stored in Latest error code (RWr0), Error flag (RXA) turns on, and the ERR. LED turns on.
- Multiple remote I/O signals of the main module cannot be assigned to a remote output signal of the extension module.
   If the above is set, the error code (0180<sub>H</sub>) is stored in Latest error code (RWr0), Error flag (RXA) turns on, and the ERR.
   I ED turns on
- The external signal assignment function cannot be used together with the digital output HOLD/CLEAR function.
   When "Digital output HOLD/CLEAR setting" is set to "1: HOLD", the setting is ignored and the D/A converter module operates with "0: CLEAR" set.

# (a) Operation of when an error occurs

Depending on whether the remote I/O signals of the extension I/O module are used as general-purpose I/O signals or assigned for the external signal assignment function, the operation of the D/A converter module for an error differs as shown in the following table.

| Remote I/O signal                          |                           | Remote i                     | nput (RX)                    | Remote output (RY)           |                              |                              |                              |
|--------------------------------------------|---------------------------|------------------------------|------------------------------|------------------------------|------------------------------|------------------------------|------------------------------|
| Digital output HOLD/CLEAR setting function |                           | -                            |                              | CLEAR                        |                              | HOLD                         |                              |
| External signal assignment function        |                           | Not assigned                 | Assigned                     | Not assigned                 | Assigned                     | Not assigned                 | Assigned*1                   |
|                                            | Minor error               | Same as the normal operation |                              | Same as the normal operation |                              | Same as the normal operation |                              |
| Status of the D/A converter                | Moderate error            | Clear                        | Same as the normal operation | Clear                        | Same as the normal operation | Clear                        | Same as the normal operation |
| module                                     | Major error               | Clear                        |                              | Clear                        |                              | Clear                        |                              |
|                                            | Disconnecting or CPU STOP | Clear                        | Same as the normal operation | Clear                        | Same as the normal operation | Hold <sup>*2</sup>           | Same as the normal operation |

<sup>\*1</sup> When the external signal assignment function is used, the operation of the D/A converter module is the same as that of when the CLEAR is set for the digital output HOLD/CLEAR setting function, even if HOLD is set.

When different types of errors occur, an error is received in the following priority order.

• Major error > Moderate error > Minor error > the error at the time of Disconnecting or CPU STOP

<sup>\*2</sup> When "HOLD" is set to Digital output HOLD/CLEAR setting, the Y signal of an extension digital output module is held at the time of disconnection or CPU module STOP.

# 8.16 CC-Link IE Field Network Diagnostic Function

With this function, whether any network error occurs or not can be checked through GX Works2 connected to the CPU module.

# (1) How to use

- 1. Connect GX Works2 to the CPU module.
- 2. Start CC-Link IE Field Network diagnostics from the menu of GX Works2.

C [Diagnostics] ⇒ [CC IE Field Diagnostics]

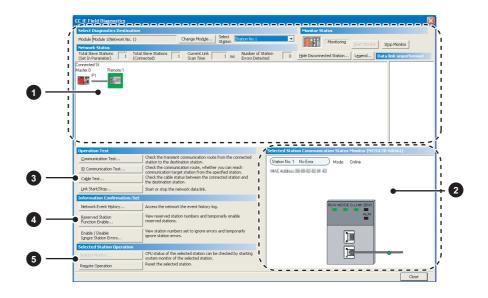

| I | tem to be diagnosed                                       | Description                                                                                                    | Reference                         |  |
|---|-----------------------------------------------------------|----------------------------------------------------------------------------------------------------|-----------------------------------|--|
| 0 | Display of network configuration diagram and error status | onfiguration diagram and When an error or warning for the D/A converter module occurs, the status of                                                                                                    |                                   |  |
| 2 | Display of selected-station status and error details      |                                                                                                    |                                   |  |
|   | Communication Test                                        | The transient communication route and whether the communication is established from the connected station to the destination station can be checked.                                                                                                    |                                   |  |
| 3 | IP Communication Test                                     | The reaching time and the route of the IP communication from the connected station to the target station can be checked.                                                                                                    |                                   |  |
|   | Cable Test                                                | can be checked.                                                                                                    |                                   |  |
|   | Link Start/Stop                                           |                                                                                                    |                                   |  |
|   | Network Event History                                     | The history of various events that occurred in the network can be checked.                                                                                                    |                                   |  |
| • | Reserved Station Function<br>Enable                       | A reservation for a station can be temporarily cancelled, and the cancellation can be disabled. Also, the station numbers for the modules set as reserved stations can be checked on a list.                                                                            |                                   |  |
| 4 | Enable/Disable Ignore<br>Station Errors                   | A station not set as an error invalid station can be temporarily set as an error invalid station, and the error invalid station setting can be disabled. Also, the station numbers for the modules set as (temporarily) error ignore stations can be checked on a list. |                                   |  |
| 5 | System Monitor                                            | The system monitor on the selected station is activated and the status of the module can be checked.  This function is unavailable for the D/A converter module.                                                                                                    |                                   |  |
|   | Remote operation                                          | The selected station can be reset through the remote operation.                                                                                                    | Page 123, Section<br>8.16 (1) (a) |  |

<sup>1 &</sup>quot;Selected Station Communication Status Monitor", which appears at the bottom right in the window, indicates the communication status of the D/A converter module. For the error and alarm for the D/A converter module, refer to the following.

• Checking for the Error Codes and the Alarm Codes (FP Page 135, Section 11.1)

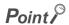

| Some of items cannot be diagnosed    | depending on the master/local module o | r the simple motion module used. |
|--------------------------------------|----------------------------------------|----------------------------------|
| For details, refer to the following. |                                        |                                  |

User's manual for the master/local module used

MELSEC-Q QD77GF Simple Motion Module User's Manual (Network)

### (a) Remote operation

1. Select a slave station to be reset and click the Remote Operation button.

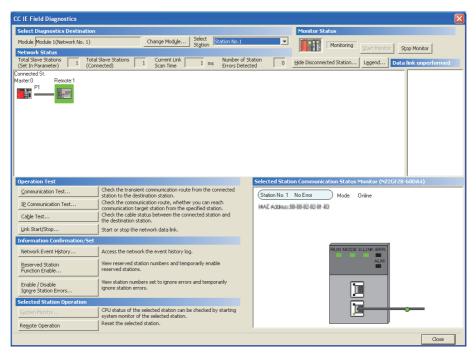

2. Clicking the \_\_\_\_\_ button on the following window starts the remote reset.

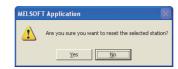

3. Click the button on the following window.

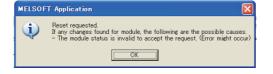

# CHAPTER 9 PROGRAMMING

This chapter describes the programming of the D/A converter module.

# 9.1 Precautions for Programming

This section describes precautions to create CC-Link IE Field Network programs.

## (1) Cyclic transmission program

For a cyclic transmission program, interlock with the following link special relay (SB) and link special register (SW).

- Own station data link status (master station) (SB0049)
- Data link status (each station) (SW00B0 to SW00B7)

For the link special relay (SB) and link special register (SW), refer to the following.

User's manual for the master/local module used

# Ex. Interlock example

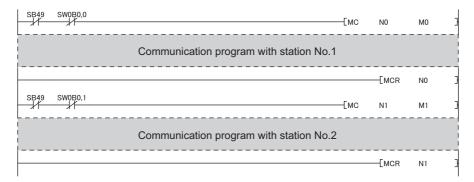

## (2) Transient transmission program

For a transient transmission program, interlock with the following link special relay (SB) and link special register (SW).

- · Own station baton pass status (master station) (SB0047)
- Baton pass status (each station) (SW00A0 to SW00A7)

For the link special relay (SB) and link special register (SW), refer to the following.

User's manual for the master/local module used

# Ex. Interlock example

```
| Start contact SB47 SW0A0.0 | E Dedicated instruction to station No.1 ]
```

# 9.2 Procedure for Programming

Create a program to execute D/A conversion, according to the following procedure.

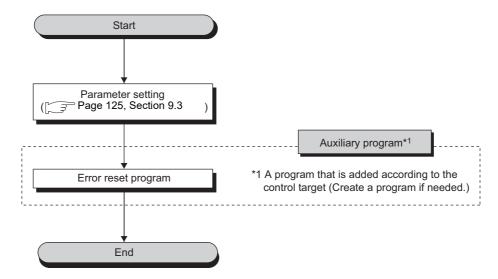

# 9.3 Program Example

# (1) System configuration

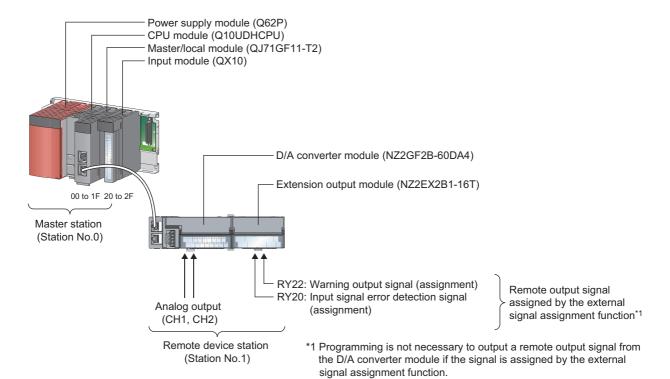

### (a) Link device assignment

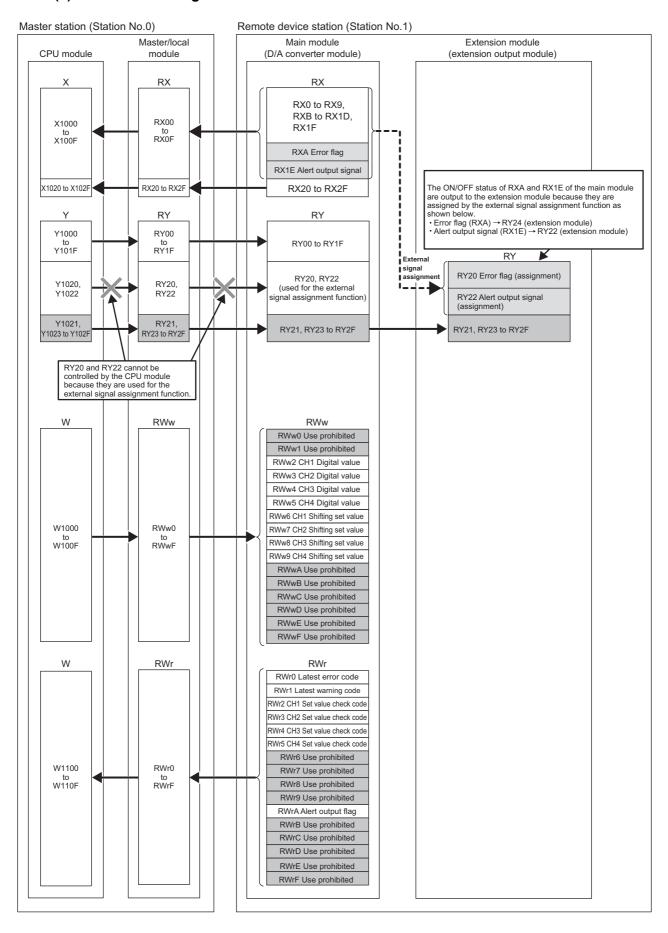

# (2) Programming condition

This program enables the D/A conversion in CH1 and CH2 of the D/A converter module and outputs the written digital values in analog.

If an error or alert occurs, a digital signal is output from the extension output module.

# (3) Initial setting description

|                                       | Setting value                             |           |
|---------------------------------------|-------------------------------------------|-----------|
| External signal assignment function   | Alert output signal assignment            | 0x0022    |
| External signal assignment function   | Error flag assignment                     | 0x0024    |
| D/A conversion enable/disable setting | CH1 D/A conversion enable/disable setting | 0: Enable |
| DIA conversion enable/disable setting | CH2 D/A conversion enable/disable setting | 0: Enable |
| Analog HOLD/CLEAR setting             | CH1 Analog output HOLD/CLEAR setting      | 1: HOLD   |
|                                       | CH2 Alert output setting                  | 0: Enable |
| Alert output function                 | CH2 Alert output upper limit value        | 16000     |
|                                       | CH2 Alert output lower limit value        | 10000     |
|                                       | CH1 Scaling enable/disable setting        | 0: Enable |
| Scaling function                      | CH1 Scaling upper limit value             | 32000     |
|                                       | CH1 Scaling lower limit value             | 0         |

Set the initial values for the parameters other than the above.

# (4) Device for user

| Device | Description                                    |                                      |  |
|--------|------------------------------------------------|--------------------------------------|--|
| X20    | Digital value write command                    |                                      |  |
| X22    | Batch analog output enable command             | 7                                    |  |
| X24    | Alert output clear command                     | QX10 (X20 to X2F)                    |  |
| X26    | Error clear command                            |                                      |  |
| X28    | Check code clear command                       |                                      |  |
| X1007  | 07 Warning flag                                |                                      |  |
| X1009  | Initial data setting completed flag            | N70050D 00D 44                       |  |
| X100A  | Error flag                                     | NZ2GF2B-60DA4<br>(X1000 to X101F)    |  |
| X100B  | Remote READY                                   | (X1000 to X1011)                     |  |
| X101E  | Alert output signal                            |                                      |  |
| Y100A  | Error clear request flag                       |                                      |  |
| Y1010  | CH1 Output enable/disable flag                 | NZ2GF2B-60DA4                        |  |
| Y1011  | CH2 Output enable/disable flag                 | (Y1000 to Y101F)                     |  |
| Y101E  | Alert output clear request flag                |                                      |  |
| D2002  | CH1 Digital value                              |                                      |  |
| D2003  | CH2 Digital value                              |                                      |  |
| D2100  | Latest error code                              |                                      |  |
| D2110  | Alert output flag                              |                                      |  |
| D2120  | Latest warning code                            |                                      |  |
| D2130  | CH1 Set value check code                       |                                      |  |
| D2131  | CH2 Set value check code                       |                                      |  |
| M100   | Communication ready flag (station No.1)        |                                      |  |
| W1002  | CH1 Digital value                              |                                      |  |
| W1003  | CH2 Digital value                              |                                      |  |
| W1100  | Latest error code                              |                                      |  |
| W1101  | Latest warning code                            | Device to be written by link refresh |  |
| W1102  | CH1 Set value check code                       |                                      |  |
| W1103  | CH2 Set value check code                       |                                      |  |
| W110A  | Alert output flag                              |                                      |  |
| SM400  | Always ON                                      |                                      |  |
| SB49   | Own station data link status (master station)  |                                      |  |
| SWB0.0 | Data link status (each station) (station No.1) |                                      |  |
| N0     | Nesting (station No.1)                         |                                      |  |

# (5) Setting procedure

Connect GX Works2 to the master station to configure the setting.

1. Create a project on GX Works2.

Select "QCPU (Q mode)" for "PLC Series" and select "Q10UDH" for "PLC Type".

[Project] 
 □ [New...]

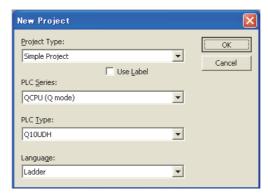

2. Display the network parameter setting window and configure the setting as follows.

Project window ⇔ [Parameter] ⇔ [Network Parameter] ⇔ [Ethernet/CC IE/MELSECNET]

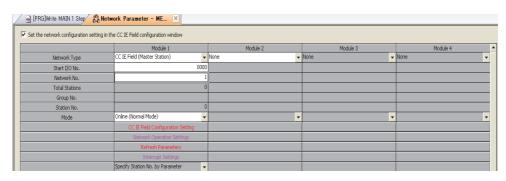

3. Display the "CC IE Field Configuration" window and configure the configuration and station number of the slave station as follows.

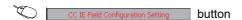

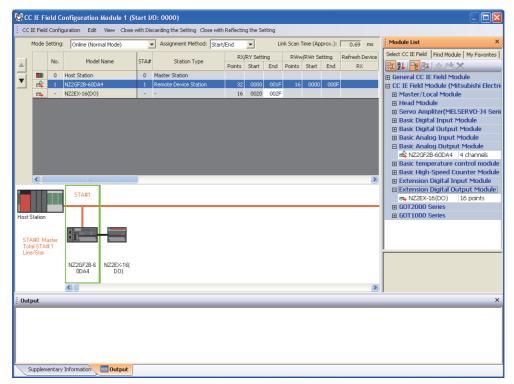

4. Close the "CC IE Field Configuration" window.

[CC IE Field Configuration] ⇒ [Close with Reflecting the Setting]

5. Display the refresh parameter setting window and configure the setting as follows.

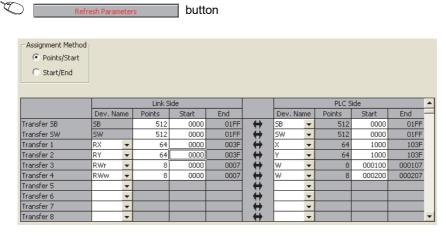

**6.** Write the set parameter to the CPU module of the master station and reset the CPU module, or turn on from off the power supply.

(Online) ⇒ [Write to PLC...]

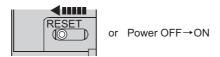

# 7. Display the "Parameter Processing of Slave Station" window.

8. Set "Parameter write" for "Method selection".

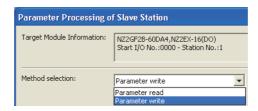

- 9. Set "Write Value". The following are the procedure.
  - Click the title cell of "Initial Value" to select all the items and copy them.
  - Click the title cell of "Write Value" to select all the items and paste the copy.
  - Select the items to be changed, and set new values according to Initial setting description (FP Page 127, Section 9.3 (3)).

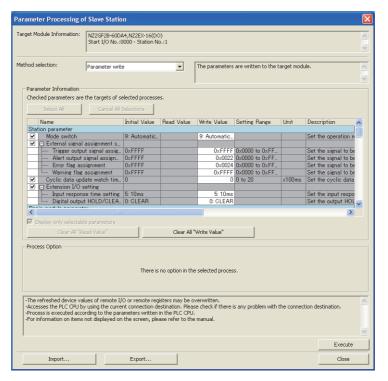

**10.** Click the Execute button to write the parameter to the D/A converter module.

# (6) Program example

1. Create the following program with GX Works2.

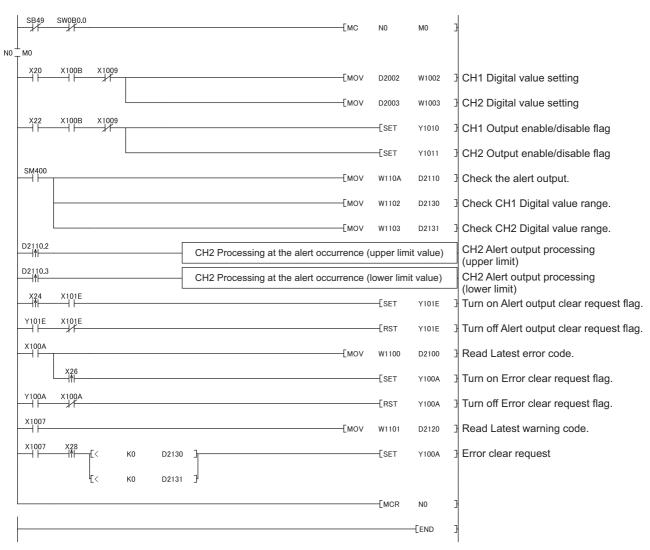

2. Write the program to the CPU module of the master station and reset the CPU module, or turn on from off the power supply.

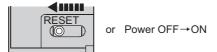

3. Change the status of the CPU module of the master station to RUN.

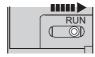

Point P

If the master station does not receive a response for several link scans from the D/A converter module, the D/A converter module is determined as a cyclic transmission faulty station and the corresponding bit of the data link status (each station) (SW00B0 to SW00B7) turns on.

# **CHAPTER 10** MAINTENANCE AND INSPECTION

The D/A converter module has no special item to be inspected. However, to maintain the best condition of the system, perform the inspection in accordance with the items described in the user's manual of the CPU module used.

| M  | 16 | m | 0 |
|----|----|---|---|
| ıv |    |   | • |

# 11.1 Checking for the Error Codes and the Alarm Codes

# **CHAPTER 11** TROUBLESHOOTING

This chapter describes errors that may occur while the D/A converter module is used, and those troubleshooting.

# 11.1 Checking for the Error Codes and the Alarm Codes

Error codes can be checked by any of the following methods:

- Checking by executing a command of the slave station (FP Page 135, Section 11.1 (1))
- Checking by Latest error code (RWr0) (PP Page 137, Section 11.1 (2))
- Checking by Latest warning code (RWr1) (Page 137, Section 11.1 (3))

Alarm codes can be checked by any of the following methods:

- Checking by executing a command of the slave station (FP Page 135, Section 11.1 (1))
- Checking by Latest warning code (RWr1) (FP Page 137, Section 11.1 (3))

## (1) Checking by executing a command of the slave station

This section describes how to check the errors by executing a command of the slave station.

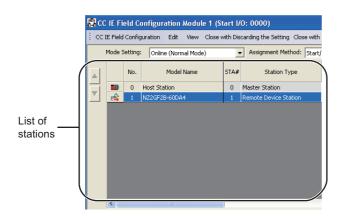

 Select the D/A converter module in "List of stations" on the "CC IE Field Configuration" window.

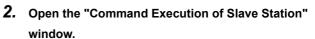

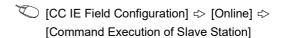

3. Set "Method selection" to "Error history read" and click the Execute button.

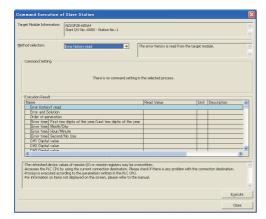

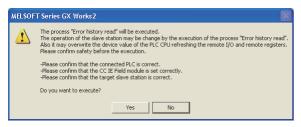

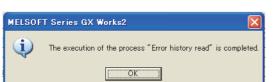

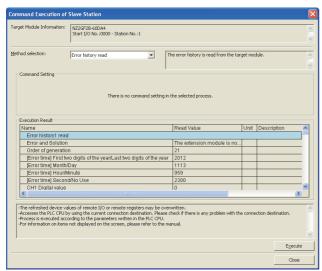

- **4.** When the window shown on the left is displayed, click the yes button.
- 5. When the window shown on the left is displayed, click the button.
- The error history of the D/A converter module is displayed in "Execution Result".

| Item                                                                  | Contents                                                                                  |
|-----------------------------------------------------------------------|-------------------------------------------------------------------------------------------|
| Error and Solution                                                    | The action for the error is displayed.                                                    |
| Order of generation                                                   | The order of error occurrence is displayed.                                               |
| [Error time] First two digits of the year/Last two digits of the year | The date and time of error occurrence is displayed.                                       |
| [Error time] Month/Day                                                | (When the tens place of Month, Hour and<br>Second is "0", the date and time are displayed |
| [Error time] Hour/Minute                                              | without "0".)                                                                             |
| [Error time] Second/No Use                                            |                                                                                           |
| CH1 Digital value                                                     |                                                                                           |
| CH2 Digital value                                                     | The value of CH□ Digital value (RWw2 to                                                   |
| CH3 Digital value                                                     | RWw5) when an error occurs is stored.                                                     |
| CH4 Digital value                                                     |                                                                                           |

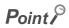

- The error history registers 15 errors at a maximum. If 16 or more errors occur, errors are deleted from the oldest.
- If the same error occurs continuously, the error that occurred first is stored to the error history.
- Even after the power of the module is turned off and on, the error history remains.
- To initialize the error history, set "Method selection" to "Error history clear request" on the "Command Execution of Slave Station" window and click the Execute button.

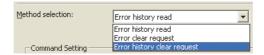

# 11.1 Checking for the Error Codes and the Alarm Codes

# (2) Checking by Latest error code (RWr0)

Check the error with the remote register of the master/local module.

(Online) ⇒ [Monitor] ⇒ [Device/Buffer Memory Batch]

Ex. When the refresh target device for Latest error code (RWr0) is W1100

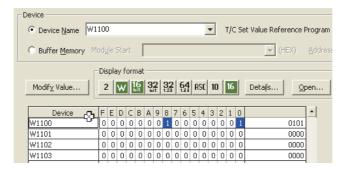

# (3) Checking by Latest warning code (RWr1)

Check the warning with the remote register of the master/local module.

[Online] ⇒ [Monitor] ⇒ [Device/Buffer Memory Batch]

Ex. When the refresh target device for Latest warning code (RWr1) is W1101

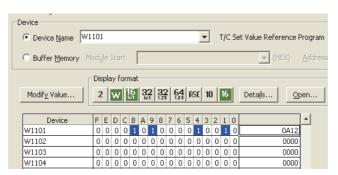

# 11.2 Error Code List

This section describes error codes.

Error codes are classified by error number as follows.

| Error code Classification                      |                                                                     | Reference                   |  |
|------------------------------------------------|---------------------------------------------------------------------|-----------------------------|--|
| 0000 <sub>H</sub> to 3FFF <sub>H</sub> ,       | D/A account and the amount                                          | Daniel 420 Caption 44 2 (4) |  |
| D529 <sub>H,</sub> CD52B <sub>H</sub>          | D/A converter module error                                          | Page 138, Section 11.2 (1)  |  |
| D000 <sub>H</sub> to DFFF <sub>H</sub>         | COLINIA II Field Naturals among (communication assets as a constant | Danie 442 Caption 44 0 (0)  |  |
| (D529 $_{\rm H}$ and D52B $_{\rm H}$ excluded) | CC-Link IE Field Network error (communication system error)         | Page 143, Section 11.2 (2)  |  |

# (1) Error code list (0000 $_{\rm H}$ to 3FFF $_{\rm H}$ D529 $_{\rm H}$ D52B $_{\rm H}$ )

The errors are classified into the following three types.

| Classification | Description                                                                  |  |  |  |
|----------------|------------------------------------------------------------------------------|--|--|--|
| Major error    | An error that cannot be recovered. The RUN LED turns off.                    |  |  |  |
| Moderate error | An error where the module cannot continue to operate. The ERR. LED turns on. |  |  |  |
| Minor error    | An error where the module can continue to operate. The ERR. LED flashes.     |  |  |  |

If an error occurs, check that the D LINK LED is on. Then take corrective actions as listed below.

| Error code (hexadecimal) | Classification | Error name                                                              | Description and cause                                                                                                    | Action                                                                                                    |
|--------------------------|----------------|-------------------------------------------------------------------------|----------------------------------------------------------------------------------------------------|----------------------------------------------------------------------------------------------------|
| 0010 <sub>H</sub>        | Major error    | Hardware<br>failure                                                     | Module hardware error                                                                                                    | Turn off and on the module.  If this error persists, the module may be in failure. Please consult your local Mitsubishi representative.                            |
| 010 □ <sub>H</sub>       | Moderate error | Range setting outside the range                                         | The value set in Range setting (address: 0103 <sub>H</sub> ) is outside the range.  ☐ represents the channel number mistakenly set. | Set the value of Range setting (address: 0103 <sub>H</sub> ) within the allowable range.                                                                           |
| 0110 <sub>H</sub> *1     | Moderate error | Non-volatile<br>memory data<br>error (module<br>working<br>information) | The non-volatile memory data are abnormal.                                                                                          | To recover from the error, use the module operation information initialization command. If an error occurs, please consult your local Mitsubishi representative.   |
| 0120 <sub>H</sub> *1     | Moderate error | User range<br>data damaged<br>(The channel<br>cannot be<br>identified.) | The value set in the offset/gain setting is invalid. The channel where the error has occurred cannot be identified.                 | Start over the offset/gain setting of all channels where the user range setting is used.  If an error occurs, please consult your local Mitsubishi representative. |

| Error code (hexadecimal) | Classification | Error name                                                           | Description and cause                                                                                                    | Action                                                                                                    |
|--------------------------|----------------|----------------------------------------------------------------------|----------------------------------------------------------------------------------------------------|----------------------------------------------------------------------------------------------------|
| 0130 <sub>H</sub>        | Moderate error | Non-volatile<br>memory data<br>error<br>(parameter)                  | The parameter data stored in the non-volatile memory are abnormal.                                                                                                    | Set no request (0), request (1), and no request (0) in Parameter information clear request (address: 1002H) and set the parameters of the non-volatile memory to default.  Set the parameters again.  Take measures against noise with a shielded cable for connection.  If this error persists, the module may be in failure. Please consult your local Mitsubishi representative. |
| 0140 <sub>H</sub>        | Minor error    | Non-volatile<br>memory data<br>error (error<br>history)              | The error history data stored in the non-volatile memory are abnormal.                                                                                                    | The module will be automatically recovered immediately after the error occurs. Note that the error history of the errors that have occurred will be lost. Take measures against noise with a shielded cable for connection. If this error persists, the module may be in failure. Please consult your local Mitsubishi representative.                                              |
| 0150 <sub>H</sub>        | Minor error    | Incorrect<br>network<br>parameter<br>access error                    | Access to D/A converter module when network parameter was in the incorrect status.                                                                                                    | Please reset network parameter correctly.                                                                                                    |
| 0160 <sub>H</sub>        | Minor error    | Remote buffer memory access error                                    | A buffer memory area other than the remote buffer memory areas has been accessed using the REMFR/REMTO instruction.                                                                                                    | Correct the setting data of the REMFR/REMTO instruction to access the remote buffer memory.                                                                                                    |
| 017 △ <sub>H</sub>       | Moderate error | External signal assignment setting error                             | An address other than those assigned to the extension I/O module for the external signal assignment function has been set.  △ represents one of the following error types.  0: Trigger output function  2: Alert output function  3: Error output  4: Warning output | Set an address that has been assigned to the extension I/O module for the external signal assignment function.                                                                                                    |
| 0180 <sub>H</sub>        | Moderate error | Same address<br>for the external<br>signal<br>assignment<br>function | The same address has been set in multiple extension output modules for the external signal assignment function.                                                                                                    | Set a unique address.                                                                                                    |
| 040 □ <sub>H</sub> *1    | Moderate error | Offset/gain<br>setting value<br>inverted                             | The user range setting value has been set to a value where the offset value is equal to or greater than the gain value.  □ represents the channel number where an error has occurred.                                                                                | Correct the setting so that the offset value is smaller than the gain value.                                                                                                    |

| Error code (hexadecimal) | Classification | Error name                                                          | Description and cause                                                                                                    | Action                                                                                                    |
|--------------------------|----------------|---------------------------------------------------------------------|----------------------------------------------------------------------------------------------------|----------------------------------------------------------------------------------------------------|
| 060 □ <sub>H</sub> *1    | Minor error    | Digital value<br>outside the<br>range                               | The value set in CH□ Digital value (RWw2 to RWw5) is outside the range. □ represents the channel number where an error has occurred.                                                                                                    | Set the value of CH □ Digital value (RWw2 to RWw5) within the allowable range.                                                                                                    |
| 062 □ <sub>H</sub> *1    | Moderate error | Alert output<br>upper/lower<br>limit value<br>inverted              | The alert output lower limit value has been set equal to or greater than the alert output upper limit value in CH1 Alert output upper limit value (address: 0106 <sub>H</sub> ) to CH4 Alert output lower limit value (address: 010D <sub>H</sub> ).  ☐ represents the channel number where an error has occurred. | Correct the settings of CH1 Alert output upper limit value (address: 0106 <sub>H</sub> ) to CH4 Alert output lower limit value (address: 010D <sub>H</sub> ) so that the alert output lower limit value is smaller than the alert output upper limit value. |
| 0730 <sub>H</sub>        | Moderate error | Mode switch setting error                                           | The value out of range is set in mode switch (address: 0000 <sub>H</sub> ).                                                                                                    | Reset the mode switch (address: 0000 <sub>H</sub> ) to either of the followings.  • Normal mode (0 <sub>H</sub> )  • Trigger conversion mode (1 <sub>H</sub> )  • Automatical judgment mode (9 <sub>H</sub> )                                               |
| 090 □ <sub>H</sub> *1    | Moderate error | Scaling setting outside the range                                   | The values set in CH1 Scaling lower limit value (address: 010F <sub>H</sub> ) to CH4 Scaling upper limit value (address: 0116 <sub>H</sub> ) are outside the range of -32000 to 32000.  □ represents the channel number where an error has occurred.                                                               | Set a value within the range of -32000 to 32000 in CH1 Scaling lower limit value (address: 010F <sub>H</sub> ) to CH4 Scaling upper limit value (address: 0116 <sub>H</sub> ).                                                                              |
| 091 □ <sub>H</sub> *1    | Moderate error | Scaling<br>upper/lower<br>limit value<br>inverted                   | The scaling lower limit value has been set equal to or greater than the scaling upper limit value in CH1 Scaling lower limit value (address: 010F <sub>H</sub> ) to CH4 Scaling upper limit value (address: 0116 <sub>H</sub> ).  □ represents the channel number where an error has occurred.                     | Correct the settings of CH1 Scaling lower limit value (address: 010F <sub>H</sub> ) to CH4 Scaling upper limit value (address: 0116 <sub>H</sub> ) so that the scaling lower limit value is smaller than the scaling upper limit value.                     |
| 0920 <sub>H</sub> *2     | Minor error    | Mode switch setting change                                          | The value set in Mode switch (address: 0000 <sub>H</sub> ) has been changed.                                                                                                    | Turn off and on the module so that it operates according to Mode switch (address: 0000 <sub>H</sub> ).                                                                                                    |
| 0930 <sub>H</sub>        | Moderate error | Cyclic data<br>update watch<br>time setting<br>outside the<br>range | The value set in Cyclic data update watch time (address: 0007 <sub>H</sub> ) is outside the range of 0 to 20.                                                                                                    | Set a value within the range of 0 to 20 in Cyclic data update watch time (address: 0007 <sub>H</sub> ).                                                                                                    |
| 0940 <sub>H</sub>        | Minor error    | Station number switch changed error                                 | The station number switch setting has been changed while the module power is on.                                                                                                    | While the module power is on, set the switch again to the station number that has been set before.                                                                                                    |

| Error code (hexadecimal) | Classification | Error name                                       | Description and cause                                                                                                    | Action                                                                                                    |
|--------------------------|----------------|--------------------------------------------------|----------------------------------------------------------------------------------------------------|----------------------------------------------------------------------------------------------------|
| 0950 <sub>H</sub>        | Moderate error | Clock data<br>outside the<br>range               | The clock data acquired from the CPU module is invalid.                                                                     | There may be an influence from noise or a hardware error. If the same error occurs again even after measures have been taken against noise, please consult your local Mitsubishi representative.                 |
| 0960 <sub>H</sub>        | Major error    | Network No.<br>changed<br>through the<br>network | The network number has been changed through the network.                                                                    | Take measures against noise and reset the module. If the same error occurs again, the hardware of the module may be in failure.  Please consult your local Mitsubishi representative.                            |
| 0970 <sub>H</sub>        | Major error    | Station No.<br>changed<br>through the<br>network | The station number has been changed through the network.                                                                    | Take measures against noise and reset the module. If the same error occurs again, the hardware of the module may be in failure. Please consult your local Mitsubishi representative.                             |
| 0E00 <sub>H</sub> *3     | Moderate error | RWw/RWr<br>setting error                         | RWwF/RWrF has not been set in RWw/RWr setting when synchronous communication mode is activated.                             | Reset and turn off and on the power, or execute remote reset to assign RWwF/RWrF in RWw/RWr setting of network parameter.                                                                                        |
| 0E10 <sub>H</sub> *3     | Moderate error | Synchronous communication error 1                | Synchronous communication with simple motion module did not execute in specified interval.                                  | Execute the followings and turn off and on the power, or execute remote reset.     Simple motion module setting/Operation confirmation     Confirmation of transmission path                                     |
| 0E20 <sub>H</sub> *3     | Moderate error | Operation cycle setting error                    | The operation cycle that D/A converter module does not support is set in simple motion module.                              | Recheck the operation cycle setting of simple motion module and turn off and on the power of D/A converter module, or execute remote reset.                                                                      |
| 0E30 <sub>H</sub> *3     | Moderate error | Synchronous communication error 2                | Synchronous communication with simple motion module did not execute in specified interval.                                  | Execute the followings and turn off and on the power, or execute remote reset.     Simple motion module setting/Operation confirmation     Confirmation of transmission path                                     |
| 1F00 <sub>H</sub>        | Major error    | Extension<br>module<br>connected<br>error        | An extension module that is not supported has been connected.                                                               | Remove an extension module that is not supported.                                                                                                    |
| 1F20 <sub>H</sub>        | Moderate error | External power supply OFF error                  | The external power supply of the extension output module is off with the external power supply monitoring function enabled. | Check the external power supply status of the extension output module.     If an error occurs when the system is started or stopped, correct the timing to enable the external power supply monitoring function. |
| 1F30 <sub>H</sub>        | Moderate error | Extension<br>module<br>parameter error           | The parameter of the model name that is different from the model name of the connected extension module has been reflected. | Set the same type and number of points in Extension module identification code (address: 0200 <sub>H</sub> ) as those of the connected extension module.                                                         |
| 1F40 <sub>H</sub>        | Moderate error | Input response time setting error                | 000b or 001b has been set in the low 3 bits of Input response setting (address: 0010 <sub>H</sub> ).                        | Set a value other than 000b and 001b to the low 3 bits of Input response setting (address: 0010 <sub>H</sub> ).                                                                                                  |

| Error code (hexadecimal) | Classification | Error name            | Description and cause                | Action                                                                                                    |
|--------------------------|----------------|-----------------------|--------------------------------------|----------------------------------------------------------------------------------------------------|
| D529 <sub>H</sub>        | Major error    | Communication error 1 |                                      | A malfunction may have occurred due to<br>noise or others. Check the cable distance                                                                                                    |
| D52B <sub>H</sub>        | Major error    | Communication error 2 | The communication LSI is in failure. | or grounding condition of each device. Then take measures against noise.  • Execute a unit test for the module. If the same error occurs again, the hardware of the module may be in failure. Please consult your local Mitsubishi representative. |

- \*1 Set a value within the allowable range. Then perform one of the following operations to clear the error.
  - Turn on and off Error clear request flag (RYA).
  - Turn on and off Initial data setting request flag (RY9).
- \*2 Mode switch setting change (error code: 0920<sub>H</sub>) is not cleared even if five seconds have passed after the error occurred.

  During the error, the D/A converter module keeps operating in the mode before the Mode switch (address: 0000<sub>H</sub>) change.
  - To clear the error in the previous mode, set the previous value to Mode switch (address:  $0000_H$ ) and turn on and off Initial data setting request flag (RY9).
- \*3 The error cannot be cleared by turning on and off Error clear request flag (RYA) or Initial data setting request flag (RY9). The error is cleared only by the method described in the action.

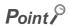

When multiple errors occur, only the latest error code is stored in Error code (RWr0) or Warning code (RWr1). The errors that have occurred before can be checked with the error history of GX Works2. For error history, refer to the following.

- Checking by executing a command of the slave station (FP Page 135, Section 11.1 (1))
- Error history data ☐ (address: 0A00<sub>H</sub> to 0AEF<sub>H</sub>) (☐ Page 172, Appendix 3 (16))

# 11.2 Error Code List

#### (2) Error code list (D000<sub>H</sub> to DFFF<sub>H</sub> (D529<sub>H</sub> and D52B<sub>H</sub> excluded))

When an error occurs, the ERR. LED does not turn on. The D LINK LED flashes or turns off.

Troubleshoot the problem with the CC-Link IE Field Network diagnostics. (Fig. Page 121, Section 8.16)

| Error code (hexadecimal) | Error name                                                                   | Description and cause                                               | Action                                                                                                    |
|--------------------------|------------------------------------------------------------------------------|---------------------------------------------------------------------|----------------------------------------------------------------------------------------------------|
| D0E0 <sub>H</sub>        | Station type mismatch                                                        | The network parameter is incorrect or outside the range.            | In the network configuration settings of the master station, change the station type to that of the remote device station.                                                                                                    |
| D0E1 <sub>H</sub>        | Own station reserved                                                         | The network parameter is incorrect or outside the range.            | <ul> <li>In the network configuration settings of the master station, cancel the reserved station setting.</li> <li>Change the station number of the module to a station number that is not reserved.</li> </ul>                               |
| D0E2 <sub>H</sub>        | Station No.<br>already in use<br>(own station)                               | The network parameter is incorrect or outside the range.            | Set a unique station number.     After taking the above action, turn off and on or reset all the stations where this error has been detected.                                                                                                  |
| D0E3 <sub>H</sub>        | Own station No. out of range                                                 | The network parameter is incorrect or outside the range.            | Add the station information of the module in the network configuration settings of the master station.                                                                                                    |
| D217 <sub>H</sub>        | Transient data command error                                                 | The transient data request command is incorrect.                    | Correct the request command at the request source, and retry the operation.                                                                                                    |
| D2A0 <sub>H</sub>        | Receive buffer full                                                          | The target station is overloaded and cannot receive transient data. | <ul> <li>Check the network status using the CC-Link IE Field Network diagnostics of GX Works2.</li> <li>When the target station is overloaded and cannot receive transient data, send the data to the target station after a while.</li> </ul> |
| D2A3 <sub>H</sub>        | Transient data length error                                                  | The received transient data is incorrect.                           | Correct the number of data (frame length) at the request source, and retry the operation.                                                                                                    |
| D72A <sub>H</sub>        | Station number<br>switch out of<br>range (a value<br>other than 1 to<br>120) | A station number out of range has been set.                         | Set the station number within the allowable range.                                                                                                    |
| DF01 <sub>H</sub>        | Transient data divided error                                                 | The divided transient data have been received.                      | Set the transient data size within the range that can be handled by the module. Then send the transient data that is not divided.                                                                                                    |

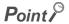

When multiple errors occur, only the latest error code is stored in Error code (RWr0) or Warning code (RWr1). The errors that have occurred before can be checked with the error history of GX Works2. For error history, refer to the following.

- Checking by executing a command of the slave station (FP Page 135, Section 11.1 (1))
- Error history data ☐ (address: 0A00<sub>H</sub> to 0AEF<sub>H</sub>) (☐ Page 172, Appendix 3 (16))

## 11.3 Alarm Code List

This section lists alarm codes.

| Alarm code (hexadecimal) | Category    | Name                | Description and cause of alarm                                                                                                    | Action                                                                                                    |
|--------------------------|-------------|---------------------|----------------------------------------------------------------------------------------------------|----------------------------------------------------------------------------------------------------|
| 0A△□ <sub>H</sub>        | Minor error | Alert<br>occurrence | An alert is occurring.  The channel where the alert has occurred fits in □.  A value fits in △ indicates that the alarm status is as follows:  0: Upper limit of an alert  1: Lower limit of an alert | Set again the digital value within the setting range, and turn on and off Alert output clear request flag (RY1E). |

# 11.4 Checking the LEDs

This section describes how to troubleshoot the system by the LEDs.

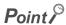

For the troubleshooting using the LEDs of the extension I/O module, refer to the following.

CC-Link IE Field Network Remote I/O Module User's Manual

#### (1) When the PW LED does not turn on

| Check item                                                                    | Action                                                                                                    |
|-------------------------------------------------------------------------------|----------------------------------------------------------------------------------------------------|
| Is any LED other than the PW LED turned on?                                   | When any LED other than the PW LED turns on, the possible cause is a hardware failure. Please consult your local Mitsubishi representative. |
| Is the module power supply (24VDC) wired?                                     | Wire the module power supply (24VDC).                                                                                                    |
| Is the module power supply (24VDC) turned on?                                 | Turn on the module power supply (24VDC).                                                                                                    |
| Is the voltage of the module power supply (24VDC) within the specified range? | Set the voltage value within the performance specifications.                                                                                |

#### (2) When the RUN LED does not turn on

| Check item                                                                                                    | Action                                                                                                    |
|----------------------------------------------------------------------------------------------------|----------------------------------------------------------------------------------------------------|
| Does the voltage of the module power supplied externally reach to the voltage of the performance specifications? | Check that module power supply voltage is within the range of performance specifications.                                                                                                    |
| Does any hardware error occur?                                                                                   | (Fig. 25, Section 3.2)  After the check, power on the module.  If the RUN LED does not turn on even after the module power supply is turned from off to on, the possible cause is a module failure. Please consult your local Mitsubishi representative. |

#### (3) When the MODE LED flashes

| Check item                                                 | Action                                                                     |
|------------------------------------------------------------|----------------------------------------------------------------------------|
|                                                            | When the D/A converter module is in execution of the unit test, the D LINK |
|                                                            | LED turns on after the unit test is completed. Take corrective action      |
| Is the D/A converter module in execution of the unit test? | according to the result of the unit test.                                  |
|                                                            | ([ ] Page 148, Section 11.5)                                               |

#### (4) When the MODE LED turns off

| Check item                                                   | Action                                                                                                    |
|--------------------------------------------------------------|----------------------------------------------------------------------------------------------------|
| Is the D/A converter module in the offset/gain setting mode? | When the D/A converter module is in the offset/gain setting, change the mode to the normal mode after the offset/gain setting is completed.                                               |
| Does any hardware error occur?                               | If the MODE LED does not turn on even after the module power supply is turned on from off, the possible cause is a hardware failure. Please consult your local Mitsubishi representative. |

#### (5) When the D LINK LED turns off

| Check item                                                                | Action                                                                                                    |
|---------------------------------------------------------------------------|----------------------------------------------------------------------------------------------------|
| Does the own station in network operate normally?                         | Connect GX Works2 to the master station, and check if the own station is performing data link by CC-Link IE Field Network diagnostics.  ( User's manual for the master/local module used) |
| Are 1000BASE-T-compliant Ethernet cables used?                            | Replace the cable with a 1000BASE-T-compliant Ethernet cable.  ( User's manual for the master/local module used)                                                                          |
| Is the station-to-station distance 100m or less?                          | Change the station-to-station distance to 100m or less.                                                                                                    |
| Does the cabling condition (bend radius) meet the specifications?         | Refer to the manual for the Ethernet cable used, and correct the bend radius.                                                                                                    |
| Is any Ethernet cable disconnected?                                       | Replace the Ethernet cable.                                                                                                    |
| Do other stations connected to the D/A converter module normally operate? | Check if the power supplies of the other stations are turned on.                                                                                                    |
|                                                                           | Check if a 1000BASE-T-compliant switching hub is used.                                                                                                    |
| Does the switching hub normally operate?                                  | ( User's manual for the master/local module used)                                                                                                    |
|                                                                           | Check if the power supply of the switching hub is turned on.                                                                                                    |
| Is the station number of the D/A converter module duplicated              | Two or more duplicated stations exist.                                                                                                    |
| with any of other stations?                                               | Change the setting so that all the station numbers differ.                                                                                                    |

#### (6) When the D LINK LED flashes

| Check item                                                                                                    | Action                                                                                                    |
|----------------------------------------------------------------------------------------------------|----------------------------------------------------------------------------------------------------|
| Does the station number setting of the D/A converter module match the station number of the D/A converter module set in the network configuration settings of the master station or in the CC IE Field configuration? | Match the station number of the D/A converter module with the station number set in the network configuration settings of the master station or in the CC IE Field configuration. |
| Is the station type remote device station?                                                                                                    | Change the station type of the module to the remote device station in the network configuration settings of the master station.                                                   |
| Is the D/A converter module a reserved station?                                                                                                    | Change the setting of reserved/ignored error station to other than the reserved station in the network configuration settings of the master station.                              |
| Is stop of the data link checked through CC-Link IE Field Network diagnostics?                                                                                                    | Check the link status through CC-Link IE Field Network diagnostics and start the link when the data link is stopped.                                                              |
| Is the station number setting switch set to other than 1 to 120?                                                                                                    | The setting range for the station number setting switch is 1 to 120. Set the number between 1 and 120.                                                                            |

# 11.4 Checking the LEDs

#### (7) When the L ER LED turns on

| Check item                                                                                                    | Action                                                               |
|----------------------------------------------------------------------------------------------------|----------------------------------------------------------------------|
|                                                                                                    | Check if 1000BASE-T-compliant Ethernet cables are used.              |
| Are Ethernet cables normal?                                                                                                    | (  User's manual for the master/local module used)                   |
| 7.00 = 0.000 0.000 | Check if the station-to-station distance is 100m or less.            |
|                                                                                                    | Check if the Ethernet cables are not disconnected.                   |
|                                                                                                    | Check if a 1000BASE-T-compliant switching hub is used.               |
| Does the switching hub normally operate?                                                                                                    | ( User's manual for the master/local module used)                    |
|                                                                                                    | Check if the power supply of the switching hub is turned on.         |
| Do other stations connected to the D/A converter module normally operate?                                                                                                    | Check if the power supplies of the other stations are turned on.     |
| Is the mode of the module on the master station set to Online?                                                                                                    | Change the mode of the module to Online.                             |
| Is there any noise affecting the system?                                                                                                    | Check the wiring condition of the Ethernet cables.                   |
|                                                                                                    | When the loopback function is enabled, check if the ring topology is |
| Is the loopback function enabled for the master station?                                                                                                    | correctly configured for the port where the L ER LED is on.          |
|                                                                                                    | ( User's manual for the master/local module used)                    |

#### (8) When the LINK LED turns off

| Check item                                                | Action                                                                                                    |
|-----------------------------------------------------------|----------------------------------------------------------------------------------------------------|
| Are Ethernet cables normal?                               | <ul> <li>Check if 1000BASE-T-compliant Ethernet cables are used.</li> <li>( User's manual for the master/local module used)</li> <li>Check if the station-to-station distance is 100m or less.</li> <li>Check if the Ethernet cables are not disconnected.</li> </ul> |
| Do the switching hub and other stations normally operate? | Check if the power supplies of the switching hub and other stations are turned on.                                                                                                    |

#### (9) When the ERR. LED turns on

| Check item            | Action                                                                                          |
|-----------------------|-------------------------------------------------------------------------------------------------|
| Does any error occur? | Identify the error cause of the D/A converter module and take corrective action with GX Works2. |

#### (10)When the ALM LED turns on

| Check item           | Action                          |
|----------------------|---------------------------------|
| Is any alert output? | Check Alert output flag (RWrA). |

#### 11.5 Unit Test

Run a unit test to check if there is any abnormality in the D/A converter module.

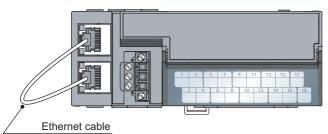

- 1. Power off the module.
- Connect the PORT1 and PORT2 of the D/A converter module with an Ethernet cable.

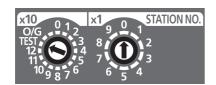

- 3. Set the station number setting switch as follows.
  - x10: TEST
  - x1: 0

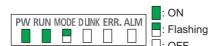

- 4. Power on the module.
- 5. Unit test begins.

The MODE LED flashes while the unit test is executed.

#### When completed

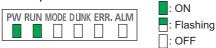

- The MODE LED turns off when the unit test is completed.
- When completed
   The ERR. LED does not turn on, but remains off.
- When failed

  PW RUN MODE DUNK ERR. ALM

  Flashing

  OFF
- When failed

The ERR. LED turns on.

If the test fails, replace the Ethernet cable and run the test again. If the test fails again, it may be due to a hardware failure in the D/A converter module. Please consult your local Mitsubishi representative.

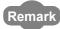

When unit test fails, the error details can be checked in the error history in GX Works2.

To check the error history with GX Works2, set the station number of the D/A converter module and connect the module to the master station with an Ethernet cable.

For the error history, refer to the following.

- Checking by executing a command of the slave station (Page 135, Section 11.1 (1))
- Error history□ (address: 0A00<sub>H</sub> to 0AEF<sub>H</sub>) (☐ Page 172, Appendix 3 (16))

# 11.6 Troubleshooting for Each Phenomenon

### 11.6 Troubleshooting for Each Phenomenon

This section describes troubleshooting for each phenomenon.

Perform troubleshooting for each phenomenon when the D/A converter module does not operate properly with no error. When an error occurs in the D/A converter module, identify the error cause with GX Works2.

#### (1) When the analog output value is not output

| Check item                                                                                                    | Action                                                                                                    |  |  |  |  |  |
|----------------------------------------------------------------------------------------------------|----------------------------------------------------------------------------------------------------|--|--|--|--|--|
| Is there any problem with wiring, such as off or disconnection of analog signal lines?                               | Check the faulty area by checking signal line visually or conductively.                                                                                                    |  |  |  |  |  |
| Is the CPU module in the STOP status?                                                                                | Change the status of the CPU module to RUN.                                                                                                    |  |  |  |  |  |
| Is the offset/gain setting correct?                                                                                  | Check if the offset/gain setting is correct.  When the user range setting is selected, change the output range to the factory default setting. Then check if the D/A conversion is executed. If the D/A conversion is properly executed, configure the offset/gain setting again. |  |  |  |  |  |
| Is the output range setting correct?                                                                                 | Check Range setting (address: 0103 <sub>H</sub> ) with GX Works2 or the dedicated instruction.  When the output range setting is wrong, set the range again with the program or the parameter setting.                                                                            |  |  |  |  |  |
| Is D/A conversion disabled for the channels where the analog value is to be output?                                  | Check D/A conversion enable/disable setting (address: 0102 <sub>H</sub> ) with GX Works2 or the dedicated instruction. Then, set the D/A conversion enable with the program or the parameter setting.                                                                             |  |  |  |  |  |
| Is CH□ Output enable/disable flag (RY10 to RY13) set to OFF for the channels where the analog value is to be output? | Check the setting for CH□ Output enable/disable flag (RY10 to RY13) on the monitor of GX Works2.  When CH□ Output enable/disable flag (RY10 to RY13) is off, check the program again.                                                                                             |  |  |  |  |  |
| Is a digital value written to the channel to output the analog value?                                                | Check the setting for CH□ Digital value (RWw2 to RWw5) on the monitor of GX Works2.                                                                                                    |  |  |  |  |  |
| Is Initial data setting request flag (RY9) executed?                                                                 | Check if the analog value is output properly after turning on and off Initial data setting request flag (RY9) in GX Works2.  When the output is performed properly, check the program again.                                                                                      |  |  |  |  |  |

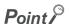

If the analog output value cannot be output even after the above actions are taken, the D/A converter module may be failed. Please consult your local Mitsubishi representative.

#### (2) When the analog output value is not held

| Check item                                      | Action                                                                                      |
|-------------------------------------------------|---------------------------------------------------------------------------------------------|
| Is the setting for the analog output HOLD/CLEAR | Set HOLD for the analog output HOLD/CLEAR function using GX Works2. Also,                   |
| function correct?                               | check the setting value for Analog output HOLD/CLEAR setting (address: 0104 <sub>H</sub> ). |

# (3) When the output status of the extension output module differs from the link device status of the master station

| Check item                                                         | Action                                                                                         |
|--------------------------------------------------------------------|------------------------------------------------------------------------------------------------|
| Is the setting of the external signal assignment function correct? | Check that the following settings are not used in the external signal assignment function.     |
|                                                                    | • Alert output signal assignment (address: 0004 <sub>H</sub> ) ([[]] Page 164, Appendix 3 (3)) |
|                                                                    | • Error flag assignment (address: 0005 <sub>H</sub> ) ([ Page 165, Appendix 3 (4))             |
|                                                                    | • Warning flag assignment (address: 0006 <sub>H</sub> ) ( Page 166, Appendix 3 (5))            |

# (4) When parameters cannot be read or written with GX Works2 and CC-Link IE Field Network diagnostics cannot be performed

| Check item                                 | Action                                                                                                    |
|--------------------------------------------|----------------------------------------------------------------------------------------------------|
|                                            | Check for the D LINK LED of the main module and if it is not on, perform troubleshooting by referring to the following. |
| Is the D LINK LED of the main module on?   | • When the D LINK LED turns off (FF Page 146, Section 11.4 (5))                                                         |
| is the D LINK LED of the main module on?   | • When the D LINK LED flashes (Fig. Page 146, Section 11.4 (6))                                                         |
|                                            | Check for other LEDs by referring to the following.                                                                     |
|                                            | Checking the LEDs (Fig. Page 145, Section 11.4)                                                                         |
|                                            | Check the serial number (first five digits) of the module on the master station, and if the                             |
| Is the version of the module on the master | version is prior to the correct one, replace the module with a module of the applicable version.                        |
| station correct?                           | For the applicable version, refer to the following.                                                                     |
|                                            | Applicable master station ( Page 44, Section 5.2 (1))                                                                   |
|                                            | Check the version of GX Works2, and if the version is prior to the applicable one, update GX                            |
| Is the version of GX Works2 correct?       | Works2. For the applicable version, refer to the following.                                                             |
|                                            | Software package (Fig. Page 44, Section 5.2 (4))                                                                        |
| Are network parameter settings same as     | Perform "Verify with PLC" and check that network parameter settings match the settings of                               |
| the settings of the CPU module?            | the CPU module. If they differ, match the settings by performing "Read from PLC" and "Write                             |
| and detailings of the Or O module:         | to PLC", and write the parameters to modules on slave stations.                                                         |

### **APPENDICES**

# **Appendix 1** Details of Remote I/O Signals

This section describes the details of remote I/O signals assigned to the master/local module.

The assignment of each device number is for the case when the remote I/O signals of the main module are assigned as follows.

Remote input signal: RX0 to RX1F
Remote output signal: RY0 to RY1F

#### **Appendix 1.1** Remote input signals

#### (1) Warning flag (RX7)

This signal turns on when a minor error occurs.

Five seconds after the cause of the minor error is eliminated, the value in Latest warning code (RWr1) is cleared automatically  $(0000_{\rm H} \text{ is stored})$  and Warning flag (RX7) turns off.

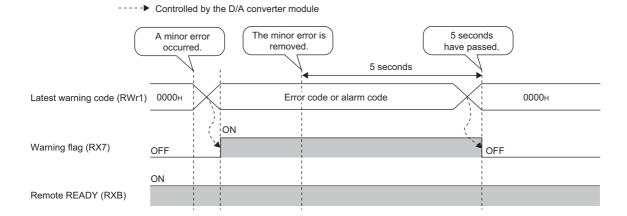

#### (2) Initial data setting completed flag (RX9)

Turn on Initial data setting request flag (RY9) after writing parameter data to the remote buffer memory with the REMTO instruction.

This signal turns on when the operating condition is changed.

When the following settings are changed, the signal is used as an interlock condition to turn Initial data setting request flag (RY9) on and off.

- Mode switch (address: 0000<sub>H</sub>)
- Trigger output signal assignment (address: 0002<sub>H</sub>)
- Alert output signal assignment (address: 0004<sub>H</sub>)
- Error flag assignment (address: 0005<sub>H</sub>)
- Warning flag assignment (address: 0006<sub>H</sub>)
- Cyclic data update watch time setting (address: 0007<sub>H</sub>)
- Input response time setting (address: 0010<sub>H</sub>)
- Digital output HOLD/CLEAR setting (address: 0011<sub>H</sub>)
- D/A conversion enable/disable setting (address: 0102<sub>H</sub>)
- Range setting (address: 0103<sub>H</sub>)
- Analog output HOLD/CLEAR setting (address: 0104<sub>H</sub>)
- Alert output setting (address: 0105<sub>H</sub>)
- CH□ Alert output upper limit value (address: 0106<sub>H</sub>, 0108<sub>H</sub>, 010A<sub>H</sub>, 010C<sub>H</sub>)
- CH□ Alert output lower limit value (address: 0107<sub>H</sub>, 0109<sub>H</sub>, 010B<sub>H</sub>, 010D<sub>H</sub>)
- Scaling enable/disable setting (address: 010E<sub>H</sub>)
- CH□ Scaling lower limit value (address: 010F<sub>H</sub>, 0111<sub>H</sub>, 0113<sub>H</sub>, 0115<sub>H</sub>)
- CH $\square$  Scaling upper limit value (address: 0110 $_{\rm H}$ , 0112 $_{\rm H}$ , 0114 $_{\rm H}$ , 0116 $_{\rm H}$ )

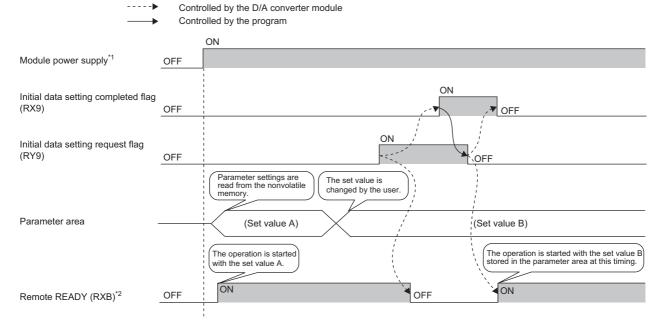

<sup>\*1</sup> When data link is started at turning on the module power supply

<sup>\*2</sup> Check that Remote READY (RXB) is turned on, and then start the control when turning on and off Initial data setting request flag (RY9).

#### (3) Error flag (RXA)

This signal turns on when a moderate or major error occurs.

To clear Latest error code (RWr0), turn on and off Error clear request flag (RYA).

• When a moderate error occurs

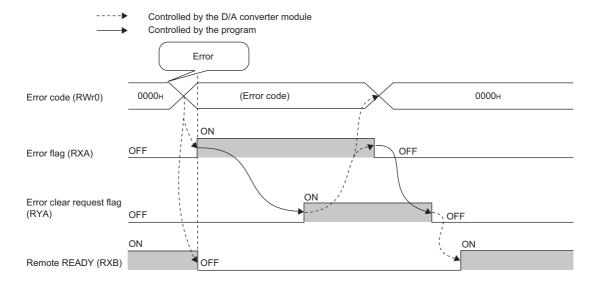

· When a major error occurs

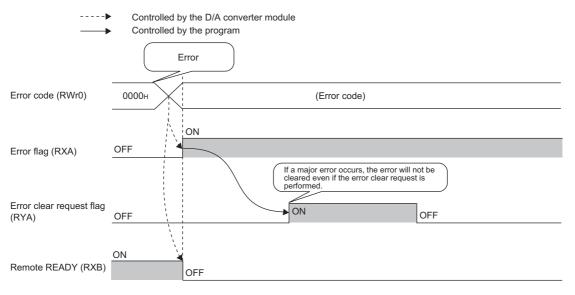

#### (a) Error history

The error history is not cleared even if Error clear request flag (RYA) is turned on and off. To clear the error history, set "1" in Error history clear command (address:  $1000_{H}$ ).

For the error history clear, refer to the following.

• Error history clear command (address: 1000<sub>H</sub>) ( Page 172, Appendix 3 (16))

#### (4) Remote READY (RXB)

This signal is used as an interlock condition when the master station reads/writes data to/from the remote register or remote buffer memory areas of the D/A converter module.

The signal turns on when the module power supply is turned on.

When Error flag (RXA) turns on, the signal turns off.

#### (5) Trigger output completed flag (RX19)

- In the trigger output mode, when Trigger output request (RY19) is turned on, D/A conversion is performed for all the conversion-enabled channels. When all the D/A conversions for the conversion-enabled channels are completed, Trigger output completed flag (RX19) changes from Output waiting (OFF) to Output completed (ON).
- When Trigger output completed clear request (RY1A) is changed from No request (OFF) to Clear request
  (ON) while Trigger output completed flag (RX19) is Output completed (ON), Trigger output completed flag
  (RX19) changes from Output completed (ON) to Output waiting (OFF). Check that the signal is off, and turn
  off Trigger output completed clear request (RY1A).
- Even if Trigger output request (RY19) is turned on while this signal is on, the D/A conversion is performed and the analog output value is updated.
- When Initial data setting request flag (RY9) is turned on and off, the signal turns off.

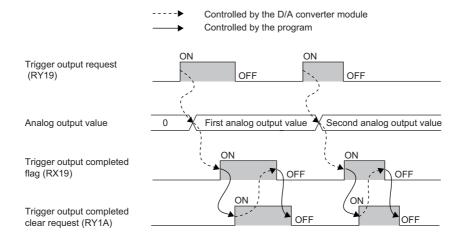

#### (6) Alert output signal (RX1E)

If the digital value in any D/A conversion enabled channels becomes any of the following status, this signal is turned on.

- Digital value > Alert output upper limit value
- Digital value < Alert output lower limit value

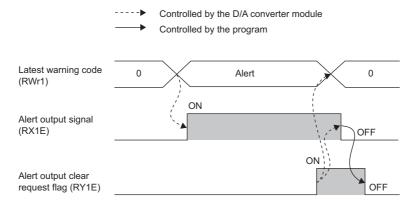

#### (a) How to turn off the signal

Turn off the signal by either of the following methods.

- Turning on and off Alert output clear request flag (RY1E)
- Turning on and off Initial data setting request flag (RY9)

When an alarm code is stored in Latest warning code (RWr1), this signal is cleared.

#### (7) External power supply monitor state flag (RX1F)

This signal turns on when the external power supply monitoring function is being activated by External power supply monitor request flag (RY1F).

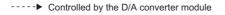

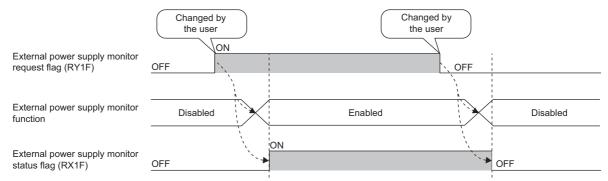

For the external power supply monitoring function, refer to the following.

• External power supply monitoring function ( Page 117, Section 8.15 (2))

#### **Appendix 1.2** Remote output signals

#### (1) Initial data setting request flag (RY9)

Turn on this signal after writing parameter data to the remote buffer memory.

Initial data setting completed flag (RX9) turns on when the operating condition is changed.

For the on and off timing, refer to the following.

• Initial data setting completed flag (RX9) (Page 152, Appendix 1.1 (2))

#### (2) Error clear request flag (RYA)

This signal is used to clear Error flag (RXA) and Latest error code (RWr0).

#### (a) When a moderate error occurs

When this signal is turned on after the cause of the error is eliminated, the error status is cleared and Error flag (RXA) turns off.

If the signal is turned off before Error flag (RXA) turns off, Error flag (RXA) cannot be turned off.

For the on and off timing, refer to the following.

• Error flag (RXA) (Page 153, Appendix 1.1 (3))

#### (b) When a major error occurs

Error flag (RXA) cannot be turned off even if this signal is turned on and off.

For the on and off timing, refer to the following.

• Error flag (RXA) (Page 153, Appendix 1.1 (3))

#### (3) CH□ Output enable/disable flag (RY10 to RY13)

Set whether to output the D/A conversion value or the offset value for each channel.

ON: D/A conversion value

OFF: Offset value

#### (a) D/A conversion speed

Regardless of turning on this signal, 100µs × the number of conversion enabled channels is applied.

#### (4) Trigger output request (RY19)

In the trigger output mode, D/A conversion is performed by turning on Trigger output request (RY19). For the timing of turning on and off the signal, refer to the following.

• Trigger output completed flag (RX19) (PP Page 154, Appendix 1.1 (5))

#### (5) Trigger output completed clear request (RY1A)

When Trigger output completed clear request (RY1A) is turned on while Trigger output completed flag (RX19) is on, Trigger output completed flag (RX19) is cleared.

For the timing of turning on and off the signal, refer to the following.

Trigger output completed flag (RX19) (Page 154, Appendix 1.1 (5))

#### (6) Alert output clear request flag (RY1E)

Turn on and off this signal to clear an alert output.

For the on and off timing, refer to the following.

Alert output signal (RX1E) (Page 155, Appendix 1.1 (6))

#### (7) External power supply monitor request flag (RY1F)

Turn on this flag to activate the external power supply monitoring function. For the on and off timing, refer to the following.

• External power supply monitor state flag (RX1F) (PP Page 155, Appendix 1.1 (7))

### **Appendix 2** Details of Remote Register Areas

This section describes the details of remote register areas for communications with the master/local module.

The assignment of each device number is for the case when the remote registers of the main module are assigned to RWr0 to RWrF and RWw0 to RWwF.

#### (1) Latest error code (RWr0)

An error code is stored when a moderate error or major error occurs.

To clear the error code, turn on Error clear request flag (RYA) after eliminating the cause of the error. Errors that occurred in the past can be checked with Error history  $\Box$  (address:  $0A00_H$  to  $0AEF_H$ ).

• Error history ☐ (address: 0A00<sub>H</sub> to 0AEF<sub>H</sub>) (☐ Page 172, Appendix 3 (16))

#### (2) Latest warning code (RWr1)

An error code is stored when a minor error occurs. An alarm code is stored when an alarm occurs. Five seconds after the cause of the error is eliminated, the error code or alarm code is automatically cleared. Errors or alarms that occurred in the past can be checked with Error history  $\square$  (address:  $0A00_H$  to  $0AEF_H$ ).

• Error history ☐ (address: 0A00<sub>H</sub> to 0AEF<sub>H</sub>) (☐ Page 172, Appendix 3 (16))

#### (3) CH□ Set value check code (RWr2 to RWr5)

When the set digital value is out of the setting range, the check code is stored. For details on the digital value range check function, refer to the following.

• Digital Value Range Check Function ( Page 95, Section 8.10)

The following table lists the check codes.

| Check code        | Description                                                                                                    |
|-------------------|----------------------------------------------------------------------------------------------------|
| 000F <sub>H</sub> | A digital value exceeding the setting range is written.                                                                                                    |
| 00F0 <sub>H</sub> | A digital value less than the setting range is written.                                                                                                    |
| 00FF <sub>H</sub> | Digital values greater and less than the setting range are written.  For example, the check code 00FF <sub>H</sub> is stored when a digital value less than the setting range is written after a digital value greater than the setting range is written and the check code is not reset. |

The stored check code is not cleared even if the digital value falls within the setting range.

When Scaling enable/disable setting (address:  $010E_H$ ) is set to Enable (0), the scale-converted digital value is the target for the check code. However, when the scale-converted digital value is out of the setting range, a slight inaccuracy may be contained in the target digital value for the check code when the check code is stored due to an operational error in the scale conversion.

When a value is set for CH $\square$  Shifting set value (RWw6 to RWw9), the value with the shifting set value added is the target for the check code.

#### (a) Resetting set value check codes

The check codes can be reset in the following two procedures:

- · Write a digital value within the setting range, and turn on and off Error clear request flag (RYA).
- Turn on and off Initial data setting request flag (RY9).

#### (b) Default value

Within the setting range (0000<sub>H</sub>) is stored.

#### (4) Alert output flag (RWrA)

Alert status (upper limit value or lower limit value) for each channel can be checked.

For details on the alert output function, refer to the following.

• Alert Output Function ( Page 98, Section 8.11)

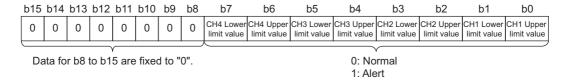

#### (a) Alert output flag (RWrA) status

On any of the following conditions, Alert (1) is stored to Alert output flag corresponding to each channel.

- Digital value > Alert output upper limit value
- Digital value < Alert output lower limit value

When an alert is detected in any D/A conversion enabled or alert output enabled channels, Alert output signal (RX1E) is also turned on.

#### (b) Clearing Alert output flag (RWrA)

Alert output flag (RWrA) is cleared by either of the following two methods.

- · Turning on and off Alert output clear request flag (RY1E)
- Turning on and off Initial data setting request flag (RY9)

#### (c) Default value

The default value is set to Normal (0) for all channels.

#### (5) CH□ Digital value (RWw2 to RWw5)

On this area, the digital value for D/A conversion is written, in signed 16-bit binary, from the CPU module.

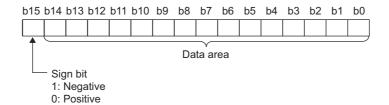

| Output range setting |                      | When the scaling                                   | When the scaling function is enabled*1                         |                                         |  |
|----------------------|----------------------|----------------------------------------------------|----------------------------------------------------------------|-----------------------------------------|--|
|                      | nipat rungo cotting  | Setting range (Actual range)                       | Digital value when a value out of the setting range is written | Setting range                           |  |
| 0:                   | 4 to 20mA            |                                                    |                                                                |                                         |  |
| 1:                   | 0 to 20mA            | -288 to 12287                                      | 12288 or more: 12287                                           |                                         |  |
| 2:                   | 1 to 5V              | (Actual range: 0 to 12000)                         | -289 or less: -288                                             |                                         |  |
| 3:                   | 0 to 5V              |                                                    |                                                                | -32768 to 32767                         |  |
| 4:                   | -10 to 10V           | -16384 to 16383<br>(Actual range: -16000 to 16000) | 16384 or more: 16383<br>-16385 or less: -16384                 | (Maximum actual range: -32000 to 32000) |  |
| 5:                   | User range setting 1 | -12288 to 12287                                    | 12288 or more: 12287                                           | ,                                       |  |
|                      | (-10 to 10V)         | (Actual range: -12000 to 12000)                    | -12289 or less: -12288                                         |                                         |  |
| 6:                   | User range setting 2 | -288 to 12287                                      | 12288 or more: 12287                                           |                                         |  |
|                      | (0 to 20mA)          | (Actual range: 0 to 12000)                         | -289 or less: -288                                             |                                         |  |

<sup>1</sup> The setting range and the actual range of when the scaling function is enabled depend on the settings in the scaling upper limit value and the scaling lower limit value.

#### (a) When a value out of the setting range is written

D/A conversion is performed with the upper and lower limit value of the setting range. Simultaneously, the following status notifies that the setting is out of the range.

• The check code is stored in CH□ Set value check code (RWr2 to RWr5). For details on check codes, refer to the following.

Page 158, Appendix 2 (3)

- The error code (060□) for an out-of-range digital value is stored in Latest warning code (RWr1).
- · Warning flag (RX7) turns on.
- The ALM LED flashes.

#### (b) Default value

The default value is set to 0 for all channels.

#### (6) CH□ Shifting set value (RWw6 to RWw9)

Set the shifting set value that is to be used for the shift function in signed 16-bit binary. The digital value with shift addition is D/A converted.

For details on the shift function, refer to the following.

• Shift Function (Page 91, Section 8.9)

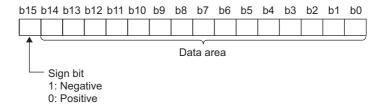

#### (a) Setting range

-32768 to 32767

#### (b) Enabling the setting

When the value is set, shifting set value turns valid regardless of turning on and off Initial data setting request flag (RY9).

#### (c) Default value

The default value is set to 0 for all channels.

### **Appendix 3** Details of Remote Buffer Memory Areas

This section describes the details of remote buffer memory areas of the D/A converter module.

#### (1) Mode switch (address: 0000<sub>H</sub>)

Set the mode for all channels.

| Mode                      | Setting value  |
|---------------------------|----------------|
| Normal mode               | 0 <sub>H</sub> |
| Trigger output mode       | 1 <sub>H</sub> |
| Automatical judgment mode | 9 <sub>H</sub> |

When a value other than the above is set, the error code  $(0730_{H})$  is stored in Latest error code (RWr0), Error flag (RXA) and the ERR. LED turns on, and Automatical judgment mode  $(9_{H})$  is set to Mode switch (address:  $0000_{H}$ ).

#### (a) Enabling the setting

- 1. Turn on and off Initial data setting request flag (RY9).
- 2. Check that "0920H" is stored in Latest warning code (RWr1).
- 3. Turn off and on the power supply.

#### (b) Default value

The default value is Automatical judgment mode (9<sub>H</sub>).

#### (2) Trigger output signal assignment (address: 0002<sub>H</sub>)

Assign Trigger output request (RY19) to Remote input (RX) of the extension input module using the external signal assignment function. When assigned Remote input (RX) is turned on, the D/A converter module performs the D/A conversion using the trigger output function.

#### (a) Setting range

Set the number for Remote input (RX) of the extension module, starting from the head number  $(0000_{H})$  of Remote input (RX) of the main module.

Ex. When Trigger output request (RY19) is assigned to 8<sub>H</sub> of Remote input (RX) starting from the head number (0<sub>H</sub>) of the extension input module

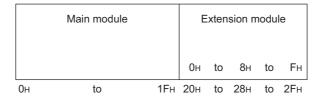

Remote input (RX) of  $8_H$  from the head number of the extension input module corresponds to Remote input (RX) of  $28_H$  from the head number of the main module.

Thus, set 28<sub>H</sub> for Trigger output signal assignment (address: 0002<sub>H</sub>).

#### (b) Enabling the setting

Turn on and off Initial data setting request flag (RY9).

#### (c) Default value

The default value is No assignment (FFFF<sub>H</sub>).

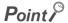

- When a value out of the setting range is set, the error code (0170<sub>H</sub>) is stored in Latest error code (RWr0), Error flag (RXA) turns on, and the ERR. LED turns on. The operation is performed in the previous setting.
- When Remote input (RX) of the extension input module is set to Trigger output signal assignment (address: 0002<sub>H</sub>), the D/A converter module does not perform the D/A conversion even if Trigger output request (RY19) is turned on. Turn on Remote input (RX) which is set to Trigger output signal assignment (address: 0002<sub>H</sub>).

#### (3) Alert output signal assignment (address: 0004<sub>H</sub>)

Assign Alert output signal (RX1E) to Remote output (RY) of the extension output module using the external signal assignment function. When an alert occurs, assigned Remote output (RY) turns on.

#### (a) Setting range

The remote output (RY) number of the extension module, which is counted from the start remote output (RY) number (0000<sub>H</sub>) of the main module, is set.

Ex. The following is an example for assigning Alert output signal (RX1E) to the remote output (RY) number, 2<sub>H</sub>, of the extension output module.

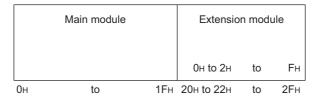

The remote output (RY) number,  $2_H$ , is  $22_H$  when counted from the start remote output (RY) number of the main module.

Thus, set 22<sub>H</sub> for Alert output signal assignment (address: 0004<sub>H</sub>).

#### (b) Enabling the setting

Turn on and off Initial data setting request flag (RY9).

#### (c) Default value

The default value is set to No assignment (FFFF<sub>H</sub>).

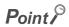

If a value out of the setting range is set, an error occurs. The error code (0172 $_{\rm H}$ ) is stored in Latest error code (RWr0), Error flag (RXA) turns on, and the ERR. LED turns on. The operation is performed in the previous setting.

#### (4) Error flag assignment (address: 0005<sub>H</sub>)

Error flag (RXA) is assigned to the remote output (RY) of the extension output module using the external signal assignment function. When a moderate or major error occurs, the assigned remote output (RY) turns on.

#### (a) Setting range

The remote output (RY) number of the extension output module, counted from the start remote output (RY) number  $(0000_{\rm H})$  of the main module, is set.

Ex. The following is an example for assigning Error flag (RXA) to the remote output (RY) number, 4<sub>H</sub>, of the extension output module.

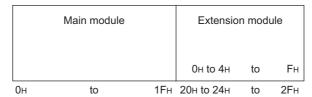

The remote output (RY) number, 4<sub>H</sub>, is 24<sub>H</sub> when counted from the start remote output (RY) number of the main module.

Thus, set 24<sub>H</sub> for Alert output signal assignment (address: 0004<sub>H</sub>).

#### (b) Enabling the setting

Turn on and off Initial data setting request flag (RY9).

#### (c) Default value

The default value is set to No assignment (FFFF<sub>H</sub>).

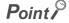

If a value out of the setting range is set, an error occurs. The error code (0173 $_{\rm H}$ ) is stored in Latest error code (RWr0), Error flag (RXA) turns on, and the ERR. LED turns on. The operation is performed in the previous setting.

#### (5) Warning flag assignment (address: 0006<sub>H</sub>)

Warning flag (RX7) is assigned to the remote output (RY) of the extension output module using the external signal assignment function. When a minor error occurs, the assigned remote output (RY) turns on.

#### (a) Setting range

The remote output (RY) number of the extension output module, counted from the start remote output (RY) number (0000<sub>H</sub>) of the main module, is set.

Ex. The following is an example for assigning Warning flag (RX7) to the remote output (RY) number, 6<sub>H</sub>, of the extension output module.

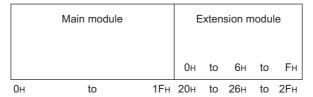

The remote output (RY) number,  $6_H$ , is  $26_H$  when counted from the start remote output (RY) number of the main module.

Thus, set 26<sub>H</sub> for Warning flag assignment (address: 0006<sub>H</sub>).

#### (b) Enabling the setting

Turn on and off Initial data setting request flag (RY9).

#### (c) Default value

The default value is set to No assignment (FFFF<sub>H</sub>).

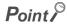

If a value out of the setting range is set, an error occurs. The error code (0174<sub>H</sub>) is stored in Latest error code (RWr0), Error flag (RXA) turns on, and the ERR. LED turns on. The operation is performed in the previous setting.

# Appendix 3 Details of Remote Buffer Memory Areas

#### (6) Cyclic data update watch time setting (address: 0007<sub>H</sub>)

This signal is used to set the time to monitor the data update interval of the cyclic transmission (watch time). When the cyclic transmission remains stopped longer than the cyclic data update watch time, the D/A converter module is regarded as disconnected from data link and the output status is held or cleared by Digital output HOLD/CLEAR setting (address: 0111<sub>H</sub>) and Analog output HOLD/CLEAR setting (address: 0104<sub>H</sub>).

For Digital output HOLD/CLEAR setting (address: 0011<sub>H</sub>), refer to the following.

• Digital output HOLD/CLEAR setting (address: 0011<sub>H</sub>) (FP Page 168, Appendix 3 (8))

For Analog output HOLD/CLEAR setting (address: 0104<sub>H</sub>), refer to the following.

• Analog output HOLD/CLEAR setting (address: 0104<sub>H</sub>) (FP Page 169, Appendix 3 (11))

#### (a) Setting range

Setting range is Not monitor (0) or 0.1 to 2 seconds (1 to 20). Set the value in increments of 100ms (1).

#### (b) Enabling the setting

Turn on and off Initial data setting request flag (RY9).

#### (c) Default value

The default value is set to Not monitor (0).

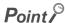

If a value out of the setting range is set, the error code  $(0930_{H})$  is stored in Latest error code (RWr0), Error flag (RXA) turns on, and the ERR. LED turns on. Then the I/O operation stops.

#### (7) Input response time setting (address: 0010<sub>H</sub>)

The input response time of the extension input module is set.

| Input response time | Setting value  |
|---------------------|----------------|
| 1.0ms               | 2 <sub>H</sub> |
| 1.5ms               | 3 <sub>H</sub> |
| 5ms                 | 4 <sub>H</sub> |
| 10ms                | 5 <sub>H</sub> |
| 20ms                | 6 <sub>H</sub> |
| 70ms                | 7 <sub>H</sub> |

#### (a) Enabling the setting

Turn on and off Initial data setting request flag (RY9).

#### (b) Default value

The default value is set to  $10 \text{ms} (5_{\text{H}})$ .

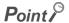

- If data other than the above is set, an error occurs. The error code (1F40<sub>H</sub>) is stored in Latest error code (RWr0), Error flag (RXA) turns on, and the ERR. LED turns on.
- If no extension input module is connected, the setting in this area is ignored.

#### (8) Digital output HOLD/CLEAR setting (address: 0011<sub>H</sub>)

The output HOLD/CLEAR status of the extension output module is set.

For the output HOLD/CLEAR setting function, refer to the following.

CC-Link IE Field Network Remote I/O Module User's Manual

| Digital output HOLD/CLEAR setting | Setting value  |
|-----------------------------------|----------------|
| CLEAR                             | 0 <sub>H</sub> |
| HOLD                              | 1 <sub>H</sub> |

#### (a) Enabling the setting

Turn on and off Initial data setting request flag (RY9).

#### (b) Default value

The default value is CLEAR  $(0_H)$ .

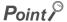

- If no extension output module is connected, the setting in this area is ignored.
- When the data other than above is set, the D/A converter module operates with the setting value of the lower 1 bit.

#### (9) D/A conversion enable/disable setting (address: 0102<sub>H</sub>)

The D/A conversion enable/disable status is set for each channel.

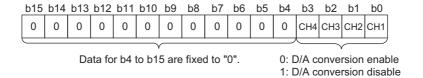

#### (a) Enabling the setting

Turn on and off Initial data setting request flag (RY9).

#### (b) Default value

The default value is set to D/A conversion disable (1) for all channels.

# Appendix 3 Details of Remote Buffer Memory Areas

#### (10)Range setting (address: 0103<sub>H</sub>)

The output range is set for each channel.

| b15 | to  | b12 | b11 | to  | b8 | b7 | to  | b4 | b3 | to  | b0 |
|-----|-----|-----|-----|-----|----|----|-----|----|----|-----|----|
|     | CH4 |     |     | CH3 |    |    | CH2 |    |    | CH1 |    |

| Output range                      | Setting value  |
|-----------------------------------|----------------|
| 4 to 20mA                         | 0 <sub>H</sub> |
| 0 to 20mA                         | 1 <sub>H</sub> |
| 1 to 5V                           | 2 <sub>H</sub> |
| 0 to 5V                           | 3 <sub>H</sub> |
| -10 to 10V                        | 4 <sub>H</sub> |
| User range setting 1 (-10 to 10V) | 5 <sub>H</sub> |
| User range setting 2 (0 to 20mA)  | 6 <sub>H</sub> |

#### (a) Enabling the setting

Turn on and off Initial data setting request flag (RY9).

#### (b) Default value

The default value is set to 4 to 20mA (0<sub>H</sub>).

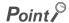

If data other than the above is set, an error occurs. The error code  $(010\square_H)$  is stored in Latest error code (RWr0), Error flag (RXA) turns on, and the ERR. LED turns on.

#### (11) Analog output HOLD/CLEAR setting (address: 0104<sub>H</sub>)

Whether to hold or clear the analog value that is output at the state of CPU module being RUN, STOP, or when an error occurs, is set for each channel.

| b15 | to  | b12 | b11 | to  | b8 | 3 b7 to |     | b4 b3 |  | to  | b0 |  |
|-----|-----|-----|-----|-----|----|---------|-----|-------|--|-----|----|--|
|     | CH4 |     |     | CH3 |    |         | CH2 |       |  | CH1 |    |  |

| Analog output HOLD/CLEAR setting | Setting value                                            |  |  |
|----------------------------------|----------------------------------------------------------|--|--|
| CLEAR                            | 0 <sub>H</sub>                                           |  |  |
| HOLD                             | 1 <sub>H</sub> to F <sub>H</sub> (a number other than 0) |  |  |

#### (a) Enabling the setting

Turn on and off Initial data setting request flag (RY9).

#### (b) Default value

The default value is CLEAR  $(0_H)$ .

#### (12)Alert output setting (address: 0105<sub>H</sub>)

The alert output enable/disable status is set for each channel.

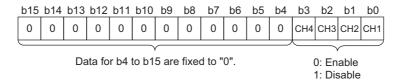

#### (a) Enabling the setting

Turn on and off Initial data setting request flag (RY9).

#### (b) Default value

The default value is set to Disable (1) for all channels.

# (13)CH $\square$ Alert output upper limit value (address: 0106<sub>H</sub>, 0108<sub>H</sub>, 010A<sub>H</sub>, 010C<sub>H</sub>), CH $\square$ Alert output lower limit value (address: 0107<sub>H</sub>, 0109<sub>H</sub>, 010B<sub>H</sub>, 010D<sub>H</sub>)

The upper and lower limit values of the alert output range are set.

For details on the alert output function, refer to the following.

• Alert Output Function (Page 98, Section 8.11)

#### (a) Setting range

- Setting range: -32768 to 32767
- The value to be set must satisfy the condition of Alert output upper limit value > Alert output lower limit value. An error occurs in a channel for which the setting not satisfying the condition is set. The error code (062□<sub>H</sub>) is stored in Latest error code (RWr0), Error flag (RXA) turns on, and the ERR. LED turns on.
- If the scaling function or shift functions is used, an alert target is the digital value where the operation of each function is reflected. Set the digital value considering the operation result of the function.
- If Disable (1) is set to Alert output setting (address: 0105<sub>H</sub>), the settings of CH□ Alert output upper limit value (address: 0106<sub>H</sub>, 0108<sub>H</sub>, 010A<sub>H</sub>, 010C<sub>H</sub>) and CH□ Alert output lower limit value (address: 0107<sub>H</sub>, 0109<sub>H</sub>, 010D<sub>H</sub>) are ignored.

#### (b) Enabling the setting

Turn on and off Initial data setting request flag (RY9).

#### (c) Default value

The default value is set to 0 for all channels.

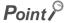

Because the default value is set to 0, change the setting value when using the alert output function.

Appendix 3 Details of Remote Buffer Memory Areas

## (14)Scaling enable/disable setting (address: 010E<sub>H</sub>)

The scaling enable/disable status is set for each channel.

For details on the scaling function, refer to the following.

Scaling Function (Page 85, Section 8.8)

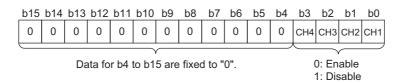

#### (a) Enabling the setting

Turn on and off Initial data setting request flag (RY9).

#### (b) Default value

The default value is set to Disable (1) for all channels.

# (15)CH $\square$ Scaling lower limit value (address: 010F<sub>H</sub>, 0111<sub>H</sub>, 0113<sub>H</sub>, 0115<sub>H</sub>), CH $\square$ Scaling upper limit value (address: 0110<sub>H</sub>, 0112<sub>H</sub>, 0114<sub>H</sub>, 0116<sub>H</sub>)

The scale conversion range is set for each channel.

For details on the scaling function, refer to the following.

• Scaling Function ( Page 85, Section 8.8)

#### (a) Setting range

- Setting range: -32000 to 32000
- An error occurs in a channel for which a value out of the setting range above is set. The error code (090□<sub>H</sub>) is stored in Latest error code (RWr0), Error flag (RXA) turns on, and the ERR. LED turns on.
- The value to be set must satisfy the condition of Scaling upper limit value > Scaling lower limit value. An
  error occurs in a channel for which the setting not satisfying the condition is set. The error code (091□<sub>H</sub>) is
  stored in Latest error code (RWr0), Error flag (RXA) turns on, and the ERR. LED turns on.
- If Scaling enable/disable setting (address: 010E<sub>H</sub>) is set to Disable (1), the settings of CH□ Scaling lower limit value (address: 010F<sub>H</sub>, 0111<sub>H</sub>, 0113<sub>H</sub>, 0115<sub>H</sub>) and CH□ Scaling upper limit value (address: 0110<sub>H</sub>, 0112<sub>H</sub>, 0114<sub>H</sub>, 0116<sub>H</sub>) are ignored.

#### (b) Enabling the setting

Turn on and off Initial data setting request flag (RY9).

#### (c) Default value

The default value is set to 0 for all channels.

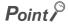

Because the default value is set to 0, change the setting value when using the scaling function.

#### (16)Error history □ (address: 0A00<sub>H</sub> to 0AEF<sub>H</sub>)

Up to 15 errors occurred in the module are stored.

The following shows the contents stored in Error history 1 (address: 0A00<sub>H</sub> to 0A0F<sub>H</sub>).

|       | b15                          | to b | 8 | b7 | to                        | b0 |  |
|-------|------------------------------|------|---|----|---------------------------|----|--|
| 0А00н | Error code                   |      |   |    |                           |    |  |
| 0А01н | Order of generation          |      |   |    |                           |    |  |
| 0А02н | First two digits of the year |      |   | La | st two digits of the year |    |  |
| 0А03н | Month                        |      |   |    | Date                      |    |  |
| 0А04н | Hour Minute                  |      |   |    | Minute                    |    |  |
| 0А05н | Second 00H (Fixed)           |      |   |    |                           |    |  |
| 0А06н | CH1 Digital value            |      |   |    |                           |    |  |
| 0А07н | CH2 Digital value            |      |   |    |                           |    |  |
| 0А08н | CH3 Digital value            |      |   |    |                           |    |  |
| 0А09н | CH4 Digital value            |      |   |    |                           |    |  |
| 0А0Ан |                              |      |   |    |                           |    |  |
| to    | System area                  |      |   |    |                           |    |  |
| 0А0Гн |                              |      |   |    |                           |    |  |

| ltem                                                       | Contents                                                    | Storage<br>example <sup>*1</sup> |
|------------------------------------------------------------|-------------------------------------------------------------|----------------------------------|
| Error code                                                 | The error code of the error that occurred is stored.        | -                                |
| Order of generation                                        | The order of error occurrence is stored.                    | 2 <sub>H</sub>                   |
| First two digits of the year/Last two digits of the year*2 |                                                             | 2012 <sub>H</sub>                |
| Month/Date <sup>*2</sup>                                   | The items on the left are stored in BCD code.               | 0901 <sub>H</sub>                |
| Hour/Minute <sup>*2</sup>                                  |                                                             | 1330 <sub>H</sub>                |
| Second/00 <sub>H</sub> (Fixed)*2                           |                                                             | 5000 <sub>H</sub>                |
| CH1 Digital value                                          |                                                             |                                  |
| CH2 Digital value                                          | The value of CH□ Digital value (RWw2 to RWw5) when an error |                                  |
| CH3 Digital value                                          | occurs is stored.                                           | -                                |
| CH4 Digital value                                          |                                                             |                                  |

<sup>\*1</sup> Those are values when the second error occurs at 13:30:50, September 1st, 2012.

When an error has occurred before the clock information is acquired from the CPU module, the error time is not recorded.

Error history 2 to Error history 15 (address:  $0A10_H$  to  $0AEF_H$ ) are stored in the same format as that of Error history 1 (address:  $0A00_H$  to  $0A0F_H$ ).

For the error codes, refer to the following.

• Error Code List (Page 138, Section 11.2)

#### (a) Storage order

The latest error is stored in Error history 1 (address: 0A00<sub>H</sub> to 0A0F<sub>H</sub>).

Errors that occurred in the past are stored in Error history 2 to Error history 15 (address:  $0A10_H$  to  $0AEF_H$ ) in reverse chronological order.

If 16 or more errors occur, errors are deleted from the oldest.

The clock information of the error that occurred is based on the clock information acquired from the CPU module of the master station.

# Appendix 3 Details of Remote Buffer Memory Areas

#### (17)Error history clear command (address: 1000<sub>H</sub>)

This command is used to clear the error history stored in the nonvolatile memory.

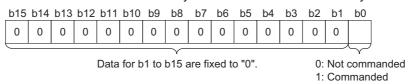

#### (a) Clearing the error history

The error history is cleared when Commanded (1) is set to this area.

Controlled by the D/A converter module
Controlled by the program

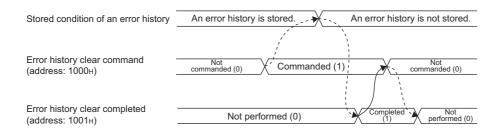

#### (b) Default value

The default value is set to Not commanded (0).

#### (18)Error history clear completed (address: 1001<sub>H</sub>)

This remote buffer memory shows the error history clear completed status stored in the nonvolatile memory.

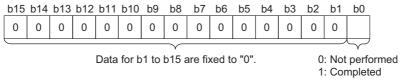

#### (a) Clearing the error history

When the error history is cleared, the value in this area changes to Completed (1).

For the timing of turning the bit Not performed  $(0) \rightarrow \text{Completed } (1) \rightarrow \text{Not performed } (0)$ , refer to the following.

• Error history clear command (address: 1000<sub>H</sub>) ( Page 173, Appendix 3 (17))

#### (b) Default value

The default value is set to Not performed (0).

#### (19)Parameter area initialization command (address: 1002<sub>H</sub>)

This command is used to set parameters in remote buffer memory areas and non-volatile memory to a default value.

The module can be restored using this command when Nonvolatile memory data error (parameter) (error code: 0130<sub>H</sub>) occurs.

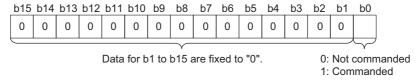

#### (a) Initializing the parameter area

The parameters stored in a nonvolatile memory are set back to their default values when Commanded (1) is set in this area.

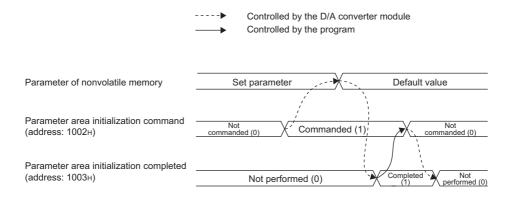

#### (b) Default value

The default value is set to Not commanded (0).

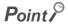

Even if Parameter area initialization command (address: 1002<sub>H</sub>) is executed, the following remote input signals are not cleared.

- · Warning flag (RX7)
- · Error flag (RXA)
- Alert output signal (RX1E)

In addition, Remote READY (RXB) does not turn on.

After Parameter area initialization command (address: 1002<sub>H</sub>) is performed, the D/A converter module operates normally by turning off and on the module.

#### (20)Parameter area initialization completed (address: 1003<sub>H</sub>)

This remote buffer memory shows the clear completed status of the parameter stored in the nonvolatile memory.

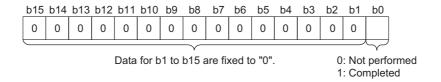

#### (a) Initializing the parameter area

When the parameters stored in a nonvolatile memory are set back to their default values, the value in this area changes to Completed (1). For the timing of turning the bit Not performed (0)  $\rightarrow$  Completed (1)  $\rightarrow$  Not performed (0), refer to the following.

• Parameter area initialization command (address: 1002<sub>H</sub>) (FP Page 173, Appendix 3 (19))

#### (b) Default value

The default value is set to Not performed (0).

#### (21)Module operation information initialization command (address: 1004<sub>H</sub>)

This command is used to clear the module operation information stored in the nonvolatile memory.

The module operation information can be initialized only when Nonvolatile memory data error (module operation information) (error code: 0110<sub>H</sub>) has occurred.

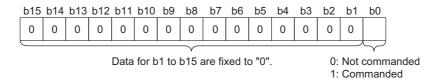

#### (a) Initializing the module operation information

The module operation information is initialized when the value in this area is set to Commanded (1).

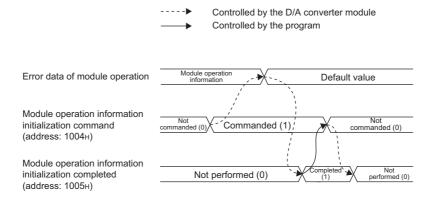

#### (b) Default value

The default value is set to Not commanded (0).

#### (22) Module operation information initialization completed (address: 1005H)

The initialization status of the module operation information stored in a nonvolatile memory is stored.

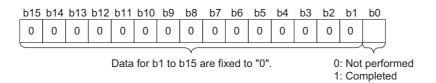

#### (a) Initializing the module operation information

When initialization of the module operation information is completed, the value in this area changes to Completed (1). For the timing of turning the bit Not performed (0)  $\rightarrow$  Completed (1)  $\rightarrow$  Not performed (0), refer to the following.

• Module operation information initialization command (address: 1004<sub>H</sub>) (FP Page 175, Appendix 3 (21))

#### (b) Default value

The default value is set to Not performed (0).

# **Appendix 4** I/O Conversion Characteristic of D/A Conversion

The I/O conversion characteristics of D/A conversion are the gradient of a straight line connecting an offset value and a gain value when a digital value written from the CPU module is converted to an analog output value (voltage or current output).

#### (1) Offset value

An analog output value (voltage or current) corresponding to the digital value 0 under the condition that the scaling function and the shift function are not used.

#### (2) Gain value

An analog output value (voltage or current) corresponding to the following digital value under the condition that the scaling function and the shift function are not used.

- 12000 (When the output range is set to 0 to 5V, 1 to 5V, 0 to 20mA, 4 to 20mA, user range setting 1, or user range setting 2)
- 16000 (When the output range is set to -10 to 10V)

#### (3) Voltage output characteristics

The following graph shows the voltage output characteristics.

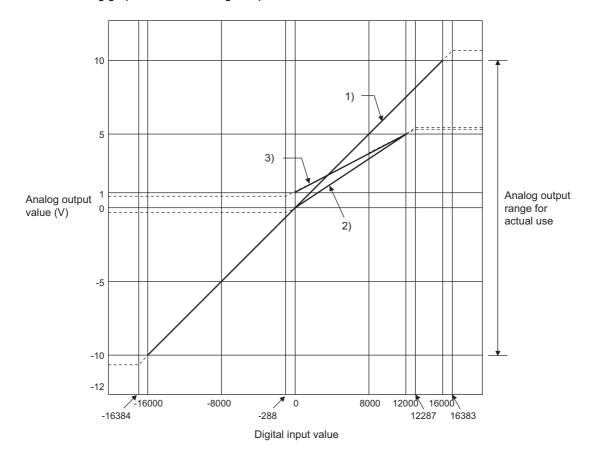

| No. | Output range setting                 | Offset value | Gain value | Digital value   | Maximum resolution |
|-----|--------------------------------------|--------------|------------|-----------------|--------------------|
| 1)  | -10 to 10V                           | 0V           | 10V        | -16000 to 16000 | 0.625mV            |
| 2)  | 0 to 5V                              | 0V           | 5V         | 0 to 12000      | 0.416mV            |
| 3)  | 1 to 5V                              | 1V           | 5V         | 0 10 12000      | 0.333mV            |
| -   | User range setting 1<br>(-10 to 10V) | *1           | *1         | -12000 to 12000 | 0.333mV            |

- \*1 Set the offset value and gain value in the user range setting within the range satisfying the following two conditions.
  - Setting range: -10 to 10V
  - ((Gain value) (Offset value))  $\geq 4.0V$

#### Point P

Use the value within the practical digital input range and practical analog output range. If a value is out of the range, the maximum resolution and accuracy may not fall within the range of performance specifications. (Do not use the value in the dotted line region in the above graph.)

#### (4) Current output characteristics

The following graph shows the current output characteristics.

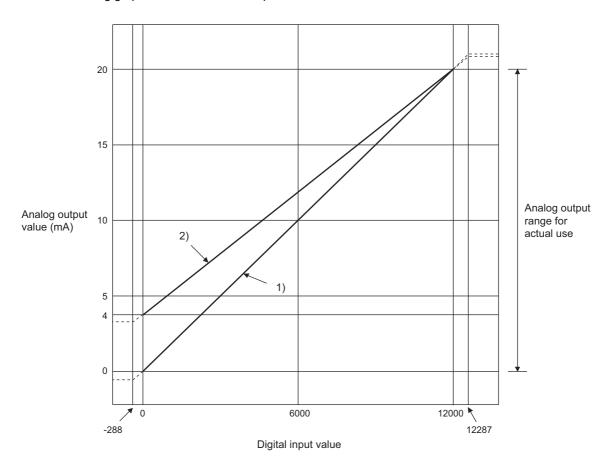

| No. | Output range setting                | Offset value | Gain value | Digital value | Maximum resolution |
|-----|-------------------------------------|--------------|------------|---------------|--------------------|
| 1)  | 4 to 20mA                           | 4mA          | 20mA       |               | 1.66µA             |
| 2)  | 0 to 20mA                           | 0mA          | 20mA       | 0 to 12000    | 1.33µA             |
| -   | User range setting 2<br>(0 to 20mA) | *1           | *1         | 0 10 12000    | 0.95µA             |

<sup>\*1</sup> Set the offset value and gain value in the user range setting within the range satisfying the following two conditions.

<sup>•((</sup>Gain value) - (Offset value)) ≥ 11.4mA

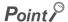

Use the value within the practical digital input range and practical analog output range. If a value is out of the range, the maximum resolution and accuracy may not fall within the range of performance specifications. (Do not use the value in the dotted line region in the above graph.)

<sup>•</sup> Setting range: 0 to 20mA

# Appendix 5 Accuracy of D/A Conversion

#### **Appendix 5** Accuracy of D/A Conversion

The accuracy is measured for the maximum analog output value.

Even if the offset/gain setting or output range is changed to change output characteristics, the accuracy remains the same, and is kept within the range described in performance specifications.

The following graph shows the variation range of the accuracy for the 0 to 5V range.

When the operating ambient temperature is 25±5°C, an analog value is output with the accuracy within ±0.2% (±10mV) and when the operating ambient temperature is 0 to 55°C, ±0.3% (±15mV). (Note that this will not apply when the D/A converter module is influenced by noise.)

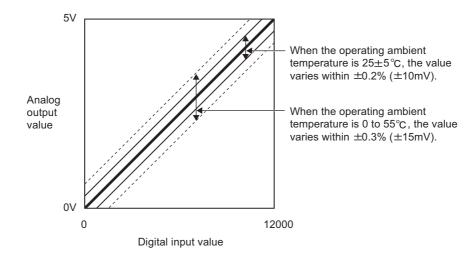

#### Appendix 6 **Conversion Speed of D/A Conversion**

The conversion speed is the time for D/A-converting CH□ Digital value (RWw2 to RWw5) and outputting the converted analog output value actually.

However, the CC-Link IE Field Network system requires additional time for data link processing. Therefore, the time of the cycle to output the analog output value actually is calculated by the following formula.

Data link processing time = SM + LS + Remote device station processing time [ms]

SM : Scan time of the program in the master station

LS : Link scan time

Remote device station

: Conversion speed × Number of D/A conversion-enabled channels processing time

For details on the data link processing time, refer to the following.

User's manual for the master/local module used

#### **Appendix 7** EMC and Low Voltage Directives

Compliance to the EMC Directive, which is one of the EU Directives, has been a legal obligation for the products sold in European countries since 1996 as well as the Low Voltage Directive since 1997.

Manufacturers who recognize their products are compliant to the EMC and Low Voltage Directives are required to attach a "CE mark" on their products.

#### (1) Sales representative in EU member states

Authorized representative in EU member states is shown below.

Name: Mitsubishi Electric Europe BV

Address: Gothaer Strasse 8, 40880 Ratingen, Germany

#### **Appendix 7.1** Measures to comply with the EMC Directive

The EMC Directive specifies that "products placed on the market must be so constructed that they do not cause excessive electromagnetic interference (emissions) and are not unduly affected by electromagnetic interference (immunity)".

This section summarizes the precautions on compliance with the EMC Directive of the machinery constructed with the module.

These precautions are based on the requirements and the standards of the regulation, however, it does not guarantee that the entire machinery constructed according to the descriptions will comply with abovementioned directives.

The method and judgement for complying with the EMC Directive must be determined by the person who constructs the entire machinery.

#### (1) EMC Directive related standards

#### (a) Emission requirements

| Specification   | Test item                                              | Test details                                          | Standard value                                                                                                    |
|-----------------|--------------------------------------------------------|-------------------------------------------------------|----------------------------------------------------------------------------------------------------|
| EN61131-2: 2007 | CISPR16-2-3 Radiated emission*2                        | Radio waves from the product are measured.            | <ul> <li>30M-230MHz QP: 40dBμV/m (10m in measurement range)<sup>*1</sup></li> <li>230M-1000MHz QP: 47dBμV/m (10m in measurement range)</li> </ul> |
|                 | CISPR16-2-1,<br>CISPR16-1-2<br>Conducted<br>emission*2 | Noise from the product to the power line is measured. | • 150k-500kHz QP: 79dB, Mean: 66dB <sup>*1</sup><br>• 500k-30MHz QP: 73dB, Mean: 60dB                                                             |

<sup>\*1</sup> QP: Quasi-peak value, Mean: Average value

<sup>\*2</sup> The module is an open type device (a device designed to be housed in other equipment) and must be installed inside a conductive control panel. The tests were conducted with the module installed in a control panel.

#### (b) Immunity requirements

| Specification   | Test item                                                                                     | Test details                                                                             | Standard value                                                                                                    |
|-----------------|-----------------------------------------------------------------------------------------------|------------------------------------------------------------------------------------------|----------------------------------------------------------------------------------------------------|
|                 | EN61000-4-2<br>Electrostatic discharge<br>immunity <sup>*1</sup>                              | Immunity test in which electrostatic is applied to the cabinet of the equipment.         | 8kV Air discharge     4kV Contact discharge                                                                                                    |
|                 | EN61000-4-3 Radiated, radio-frequency, electromagnetic field immunity*1                       | Immunity test in which electric fields are irradiated to the product.                    | 80% AM modulation@1kHz  • 80M-1000MHz: 10V/m  • 1.4G-2.0GHz: 3V/m  • 2.0G-2.7GHz: 1V/m                                                                                                    |
|                 | EN61000-4-4<br>Electrical fast transient/burst<br>immunity*1                                  | Immunity test in which burst noise is applied to the power line and signal line.         | AC/DC main power, I/O power, AC I/O (unshielded): 2kV     DC I/O, analog, communication: 1kV                                                                                                    |
| EN61131-2: 2007 | EN61000-4-5<br>Surge immunity*1                                                               | Immunity test in which lightning surge is applied to the power line and signal line.     | <ul> <li>AC power line, AC I/O power, AC I/O (unshielded): 2kV CM, 1kV DM</li> <li>DC power line, DC I/O power: 0.5kV CM, DM</li> <li>DC I/O, AC I/O (shielded), analog*2, communication: 1kV CM</li> </ul> |
|                 | EN61000-4-6<br>Immunity to conducted<br>disturbances, induced by radio-<br>frequency fields*1 | Immunity test in which high frequency noise is applied to the power line and signal line | 0.15M-80MHz,<br>80% AM modulation @1kHz, 10Vrms                                                                                                    |
|                 | EN61000-4-8<br>Power-frequency magnetic field<br>immunity*1                                   | Immunity test in which the product is installed in inductive magnetic field              | 50Hz/60Hz, 30A/m                                                                                                    |
|                 | EN61000-4-11<br>Voltage dips and interruption<br>immunity <sup>*1</sup>                       | Immunity test in which power supply voltage is momentarily interrupted                   | <ul> <li>Apply at 0%, 0.5 cycles and zero-cross point</li> <li>0%, 250/300 cycles (50/60Hz)</li> <li>40%, 10/12 cycles (50/60Hz)</li> <li>70%, 25/30 cycles (50/60Hz)</li> </ul>                            |

<sup>\*1</sup> The module is an open type device (a device designed to be housed in other equipment) and must be installed inside a conductive control panel. The tests were conducted with the programmable controller installed in a control panel.

<sup>\*2</sup> The accuracy of an analog-digital converter module may temporarily vary within ±10%.

#### (2) Installation in a control panel

The module is open type devices and must be installed inside a control panel.

This ensures safety as well as effective shielding of programmable controller-generated electromagnetic noise.

#### (a) Control panel

- · Use a conductive control panel.
- When securing the top or bottom plate using bolts, cover the grounding part on the control panel so that the part will not be painted.
- To ensure electrical contact between the inner plate and control panel, take measures such as covering the bolts so that conductivity can be ensured in the largest possible area.
- Ground the control panel with a thick ground cable so that low impedance can be ensured even at high frequencies.
- Holes in the control panel must be 10cm diameter or less. If the holes are larger than 10cm, radio wave
  may be emitted. In addition, because radio waves leak through a clearance between the control panel and
  its door, reduce the clearance as much as possible. The leakage of radio waves can be suppressed by the
  direct application of an EMI gasket on the paint surface.
  - Our tests have been carried out on a control panel having the attenuation characteristics of 37dB (max.) and 30dB (mean) (measured by 3m method, 30 to 300MHz).

#### (b) Wiring of power cables and ground cables

• Near the power supply part, provide a ground point to the control panel. Ground the FG terminal with the thickest and shortest possible ground cable (30cm or shorter).

#### (3) Cables

Use shielded cables for the cables which are connected to the module and run out from the control panel. If a shielded cable is not used or not grounded correctly, the noise immunity will not meet the specified value.

#### (a) Cables for the CC-Link IE Field Network

The precautions for using CC-Link IE Field Network cables are described below.

• Shielded cables should be used for the CC-Link IE Field Network. Strip a part of the jacket as shown below and ground the exposed shield in the largest possible area.

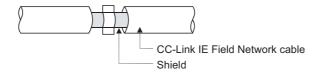

#### (b) Grounding the cable clamp

Use shielded cables for external wiring and ground the shields of the external wiring cables to the control panel with the AD75CK-type cable clamp (Mitsubishi). (Ground the shield section 20 to 30cm away from the module.)

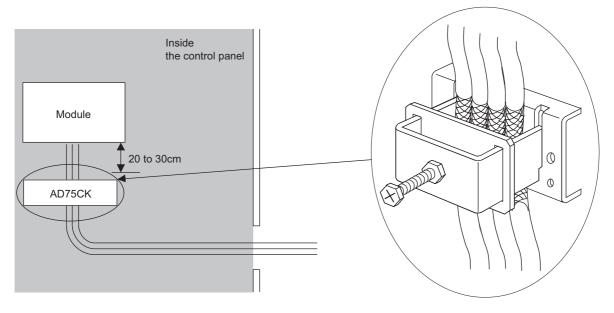

For details of the AD75CK, refer to the following.

AD75CK-type Cable Clamping Instruction Manual

#### (c) Analog I/O signal line

Use a signal line of 30m or shorter when connecting it to the analog I/O terminals of the module.

#### (4) External power supply

- Use a CE-marked product for an external power supply and always ground the FG terminal. (External power supply used for the tests conducted by Mitsubishi: TDK-Lambda DLP-120-24-1, IDEC PS5R-SF24, PS5R-F24)
- Use a power cable of 10m or shorter when connecting it to the module power supply terminal.

#### (5) Others

#### (a) Ferrite core

A ferrite core has the effect of reducing radiated noise in the 30MHz to 100MHz band.

It is recommended to attach ferrite cores if shielded cables coming out of the control panel do not provide sufficient shielding effects.

Note that the ferrite cores must be attached at the position closest to the cable hole inside the control panel. If attached at an improper position, the ferrite core will not produce any effect.

For the FG terminal on a main module that is connected to the external power supply, the external power supply of an extension module, and CC-Link IE Field Network cables, attach a ferrite core 4cm away from the module.

(Ferrite core used for the tests conducted by Mitsubishi: NEC TOKIN ESD-SR-250, TDK ZCAT3035-1330)

#### Example

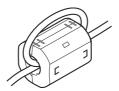

#### (b) Noise filter (power supply line filter)

A noise filter is a component which has an effect on conducted noise. Attaching the filter can suppress more noise. (The noise filter has the effect of reducing conducted noise of 10MHz or less.)

Connect a noise filter to the external power supply of a main module and the external power supply of an extension module. Use a noise filter with the damping characteristics equivalent to those of MA1206 (manufactured by TDK-Lambda Corporation). Note that a noise filter is not required if the module is used in Zone A defined in EN61131-2.

The precautions for attaching a noise filter are described below.

• Do not bundle the cables on the input side and output side of the noise filter. If bundled, the output side noise will be induced into the input side cables from which the noise was filtered.

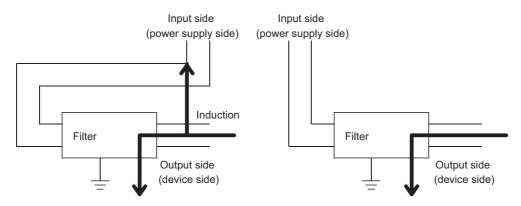

Noise will be induced when the input and output wires are bundled.

Separately install the input and output wires.

 Ground the noise filter grounding terminal to the control panel with the shortest cable possible (approx. 10cm).

## Appendix 7.2 Requirements to compliance with the Low Voltage Directive

The module operates at the rated voltage of 24VDC.

The Low Voltage Directive is not applied to the modules that operate at the rated voltage of less than 50VAC and 75VDC.

## **Appendix 8** Checking Serial Number and Function Version

The serial number and function version of the D/A converter module can be checked on the rating plate on the side of the module.

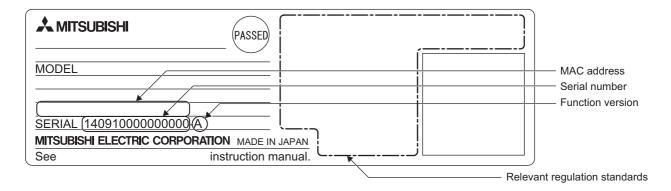

## Appendix 9 Addition and Change of Functions

#### Appendix 9.1 Additional function

The following table lists the function added to the D/A converter module and GX Works2 and the serial number and software version of the products that support the additional function.

| Additional function                                         | Serial number (first five digits) of D/A converter module | Version of GX Works2    | Reference              |
|-------------------------------------------------------------|-----------------------------------------------------------|-------------------------|------------------------|
| Mode switch                                                 | 15102 or later                                            | Version 1.501X or later | Page 78, Section 8.2   |
| Trigger output function                                     | 15102 or later                                            | Version 1.501X or later | Page 101, Section 8.12 |
| CC-Link IE Field Network synchronous communication function | 15102 or later                                            | Version 1.501X or later | Page 109, Section 8.13 |

#### Appendix 9.2 Change of function

The following table lists the changed functions of the D/A converter module and the operation differences between the modules with different serial numbers.

| Changed function                                                                                                    | Serial number (first five digits) is 15101 or earlier                                                                                                    | Serial number (first five digits) is<br>15102 or later                                                                                                    | Reference                        |
|----------------------------------------------------------------------------------------------------|----------------------------------------------------------------------------------------------------|----------------------------------------------------------------------------------------------------|----------------------------------|
| Analog output                                                                                                    | After power-on, the offset value is output if communications to the master station are not established and D/A conversion is enabled.                                           | After power-on, 0V/0mA is output if communications to the master station are not established and D/A conversion is enabled.                                                                                                    | Page 80,<br>Section 8.3          |
| External signal assignment function                                                                                                    | After power-on, the external signal assignment function starts operating even if communications to the master station are not established.                                      | After power-on, the external signal assignment function does not operate until communications to the master station are established.                                                                                                    | Page 118,<br>Section 8.15<br>(3) |
| REMFR/REMTO instruction                                                                                                    | The REMFR/REMTO instruction is accepted even if the network parameter written to the CPU module is not correct.                                                                 | The REMFR/REMTO instruction is not accepted if the network parameter written to the CPU module is not correct.  Incorrect network parameter access error occurs (minor error, 0150 <sub>H</sub> ).                                                    | _                                |
| Following operations on the "CC IE Field Configuration" window  • [CC IE Field configuration] ⇔ [Online] ⇔ [Parameter Processing of Slave Station]  • [CC IE Field configuration] ⇔ [Online] ⇔ [Command Execution of Slave Station] | "Parameter Processing of Slave<br>Station" or "Command Execution of<br>Slave Station" is accepted even if the<br>network parameter written to the CPU<br>module is not correct. | "Parameter Processing of Slave Station" or "Command Execution of Slave Station" is not accepted if the network parameter written to the CPU module is not correct. Incorrect network parameter access error occurs (minor error, 0150 <sub>H</sub> ). | Page 63,<br>Section 7.1          |

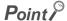

The following are the conditions when communications to the master station are not established after power-on of the D/A converter module.

- The Ethernet cable is not connected correctly at power-on.
- The network parameter written to the CPU module is not correct.
- Communications to the master station failed because of noise.

## pendix 10 External Dimension

## **Appendix 10** External Dimensions

The following shows the external dimensions of the D/A converter module.

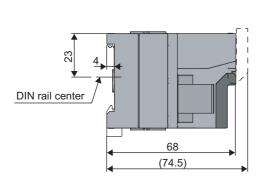

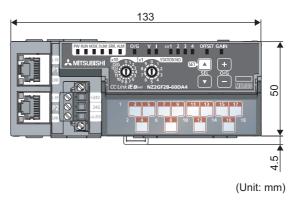

### **INDEX**

| Symbols                                              | Cyclic data update watch function 8                                                                                                    |
|------------------------------------------------------|----------------------------------------------------------------------------------------------------|
| +/- button                                           |                                                                                                    |
| Α                                                    | D                                                                                                    |
| Alarm code list                                      | D LINK LED  D/A conversion enable/disable function  B/A conversion enable/disable setting (address: 0102 <sub>H</sub> 16  D/A output enable/disable function  B/A output enable/disable function  B/A output enable/disable function  B/A output enable/disable function  B/A output enable/disable function  B/A output enable/disable function  B/A output HOLD/CLEAR setting (address: 0011 <sub>H</sub> )  Control output HOLD/CLEAR setting function  B/A output HOLD/CLEAR setting function  B/A output HOLD/CLEAR s |
| Applicable systems                                   | E                                                                                                    |
| Applicable master station                            | ERR. LED                                                                                                    |
| В                                                    | Error flag assignment (address: 0005 <sub>H</sub> )                                                                                                    |
| Bending radius of the Ethernet cable                 | Error history clear command (address: 1000 <sub>H</sub> ) 175 Error history clear completed (address: 1001 <sub>H</sub> ) 175 Error history □ (address: 0A00 <sub>H</sub> to 0AEF <sub>H</sub> ) 175 Error notification function                                                                                                    |
| Checking by Latest error code (RWr0)                 | Features                                                                                                    |
| $\begin{array}{llllllllllllllllllllllllllllllllllll$ | Gain value                                                                                                    |

| Installation environment                                                                                                    | Precautions for programming                                                                                                    |
|----------------------------------------------------------------------------------------------------|----------------------------------------------------------------------------------------------------|
| L                                                                                                    | R                                                                                                    |
| L ER LED.       21         Latest error code (RWr0)       158         Latest warning code (RWr1)       158         Laying Ethernet cables       56         LINK LED.       21         List of remote buffer memory       32         List of remote I/O signals       29         List of remote register       31                                                                                                    | Range setting (address: 0103 <sub>H</sub> )                                                                                                    |
| M                                                                                                    | Scaling enable/disable setting (address: 010E <sub>H</sub> ) 171                                                                                                    |
| Maintenance and inspection                                                                                                    | Scaling function       85         SET/SEL button       21         Shift function       91         Station number setting       45         Station number setting switch       19         System configuration       43 |
| $\begin{array}{cccccccccccccccccccccccccccccccccccc$                                                                                                    | Term                                                                                                    |
| N                                                                                                    | Troubleshooting for each phenomenon 149                                                                                                    |
| Number of ON times integration function                                                                                                    | U                                                                                                    |
| 0                                                                                                    | Unit test148                                                                                                    |
| O/G LED                                                                                                    | V                                                                                                    |
| OFFSET LED       20         Offset value       176         Offset/Gain setting       75                                                                                                    | V LED                                                                                                    |
| P                                                                                                    | W                                                                                                    |
| P1       21         P2       21         Packing list       14         Parameter area (address: 0000 <sub>H</sub> to 04FF <sub>H</sub> )       33         Parameter area initialization command (address: 1002 <sub>H</sub> )       173         Parameter area initialization completed (address: 1003 <sub>H</sub> )       174         Parameter setting       63         Part names       19         Performance specifications       25         Program example       125         Programming       124 | Warning flag (RX7)                                                                                                    |

#### **REVISIONS**

\*The manual number is given on the bottom left of the back cover.

| Print date     | *Manual number     | Revision                                                                         |
|----------------|--------------------|----------------------------------------------------------------------------------|
| November, 2012 | SH(NA)-081112ENG-A | First edition                                                                    |
| December, 2013 | SH(NA)-081112ENG-B | Addition of the trigger output function and CC-Link IE Field Network synchronous |
|                |                    | communication function                                                           |
| March 2021     | SH(NA)-081112ENG-C | Addition of security precautions                                                 |
|                |                    |                                                                                  |
|                |                    |                                                                                  |
|                |                    |                                                                                  |
|                |                    |                                                                                  |
|                |                    |                                                                                  |
|                |                    |                                                                                  |
|                |                    |                                                                                  |
|                |                    |                                                                                  |
|                |                    |                                                                                  |
|                |                    |                                                                                  |
|                |                    |                                                                                  |
|                |                    |                                                                                  |
|                |                    |                                                                                  |
|                |                    |                                                                                  |
|                |                    |                                                                                  |
|                |                    |                                                                                  |
|                |                    |                                                                                  |
|                |                    |                                                                                  |
|                |                    |                                                                                  |
|                |                    |                                                                                  |
|                |                    |                                                                                  |
|                |                    |                                                                                  |
|                |                    |                                                                                  |
|                |                    |                                                                                  |
|                |                    |                                                                                  |
|                |                    |                                                                                  |
|                |                    |                                                                                  |
|                |                    |                                                                                  |
|                |                    |                                                                                  |
|                |                    |                                                                                  |
|                |                    |                                                                                  |
|                |                    |                                                                                  |

Japanese manual version SH-081111-C

This manual confers no industrial property rights or any rights of any other kind, nor does it confer any patent licenses. Mitsubishi Electric Corporation cannot be held responsible for any problems involving industrial property rights which may occur as a result of using the contents noted in this manual.

© 2012 MITSUBISHI ELECTRIC CORPORATION

#### **WARRANTY**

Please confirm the following product warranty details before using this product.

#### 1. Gratis Warranty Term and Gratis Warranty Range

If any faults or defects (hereinafter "Failure") found to be the responsibility of Mitsubishi occurs during use of the product within the gratis warranty term, the product shall be repaired at no cost via the sales representative or Mitsubishi Service Company.

However, if repairs are required onsite at domestic or overseas location, expenses to send an engineer will be solely at the customer's discretion. Mitsubishi shall not be held responsible for any re-commissioning, maintenance, or testing on-site that involves replacement of the failed module.

[Gratis Warranty Term]

The gratis warranty term of the product shall be for one year after the date of purchase or delivery to a designated place.

Note that after manufacture and shipment from Mitsubishi, the maximum distribution period shall be six (6) months, and the longest gratis warranty term after manufacturing shall be eighteen (18) months. The gratis warranty term of repair parts shall not exceed the gratis warranty term before repairs.

[Gratis Warranty Range]

- (1) The range shall be limited to normal use within the usage state, usage methods and usage environment, etc., which follow the conditions and precautions, etc., given in the instruction manual, user's manual and caution labels on the product.
- (2) Even within the gratis warranty term, repairs shall be charged for in the following cases.
  - 1. Failure occurring from inappropriate storage or handling, carelessness or negligence by the user. Failure caused by the user's hardware or software design.
  - 2. Failure caused by unapproved modifications, etc., to the product by the user.
  - 3. When the Mitsubishi product is assembled into a user's device, Failure that could have been avoided if functions or structures, judged as necessary in the legal safety measures the user's device is subject to or as necessary by industry standards, had been provided.
  - 4. Failure that could have been avoided if consumable parts (battery, backlight, fuse, etc.) designated in the instruction manual had been correctly serviced or replaced.
  - 5. Failure caused by external irresistible forces such as fires or abnormal voltages, and Failure caused by force majeure such as earthquakes, lightning, wind and water damage.
  - Failure caused by reasons unpredictable by scientific technology standards at time of shipment from Mitsubishi.
  - 7. Any other failure found not to be the responsibility of Mitsubishi or that admitted not to be so by the user.

#### 2. Onerous repair term after discontinuation of production

- (1) Mitsubishi shall accept onerous product repairs for seven (7) years after production of the product is discontinued.
  - Discontinuation of production shall be notified with Mitsubishi Technical Bulletins, etc.
- (2) Product supply (including repair parts) is not available after production is discontinued.

#### 3. Overseas service

Overseas, repairs shall be accepted by Mitsubishi's local overseas FA Center. Note that the repair conditions at each FA Center may differ.

#### 4. Exclusion of loss in opportunity and secondary loss from warranty liability

Regardless of the gratis warranty term, Mitsubishi shall not be liable for compensation of damages caused by any cause found not to be the responsibility of Mitsubishi, loss in opportunity, lost profits incurred to the user by Failures of Mitsubishi products, special damages and secondary damages whether foreseeable or not, compensation for accidents, and compensation for damages to products other than Mitsubishi products, replacement by the user, maintenance of on-site equipment, start-up test run and other tasks.

#### 5. Changes in product specifications

The specifications given in the catalogs, manuals or technical documents are subject to change without prior notice.

| Il other company names and product names used in this manual are either trademarks or registered trademarks of their |
|----------------------------------------------------------------------------------------------------|
|                                                                                                    |

194 SH(NA)-081112ENG-C

SH(NA)-081112ENG-C(2103)MEE MODEL: CCIEF-DA-U-E

MODEL CODE: 13JZ81

#### MITSUBISHI ELECTRIC CORPORATION

HEAD OFFICE : TOKYO BUILDING, 2-7-3 MARUNOUCHI, CHIYODA-KU, TOKYO 100-8310, JAPAN NAGOYA WORKS : 1-14 , YADA-MINAMI 5-CHOME , HIGASHI-KU, NAGOYA , JAPAN

When exported from Japan, this manual does not require application to the Ministry of Economy, Trade and Industry for service transaction permission.

Specifications subject to change without notice.